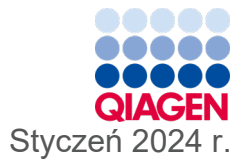

# QIAstat-Dx® SARS-CoV-2/Flu A/B/ RSV Panel — Instrukcja użycia (Instrukcja obsługi)

6

Do diagnostyki in vitro

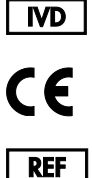

691216

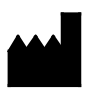

R2

QIAGEN, GmbH, QIAGEN Strasse 1, 40724 Hilden, NIEMCY

Sample to Insight

# Spis treści

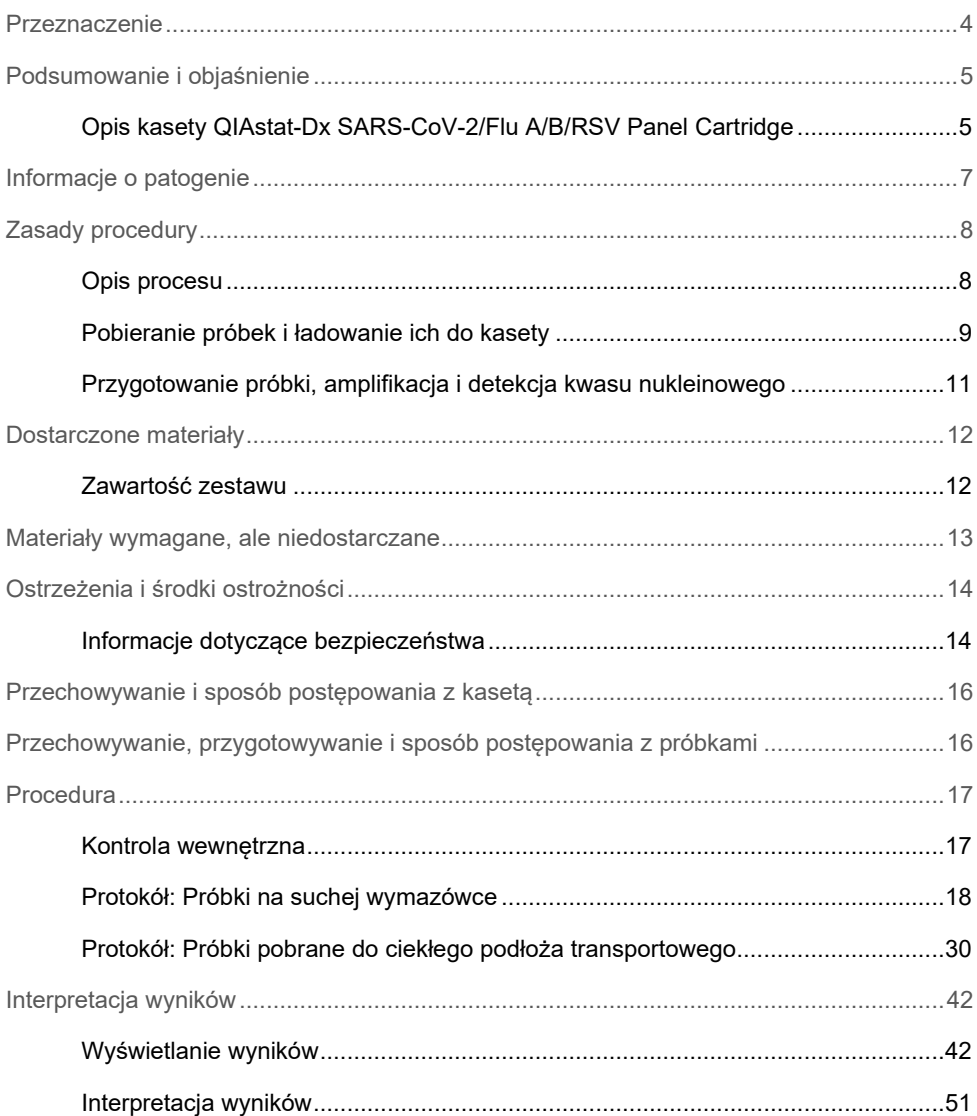

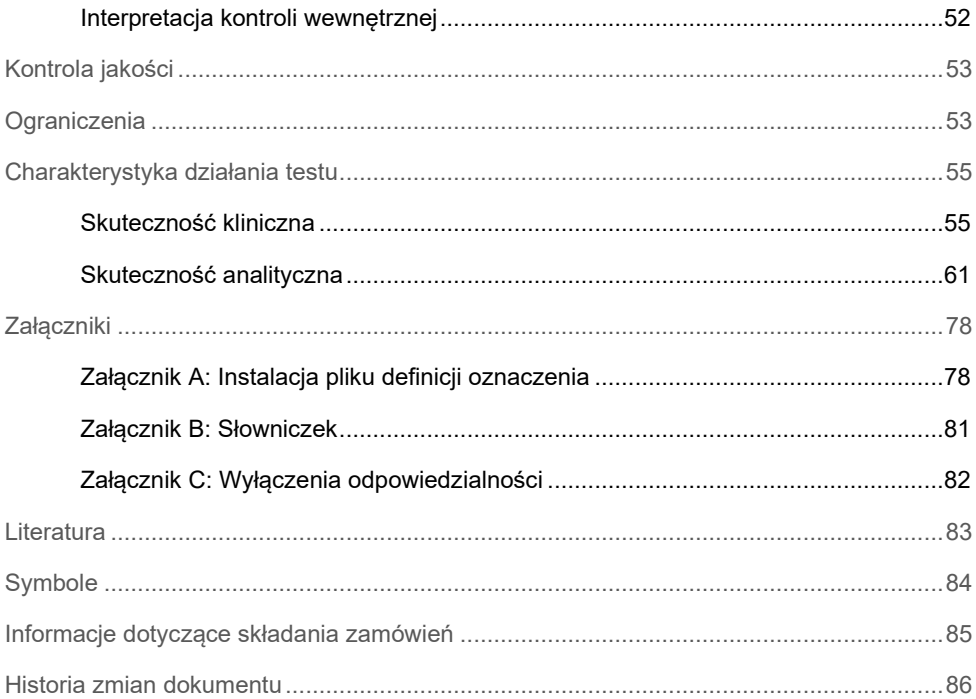

### <span id="page-3-0"></span>Przeznaczenie

Panel QIAstat-Dx SARS-CoV-2/Flu A/B/RSV Panel to test jakościowy przeznaczony do detekcji i różnicowania kwasów nukleinowych wirusa SARS-CoV-2, wirusa grypy A, wirusa grypy B oraz syncytialnego wirusa oddechowego (Respiratory Syncytial Virus, RSV) A+B w próbkach wymazów z nosogardzieli (nasopharyngeal swab, NPS) pobranych od pacjentów z podejrzeniem wirusowego zakażenia układu oddechowego dającego objawy wskazujące na występowanie choroby COVID-19 lub choroby grypopodobnej (Influenza-Like-Illness, ILI). Za pomocą panelu QIAstat-Dx SARS-CoV-2/Flu A/B/RSV Panel można analizować zarówno próbki znajdujące się na suchej wymazówce, jak i próbki pobrane do ciekłego podłoża transportowego. Oznaczenie zostało opracowane do użytku z analizatorem QIAstat-Dx Analyzer 1.0 lub QIAstat-Dx Analyzer 2.0 w celu połączenia izolacji kwasu nukleinowego i jego detekcji wykonywanej metodą multipleks real-time RT-PCR.

Wyniki uzyskane za pomocą panelu QIAstat-Dx SARS-CoV-2/Flu A/B/RSV Panel należy interpretować w kontekście wszystkich istotnych danych klinicznych i laboratoryjnych.

Panel QIAstat-Dx SARS-CoV-2/Flu A/B/RSV Panel jest przeznaczony wyłącznie do użytku profesjonalnego i nie jest przeznaczony do samotestowania.

Do diagnostyki in vitro.

### <span id="page-4-0"></span>Podsumowanie i objaśnienie

### <span id="page-4-1"></span>Opis kasety QIAstat-Dx SARS-CoV-2/Flu A/B/RSV Panel Cartridge

Kaseta QIAstat-Dx SARS-CoV-2/Flu A/B/RSV Panel Cartridge jest wyrobem jednorazowego użytku z tworzywa sztucznego, który umożliwia wykonanie w pełni zautomatyzowanych oznaczeń molekularnych wykrywających patogeny układu oddechowego. Do głównych zalet kasety QIAstat-Dx SARS-CoV-2/Flu A/B/RSV Panel Cartridge należą: możliwość analizowania pobranych z układu oddechowego próbek na suchych wymazówkach (Copan® FLOQSwabs®, nr kat. 503CS01) oraz próbek pobranych do ciekłego podłoża transportowego, hermetyczne zamknięcie fabrycznie załadowanych odczynników niezbędnych do wykonania testów oraz w pełni zautomatyzowana praca, niewymagająca nadzoru ze strony użytkownika. Wszystkie etapy przygotowania próbki i wykonania oznaczeń odbywają się w kasecie.

Wszystkie odczynniki wymagane do przeprowadzenia całego testu są fabrycznie załadowane i szczelnie zamknięte w kasecie QIAstat-Dx SARS-CoV-2/Flu A/B/RSV Panel Cartridge. Użytkownik nie musi mieć kontaktu z odczynnikami ani nie musi nimi manipulować. W trakcie testu odczynniki są obsługiwane w obrębie kasety w module analitycznym analizatora QIAstat-Dx Analyzer 1.0 lub QIAstat-Dx Analyzer 2.0 za pośrednictwem sterowanego pneumatycznie układu mikroprzepływowego i nie wchodzą w bezpośredni kontakt z elementami wykonawczymi. Analizator QIAstat-Dx Analyzer 1.0 lub QIAstat-Dx Analyzer 2.0 zawiera filtry powietrza wchodzącego i wychodzącego, które dodatkowo dbają o bezpieczeństwo w najbliższym otoczeniu analizatora. Po zakończeniu testów kaseta pozostaje szczelnie zamknięta przez cały czas, co znacznie zwiększa bezpieczeństwo użytkowników na etapie usuwania kaset.

W kasecie kilka etapów jest wykonywanych automatycznie i sekwencyjnie z wykorzystaniem ciśnienia w układzie pneumatyki, które powoduje przeniesienie próbek i płynów przez komorę transferową do miejsc docelowych.

Po włożeniu kasety QIAstat-Dx SARS-CoV-2/Flu A/B/RSV Panel Cartridge zawierającej próbkę do analizatora QIAstat-Dx Analyzer 1.0 lub QIAstat-Dx Analyzer 2.0 automatycznie wykonywane są następujące etapy oznaczenia:

- Zawieszenie kontroli wewnętrznej.
- Liza komórek przy użyciu metod mechanicznych i/lub chemicznych.
- Oczyszczanie kwasów nukleinowych na membranie.
- Mieszanie oczyszczonego kwasu nukleinowego z liofilizowanymi odczynnikami mieszaniny Master Mix.
- Przenoszenie zdefiniowanych porcji eluatu/mieszaniny Master Mix do różnych komór reakcyjnych.
- Wykonanie testu metodą multipleks real-time RT-PCR w każdej komorze reakcyjnej. **Uwaga**: Zwiększenie fluorescencji, oznaczające detekcję docelowego analitu, jest wykrywane bezpośrednio w każdej komorze reakcyjnej.

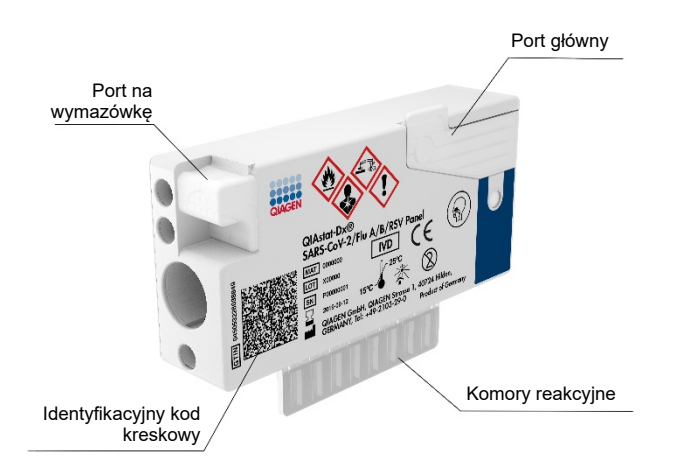

**Ryc. 1. Układ kasety QIAstat-Dx SARS-CoV-2/Flu A/B/RSV Panel Cartridge i jej elementów.**

# <span id="page-6-0"></span>Informacje o patogenie

Ostre zakażenia układu oddechowego mogą być spowodowane różnorodnymi patogenami, w tym bakteriami i wirusami, i zwykle charakteryzują się oznakami i objawami klinicznymi, które są prawie niemożliwe do odróżnienia. Błyskawiczne i prawidłowe ustalenie obecności lub nieobecności potencjalnych czynników chorobotwórczych pomaga w szybkim podjęciu decyzji dotyczących leczenia, hospitalizacji, kwarantanny oraz powrotu pacjenta do pracy i rodziny. Może ono również znacznie wspierać wdrażanie udoskonalonego programu zarządzania lekami przeciwdrobnoustrojowymi i innych ważnych inicjatyw w zakresie zdrowia publicznego.

Kaseta QIAstat-Dx SARS-CoV-2/Flu A/B/RSV Panel Cartridge to kaseta jednorazowego użytku, która zawiera wszystkie odczynniki niezbędne do izolacji i amplifikacji kwasów nukleinowych oraz detekcji 4 wirusów (wirusa SARS-CoV-2, wirusa grypy A, wirusa grypy B, syncytialnego wirusa oddechowego (Respiratory Syncytial Virus, RSV)) wywołujących objawy ze strony układu oddechowego. Do przeprowadzenia testu wymagana jest mała objętość próbki, poświęcenie minimalnej ilości czasu, a wyniki są dostępne w ciągu około jednej godziny.

Sekwencje docelowe wirusa SARS-CoV-2 wykrywane przez panel QIAstat-Dx SARS-CoV-2/ Flu A/B/RSV Panel zaprojektowano na początku 2020 r. poprzez przyrównanie ponad 170 sekwencji genomowych dostępnych w publicznych bazach danych dla wirusa SARS-CoV-2 zidentyfikowanego jako czynnik chorobotwórczy wywołujący wirusowe zapalenie płuc (COVID-19), którego pierwotne ognisko stwierdzono w mieście Wuhan w prowincji Hubei w Chinach. Dotychczasowa analiza ponad 3,5 miliona dostępnych sekwencji genomowych potwierdza inkluzywność panelu w detekcji wirusa SARS-CoV-2. W przypadku tego panelu sekwenciami docelowymi dla wirusa SARS-CoV-2 są 2 geny z genomu wirusa (poligen Orf1b (gen RdRp) i gen E) wykrywane w tym samym kanale fluorescencyjnym. Oba geny docelowe nie są rozróżnianie, a amplifikacja jednego lub obu genów docelowych prowadzi do wygenerowania sygnału fluorescencyjnego.

<span id="page-6-1"></span>W [Tabeli 1](#page-6-1) wymieniono patogeny, które można wykryć i zidentyfikować za pomocą panelu QIAstat-Dx SARS-CoV-2/Flu A/B/RSV Panel.

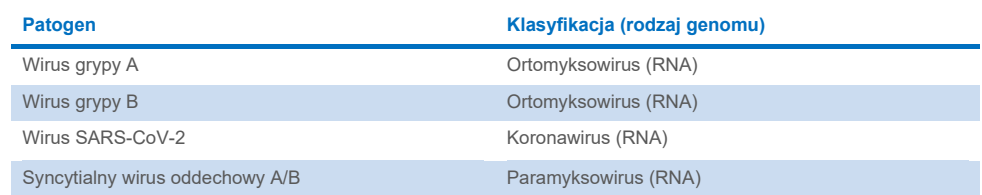

#### **Tabela 1. Patogeny wykrywane przez panel QIAstat-Dx SARS-CoV-2/Flu A/B/RSV Panel**

# <span id="page-7-0"></span>Zasady procedury

### <span id="page-7-1"></span>Opis procesu

Testy diagnostyczne wykonywane za pomocą panelu QIAstat-Dx SARS-CoV-2/Flu A/B/RSV Panel są przeprowadzane w analizatorze QIAstat-Dx Analyzer 1.0 lub QIAstat-Dx Analyzer 2.0. Wszystkie etapy przygotowania i analizowania próbki są wykonywane automatycznie przez analizator QIAstat-Dx Analyzer 1.0 lub QIAstat-Dx Analyzer 2.0. Próbki sa pobierane, a następnie recznie ładowane do kasety QIAstat-Dx SARS-CoV-2/Flu A/B/ RSV Panel Cartridge w sposób zależny od typu próbki:

**Opcja 1**: W przypadku próbki na suchej wymazówce należy włożyć wymazówkę do portu na wymazówkę [\(Ryc. 2\)](#page-7-2).

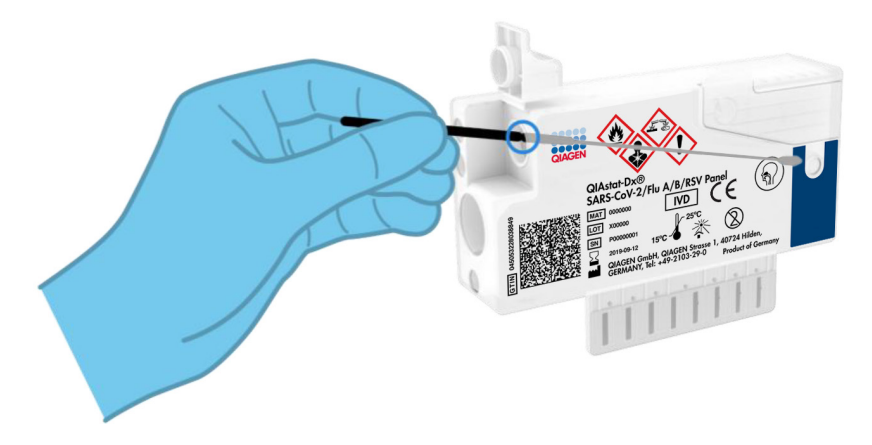

<span id="page-7-2"></span>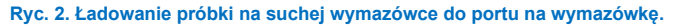

**Opcja 2**: W przypadku próbki pobranej do ciekłego podłoża transportowego do portu głównego, do dozowania próbki należy użyć pipety transferowej dostarczonej z zestawem testowym [\(Ryc. 3\)](#page-8-1).

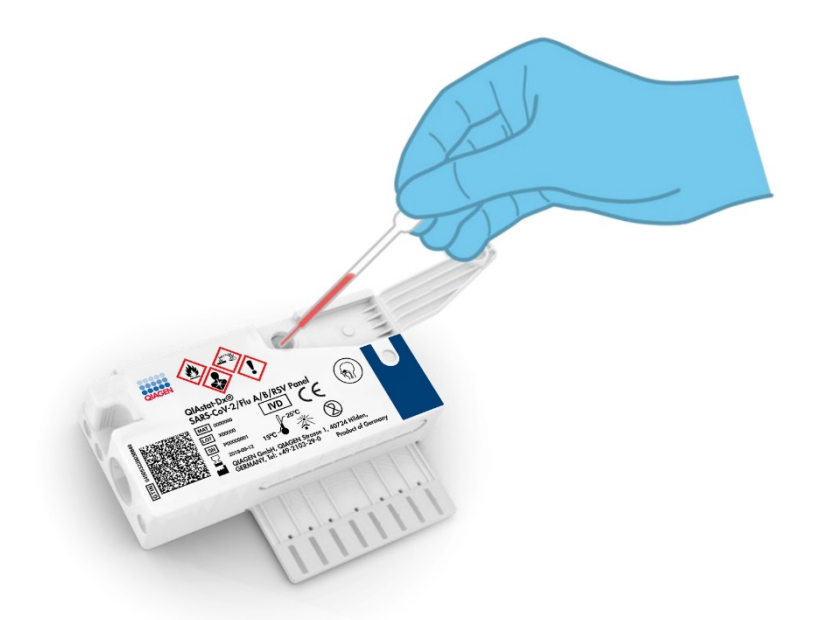

<span id="page-8-1"></span><span id="page-8-0"></span>**Ryc. 3. Dozowanie próbki pobranej do ciekłego podłoża transportowego do portu głównego.**

### Pobieranie próbek i ładowanie ich do kasety

Pobieranie próbek i ładowanie ich do kasety QIAstat-Dx SARS-CoV-2/Flu A/B/RSV Panel Cartridge powinno być wykonywane przez personel przeszkolony w zakresie bezpiecznego podstępowania z próbkami biologicznymi.

Na tę część procedury składają się następujące etapy, które musi wykonać użytkownik:

- 1. Pobranie próbki wymazu z nosogardzieli przeznaczonej do jednorazowego użytku.
- 2. Umieszczenie wymazówki z wymazem z nosogardzieli w jednorazowej próbówce wypełnionej podłożem transportowym (tylko w przypadku próbek pobieranych do ciekłego podłoża transportowego).
- 3. Ręczne zapisanie informacji o próbce lub przyklejenie etykiety próbki na górną powierzchnię kasety QIAstat-Dx SARS-CoV-2/Flu A/B/RSV Panel Cartridge.
- 4. Ręczne załadowanie próbki do kasety QIAstat-DxSARS-CoV-2/Flu A/B/RSV Panel Cartridge:
	- Próbka na suchej wymazówce: Włożenie próbki wymazu z nosogardzieli do portu na wymazówkę kasety QIAstat-Dx SARS-CoV-2/Flu A/B/RSV Panel Cartridge.
	- Próbka pobrana do ciekłego podłoża transportowego: Przeniesienie 300 µl próbki do portu głównego kasety QIAstat-Dx SARS-CoV-2/Flu A/B/RSV Panel Cartridge za pomocą jednej z dostarczonych pipet transferowych.

**WAŻNE**: Podczas ładowania próbki pobranej do ciekłego podłoża transportowego należy wzrokowo sprawdzić okienko kontroli próbki (patrz poniższy rysunek), aby upewnić się, że próbka płynna została załadowana [\(Ryc. 4\)](#page-9-0).

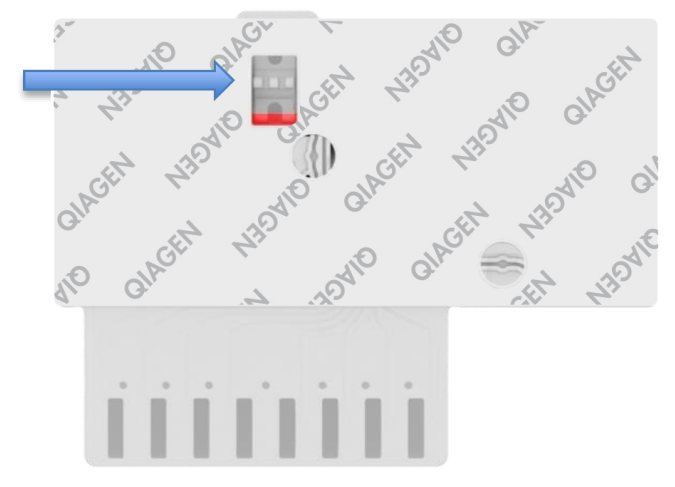

#### <span id="page-9-0"></span>**Ryc. 4. Okienko kontroli próbki (niebieska strzałka).**

- 5. Zeskanowanie kodu kreskowego próbki i kodu kreskowego kasety QIAstat-Dx SARS-CoV-2/Flu A/B/RSV Panel Cartridge przez analizator QIAstat-Dx Analyzer 1.0 lub QIAstat-Dx Analyzer 2.0.
- 6. Umieszczenie kasety QIAstat-Dx SARS-CoV-2/Flu A/B/RSV Panel Cartridge w analizatorze QIAstat-Dx Analyzer 1.0 lub QIAstat-Dx Analyzer 2.0.
- 7. Rozpoczęcie testu w analizatorze QIAstat-Dx Analyzer 1.0 lub QIAstat-Dx Analyzer 2.0.

### <span id="page-10-0"></span>Przygotowanie próbki, amplifikacja i detekcja kwasu nukleinowego

Izolacja, amplifikacja i detekcja kwasów nukleinowych w próbce jest wykonywana automatycznie przez analizator QIAstat-Dx Analyzer 1.0 lub QIAstat-Dx Analyzer 2.0.

- 1. Próbka płynna jest homogenizowana, a komórki są poddawane lizie w komorze do lizy kasety QIAstat-Dx SARS-CoV-2/Flu A/B/RSV Panel Cartridge, w której znajduje się rotor obracający się z dużą prędkością.
- 2. Kwasy nukleinowe są oczyszczane z próbki, która została poddana lizie, w komorze do oczyszczania kasety QIAstat-Dx SARS-CoV-2/Flu A/B/RSV Panel Cartridge poprzez przyłączenie ich do membrany krzemionkowej w obecności soli chaotropowych i alkoholu.
- 3. W komorze do oczyszczania oczyszczone kwasy nukleinowe są eluowane z membrany, a następnie mieszane z liofilizowanymi odczynnikami do reakcji PCR w komorze suchych odczynników kasety QIAstat-Dx SARS-CoV-2/Flu A/B/ RSV Panel Cartridge.
- 4. Mieszanina próbki i odczynników do reakcji PCR jest rozdzielana do komór do reakcji PCR kasety QIAstat-Dx SARS-CoV-2/Flu A/B/RSV Panel Cartridge, w których znajdują się liofilizowane startery i sondy swoiste dla danego oznaczenia.
- 5. Analizator QIAstat-Dx Analyzer 1.0 lub QIAstat-Dx Analyzer 2.0 tworzy profile temperaturowe optymalne do przeprowadzenia efektywnej, multipleksowej reakcij real-time RT-PCR oraz wykonuje pomiary fluorescencij w czasie rzeczywistym w celu wykreślenia krzywych amplifikacji.
- 6. Oprogramowanie analizatora QIAstat-Dx Analyzer 1.0 lub QIAstat-Dx Analyzer 2.0 interpretuje otrzymane dane i wyniki kontroli procesu, a następnie generuje raport z testu.

# <span id="page-11-0"></span>Dostarczone materiały

### <span id="page-11-1"></span>Zawartość zestawu

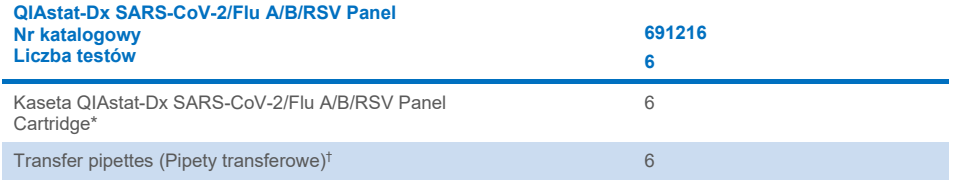

\* 6 oddzielnie zapakowanych kaset zawierających wszystkie odczynniki niezbędne do przygotowania próbki i przeprowadzenia multipleksowej reakcji real-time RT-PCR oraz kontroli wewnętrznej.

† 6 oddzielnie zapakowanych pipet transferowych do dozowania próbek płynnych do kasety QIAstat-Dx SARS-CoV-2/Flu A/B/ RSV Panel Cartridge.

# <span id="page-12-0"></span>Materiały wymagane, ale niedostarczane

Panel QIAstat-Dx SARS-CoV-2/Flu A/B/RSV Panel jest przeznaczony do użycia z analizatorem QIAstat-Dx Analyzer 1.0 lub QIAstat-Dx Analyzer 2.0. Przed rozpoczęciem testu należy upewnić się, że dostępne jest następujące wyposażenie:

- analizator QIAstat-Dx Analyzer 1.0 lub QIAstat-Dx Analyzer 2.0 (co najmniej jeden moduł obsługowy i jeden moduł analityczny) z oprogramowaniem w wersji 1.3 lub wyższej;[\\*](#page-12-1)
- analizator QIAstat-Dx Analyzer 2.0 (co najmniej jeden moduł obsługowy PRO i jeden moduł analityczny) z oprogramowaniem w wersji 1.6 lub wyższej;
- *Podręcznik użytkownika analizatora QIAstat-Dx Analyzer 2.0* (do użytku z oprogramowaniem w wersji 1.6 lub wyższej);
- *Podręcznik użytkownika analizatora QIAstat-Dx Analyzer 1.0* (do użytku z oprogramowaniem w wersji 1.3 lub wyższej);
- najnowsze oprogramowanie pliku definicji oznaczenia QIAstat-Dx dla panelu SARS-CoV-2/Flu A/B/RSV Panel zainstalowane w module obsługowym lub module obsługowym PRO.

**Uwaga:** W analizatorze QIAstat-Dx Analyzer 1.0 nie można instalować oprogramowania w wersji 1.6 lub wyższej.

<span id="page-12-1"></span><sup>\*</sup> Zamiast analizatorów QIAstat-Dx Analyzer 1.0 można użyć analizatorów DiagCORE® Analyzer, na których uruchomione będzie oprogramowanie QIAstat-Dx w wersji 1.3 lub wyższej.

# <span id="page-13-0"></span>Ostrzeżenia i środki ostrożności

Do diagnostyki in vitro.

Panel QIAstat-Dx SARS-CoV-2/Flu A/B/RSV Panel jest przeznaczony do stosowania przez wykwalifikowany personel laboratorium przeszkolony w zakresie obsługi analizatora QIAstat-Dx Analyzer 1.0 lub QIAstat-Dx Analyzer 2.0.

### <span id="page-13-1"></span>Informacje dotyczące bezpieczeństwa

Podczas pracy ze środkami chemicznymi należy zawsze nosić odpowiedni fartuch laboratoryjny, rękawiczki jednorazowe i okulary ochronne. W celu uzyskania dodatkowych informacji należy zapoznać się z odpowiednimi kartami charakterystyki (Safety Data Sheet, SDS). Są one dostępne online w formacie PDF pod adresem **<http://www.qiagen.com/safety>**. Na tej stronie można wyszukiwać, wyświetlać i drukować karty charakterystyki dla wszystkich zestawów i składników zestawów firmy QIAGEN.

Zawsze należy stosować odpowiednie środki ochrony indywidualnej, obejmujące między innymi bezpudrowe rękawiczki jednorazowego użytku, fartuch laboratoryjny oraz okulary ochronne. Chronić skórę, oczy i błony śluzowe. Podczas pracy z próbkami należy często zmieniać rekawiczki.

Z próbkami, zużytymi kasetami i pipetami transferowymi należy postępować tak, jak z materiałami potencjalnie zakaźnymi. Zawsze należy przestrzegać środków ostrożności opisanych w odpowiednich wytycznych, na przykład w wytycznych *Protection of Laboratory Workers from Occupationally Acquired Infections; Approved Guideline M29* wydanych przez instytut CLSI (Clinical and Laboratory Standards Institute®) lub w innych odpowiednich dokumentach udostępnionych przez:

- OSHA<sup>®</sup>: Occupational Safety and Health Administration (Agencja bezpieczeństwa i ochrony zdrowia w pracy) (Stany Zjednoczone)
- ACGIH<sup>®</sup>: American Conference of Government Industrial Hygienists (Amerykańska Konferencja Państwowych Higienistów Przemysłowych) (Stany Zjednoczone)
- COSHH: Control of Substances Hazardous to Health (Kontrola substancii niebezpiecznych dla zdrowia) (Wielka Brytania)

Należy przestrzegać procedur bezpiecznego postępowania z próbkami biologicznymi obowiązujących w instytucji. Próbki, kasety QIAstat-Dx SARS-CoV-2/Flu A/B/RSV Panel Cartridge i pipety transferowe należy usuwać zgodnie z odpowiednimi przepisami.

Kaseta QIAstat-Dx SARS-CoV-2/Flu A/B/RSV Panel Cartridge jest zamkniętym wyrobem jednorazowego użytku, który zawiera wszystkie odczynniki niezbędne do przygotowania próbki i przeprowadzenia reakcji multipleks real-time RT-PCR w analizatorze QIAstat-Dx Analyzer 1.0 lub QIAstat-Dx Analyzer 2.0. Nie należy używać kasety QIAstat-Dx SARS-CoV-2/Flu A/B/RSV Panel Cartridge, której data ważności minęła, która wygląda na uszkodzoną lub z której wycieka płyn. Zużyte lub uszkodzone kasety należy usuwać zgodnie ze wszystkimi krajowymi i lokalnymi przepisami w zakresie bezpieczeństwa i higieny pracy.

Przestrzegać standardowych procedur laboratoryjnych w zakresie utrzymania czystości i zapobiegania skażeniom obszaru roboczego. Odpowiednie wytyczne zostały wyszczególnione w publikacjach wydawanych przez Europejskie Centrum ds. Zapobiegania i Kontroli Chorób (**[https://www.ecdc.europa.eu/en/about](https://www.ecdc.europa.eu/en/about-us/networks/disease-and-laboratory-networks/erlinet-biosafety)-us/networks/disease-andlaboratory-[networks/erlinet](https://www.ecdc.europa.eu/en/about-us/networks/disease-and-laboratory-networks/erlinet-biosafety)-biosafety**).

Do składników panelu QIAstat-Dx SARS-CoV-2/Flu A/B/RSV Panel mają zastosowanie następujące zwroty wskazujące na zagrożenia i określające środki ostrożności.

#### **Kaseta QIAstat**-**Dx SARS**-**CoV**-**2/Flu A/B/RSV Panel Cartridge**

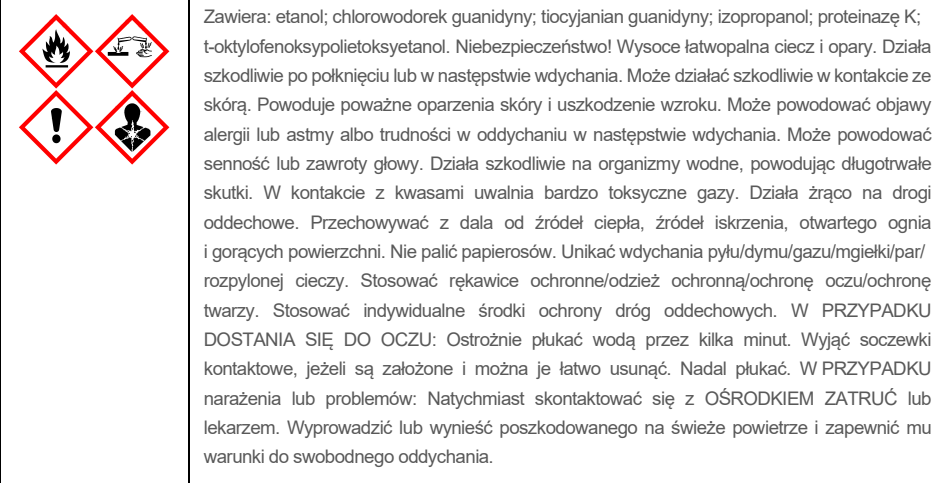

# <span id="page-15-0"></span>Przechowywanie i sposób postępowania z kasetą

Kasety QIAstat-Dx SARS-CoV-2/Flu A/B/RSV Panel Cartridge należy przechowywać w suchym czystym miejscu w temperaturze pokojowej (15–25°C). Nie wyjmować kaset QIAstat-Dx SARS-CoV-2/Flu A/B/RSV Panel Cartridge ani pipet transferowych z osobnych opakowań aż do momentu ich faktycznego użycia. Kasety QIAstat-Dx SARS-CoV-2/Flu A/B/RSV Panel Cartridge mogą być przechowywane w takich warunkach do daty ważności wydrukowanej na opakowaniu każdej z nich. Data ważności jest również zawarta w kodzie kreskowym kasety QIAstat-Dx SARS-CoV-2/Flu A/B/RSV Panel Cartridge i jest odczytywana przez analizator QIAstat-Dx Analyzer 1.0 lub QIAstat-Dx Analyzer 2.0 w momencie włożenia kasety do urządzenia w celu wykonania testu.

Sposób postępowania z uszkodzonymi kasetami opisano w rozdziale Informacje dotyczące bezpieczeństwa.

# <span id="page-15-1"></span>Przechowywanie, przygotowywanie i sposób postępowania z próbkami

#### Próbki pobrane do ciekłego podłoża transportowego

Procedury zalecane przez producenta określają sposób pobierania próbek wymazu z nosogardzieli i postępowania z nimi.

Poniżej przedstawiono zalecane warunki przechowywania próbek NPS (wymaz z nosogardzieli) zawieszonych w porcjach uniwersalnego podłoża transportowego (Universal Transport Medium, UTM):

- w temperaturze pokojowej maksymalnie 4 godziny w temperaturze 15–25˚C;
- w chłodziarce maksymalnie 3 dni w temperaturze 2–8˚C;
- w stanie zamrożonym maksymalnie 30 dni w temperaturze od -25 do -15˚C.

#### Próbki na suchej wymazówce

W celu zapewnienia jak najlepszej wydajności testu należy używać świeżo pobranych próbek na suchych wymazówkach. Jeśli natychmiastowe wykonanie testu jest niemożliwe, w celu uzyskania jak najlepszej wydajności testu zalecane jest, aby próbki na suchych wymazówkach były przechowywane w warunkach opisanych poniżej:

- w temperaturze pokojowej maksymalnie 2 godziny i 45 minut w temperaturze 15–25˚C;
- w chłodziarce maksymalnie 7 godzin w temperaturze 2–8˚C.

# <span id="page-16-0"></span>**Procedura**

### <span id="page-16-1"></span>Kontrola wewnętrzna

Kaseta QIAstat-Dx SARS-CoV-2/Flu A/B/RSV Panel Cartridge zawiera materiał do kontroli wewnętrznej całego procesu — znane miano bakteriofaga MS2. Bakteriofag MS2 jest wirusem z jednoniciowym RNA. Znajduje się on w kasecie w postaci suchej i jest nawadniany podczas ładowania próbki. Materiał do kontroli wewnętrznej służy do weryfikacji wszystkich etapów procedury analitycznej, na którą składa się zawieszenie/homogenizacja i liza próbki, oczyszczenie i odwrotna transkrypcja kwasu nukleinowego oraz przeprowadzenie reakcji PCR.

Pozytywny sygnał otrzymany dla kontroli wewnętrznej oznacza, że wszystkie etapy przetwarzania próbki wykonywane w kasecie QIAstat-Dx SARS-CoV-2/Flu A/B/RSV Panel Cartridge zostały zakończone powodzeniem.

Negatywny sygnał otrzymany dla kontroli wewnętrznej nie unieważnia wszelkich pozytywnych wyników (wykrytych i zidentyfikowanych patogenów), natomiast unieważnia wszystkie wyniki negatywne uzyskane podczas analizy. Z tego względu, jeśli dla kontroli wewnętrznej otrzymano sygnał negatywny, należy powtórzyć test.

### <span id="page-17-0"></span>Protokół: Próbki na suchej wymazówce

#### Pobieranie, transport i przechowywanie próbek

Należy pobrać próbkę wymazu z nosogardzieli za pomocą wymazówki Copan FLOQSwabs (nr kat. 503CS01), postępując zgodnie z procedurą zalecaną przez producenta wymazówki.

#### Ładowanie próbki do kasety QIAstat-Dx SARS-CoV-2/Flu A/B/RSV Panel Cartridge

8. Otworzyć opakowanie kasety QIAstat-Dx SARS-CoV-2/Flu A/B/RSV Panel Cartridge, rozdzierając je wzdłuż nacięć na bokach [\(Ryc. 5\)](#page-17-1).

**WAŻNE**: Po otwarciu opakowania w kasecie QIAstat-Dx SARS-CoV-2/Flu A/B/RSV Panel Cartridge należy umieścić próbkę, a następnie załadować kasetę do analizatora QIAstat-Dx Analyzer 1.0 lub QIAstat-Dx Analyzer 2.0 w ciągu 120 minut.

<span id="page-17-1"></span>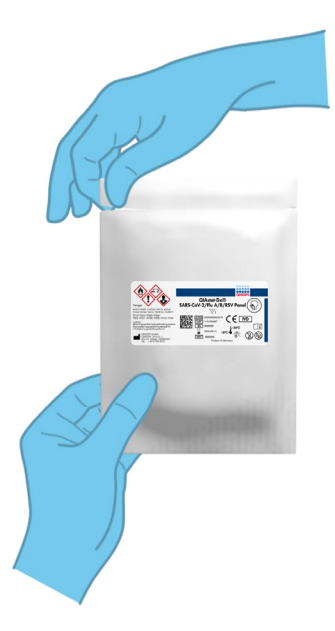

**Ryc. 5. Otwieranie kasety QIAstat-Dx SARS-CoV-2/Flu A/B/RSV Panel Cartridge.**

- 9. Wyciągnąć kasetę QIAstat-Dx SARS-CoV-2/Flu A/B/RSV Panel Cartridge z opakowania i skierować ją etykietą z kodem kreskowym do siebie.
- 10. Ręcznie zapisać informacje o próbce lub umieścić etykietę z informacjami o próbce na górnej powierzchni kasety QIAstat-Dx SARS-CoV-2/Flu A/B/RSV Panel Cartridge. Upewnić się, że etykieta jest prawidłowo umiejscowiona i nie utrudnia otwarcia pokrywy [\(Ryc. 6\)](#page-18-0).

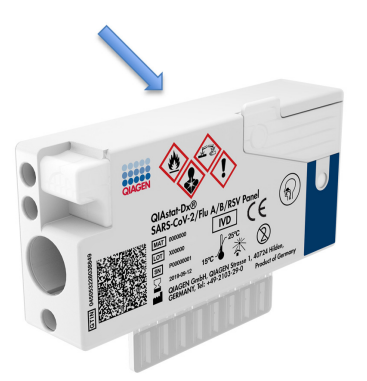

<span id="page-18-0"></span>**Ryc. 6. Lokalizacja informacji o próbce na górnej powierzchni kasety QIAstat-Dx SARS-CoV-2/Flu A/B/RSV Panel Cartridge.**

11. Otworzyć pokrywę próbek portu na wymazówkę po lewej stronie kasety QIAstat-Dx SARS-CoV-2/Flu A/B/RSV Panel Cartridge [\(Ryc. 7\)](#page-18-1).

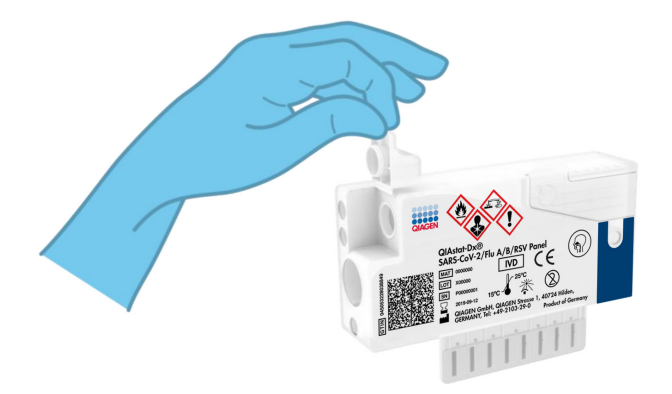

<span id="page-18-1"></span>**Ryc. 7. Otwieranie pokrywy próbek portu na wymazówkę.**

12. Wprowadzać wymazówkę do kasety QIAstat-Dx SARS-CoV-2/Flu A/B/RSV Panel Cartridge, aż punkt przełamania znajdzie się na równi z otworem dostępu (tj. dalsze wsunięcie wymazówki nie będzie możliwe) [\(Ryc. 8\)](#page-19-0).

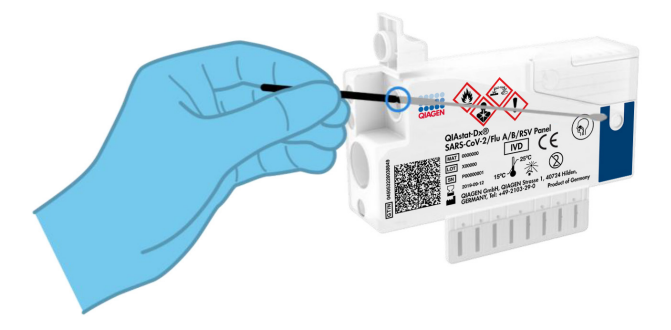

#### <span id="page-19-0"></span>**Ryc. 8. Wprowadzanie wymazówki do kasety QIAstat-Dx SARS-CoV-2/Flu A/B/RSV Panel Cartridge.**

13. Złamać trzonek wymazówki w punkcie przełamania, pozostawiając pozostałą część wymazówki w kasecie QIAstat-Dx SARS-CoV-2/Flu A/B/RSV Panel Cartridge [\(Ryc. 9\)](#page-19-1).

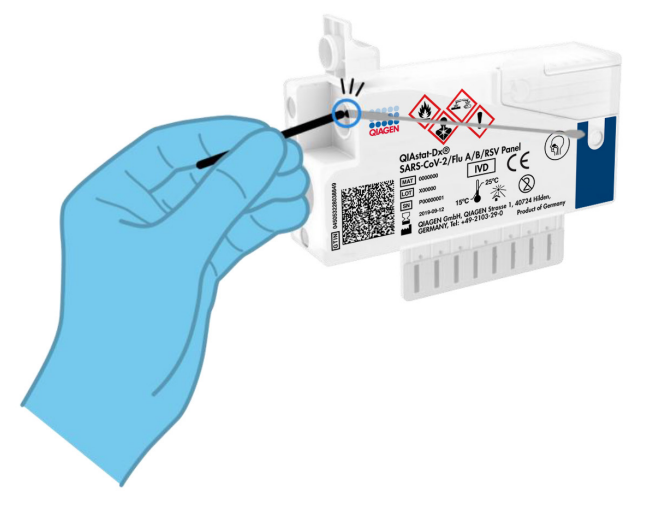

<span id="page-19-1"></span>**Ryc. 9. Łamanie trzonka wymazówki.**

14. Dobrze zamknąć pokrywę próbek portu na wymazówkę, tak by słyszalne było kliknięcie ([Ryc. 10\)](#page-20-0).

**WAŻNE**: Po umieszczeniu próbki w kasecie QIAstat-Dx SARS-CoV-2/Flu A/B/RSV Panel Cartridge kasetę należy załadować do analizatora QIAstat-Dx Analyzer 1.0 lub QIAstat-Dx Analyzer 2.0 w ciągu 90 minut.

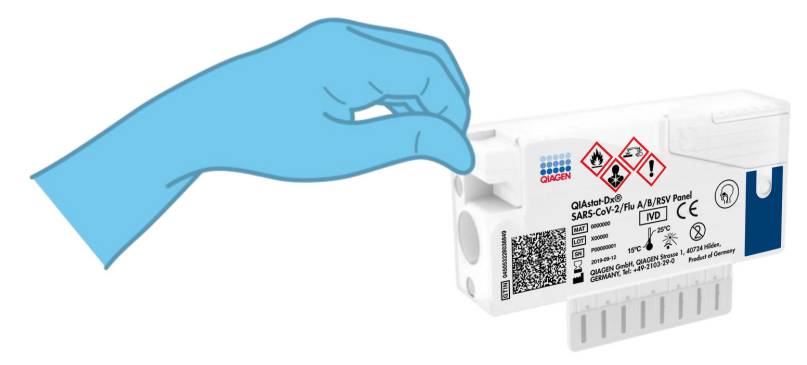

**Ryc. 10. Zamykanie pokrywy próbek portu na wymazówkę.**

#### <span id="page-20-0"></span>Uruchomienie analizatora QIAstat-Dx Analyzer 1.0 lub QIAstat-Dx Analyzer 2.0

- 15. Włączyć analizator QIAstat-Dx Analyzer 1.0 lub QIAstat-Dx Analyzer 2.0 za pomocą przycisku wł./wył. znajdującego się na przedniej ściance analizatora. **Uwaga**: Przełącznik zasilania, który znajduje się na tylnej ściance modułu analitycznego, musi być ustawiony w pozycji "I". Wskaźniki stanu analizatora QIAstat-Dx Analyzer 1.0 lub QIAstat-Dx Analyzer 2.0 zmienią kolor na niebieski.
- 16. Poczekać, aż zostanie wyświetlony ekran **główny**, a wskaźniki stanu analizatora QIAstat-Dx Analyzer 1.0 zmienią kolor na zielony i przestaną migać.
- 17. Zalogować się do analizatora QIAstat-Dx Analyzer 1.0 lub QIAstat-Dx Analyzer 2.0, wprowadzając nazwę użytkownika i hasło.

**Uwaga**: Jeśli włączona jest funkcja **User Access Control** (Kontrola dostępu użytkowników), pojawi się ekran **Login** (Logowanie). Jeśli funkcja **User Access Control** (Kontrola dostępu użytkowników) jest wyłączona, nie będzie wymagane wprowadzenie nazwy użytkownika/hasła i zostanie wyświetlony ekran **główny**.

18. Jeśli w analizatorze QIAstat-Dx Analyzer 1.0 lub QIAstat-Dx Analyzer 2.0 nie zostało zainstalowane oprogramowanie pliku definicji oznaczenia, przed uruchomieniem testu należy postępować zgodnie z instrukcjami instalacji (dodatkowe informacje zawiera "Załacznik A: Instalacia pliku definicii oznaczenia" na stronie [78\)](#page-77-1).

#### Wykonywanie testu

- 19. Nacisnąć przycisk **Run Test** (Uruchom test) w prawym górnym rogu ekranu dotykowego analizatora QIAstat-Dx Analyzer 1.0 lub QIAstat-Dx Analyzer 2.0.
- 20. Po wyświetleniu monitu zeskanować kod kreskowy identyfikatora próbki, który znajduje się na próbce wymazu z nosogardzieli (na blistrze z wymazówką) lub zeskanować kod kreskowy informacji o próbce umieszczony na górnej powierzchni kasety QIAstat-Dx SARS-CoV-2/Flu A/B/RSV Panel Cartridge (patrz krok 3), używając przedniego czytnika kodów kreskowych wbudowanego w analizator QIAstat-Dx Analyzer 1.0 [\(Ryc. 11\)](#page-22-0).

**Uwaga**: Identyfikator próbki można również wprowadzić przy użyciu wirtualnej klawiatury na ekranie dotykowym, wybierając pole **Sample ID** (Id. próbki).

**Uwaga**: W zależności od wybranej konfiguracji systemu na tym etapie może być również wymagane wprowadzenie identyfikatora pacjenta.

**Uwaga**: Instrukcje analizatora QIAstat-Dx Analyzer 1.0 lub QIAstat-Dx Analyzer 2.0 są wyświetlane na **pasku instrukcji** na dole ekranu dotykowego.

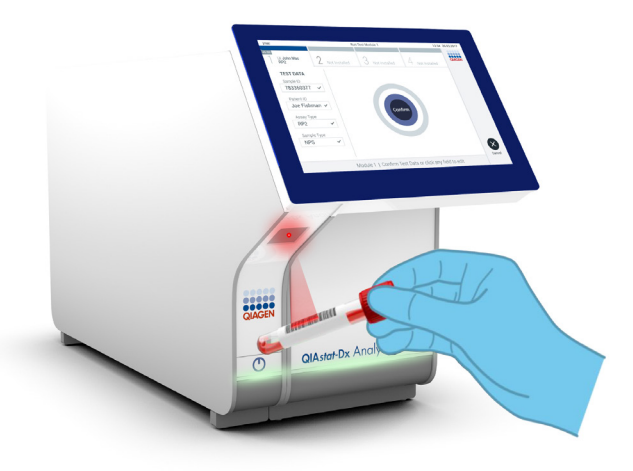

#### <span id="page-22-0"></span>**Ryc. 11. Skanowanie kodu kreskowego identyfikatora próbki.**

21. Po wyświetleniu monitu zeskanować kod kreskowy używanej kasety QIAstat-Dx SARS-CoV-2/Flu A/B/RSV Panel Cartridge [\(Ryc. 12\)](#page-23-0). Na podstawie kodu kreskowego kasety analizator QIAstat-Dx Analyzer 1.0 lub QIAstat-Dx Analyzer 2.0 automatycznie rozpoznaje wykonywane oznaczenie, a następnie automatycznie uzupełnia pole Assay Type (Typ oznaczenia) wartością "**R4PP**" (Respiratory 4 plex Panel).

**Uwaga**: Analizator QIAstat-Dx Analyzer 1.0 lub QIAstat-Dx Analyzer 2.0 nie zaakceptuje kaset QIAstat-Dx SARS-CoV-2/Flu A/B/RSV Panel Cartridge, których data ważności minęła, kaset wcześniej używanych ani kaset przeznaczonych do wykonywania oznaczeń, które nie były instalowane w jednostce. W takich przypadkach zostanie wyświetlony komunikat o błędzie, a kaseta QIAstat-Dx SARS-CoV-2/Flu A/B/RSV Panel Cartridge zostanie odrzucona. Szczegółowe informacje dotyczące instalowania oznaczeń znajdują się w *Podręczniku użytkownika analizatora QIAstat-Dx Analyzer 1.0* lub *QIAstat-Dx Analyzer 2.0*.

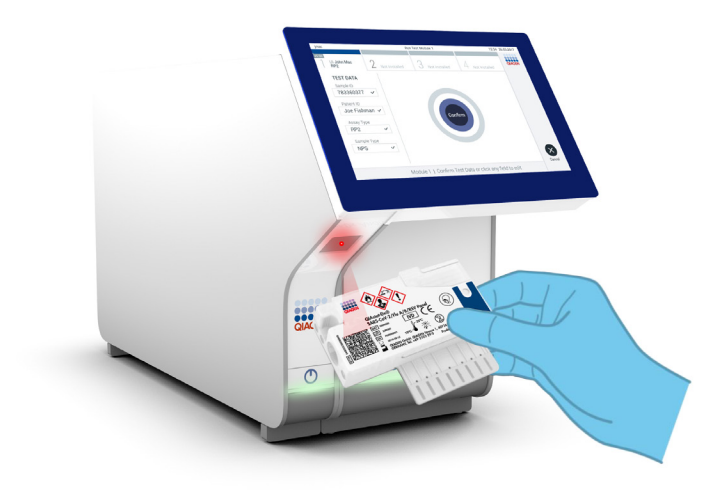

<span id="page-23-0"></span>**Ryc. 12. Skanowanie kodu kreskowego kasety QIAstat-Dx SARS-CoV-2/Flu A/B/RSV Panel Cartridge.**

22. Wybrać odpowiedni typ próbki z listy [\(Ryc. 13\)](#page-24-0).

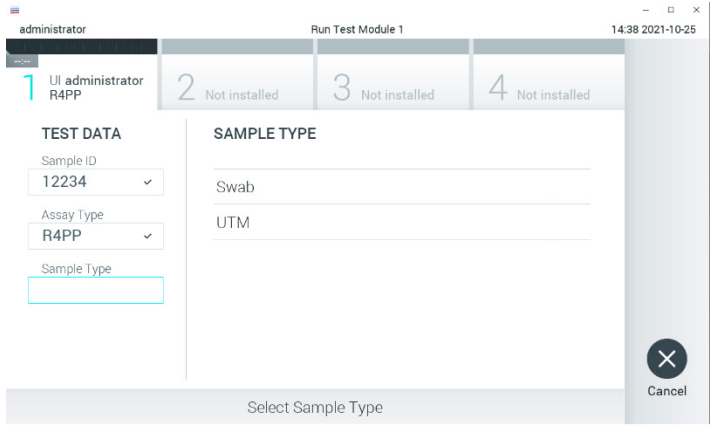

#### <span id="page-24-0"></span>**Ryc. 13. Wybieranie typu próbki.**

23. Zostanie wyświetlony ekran **Confirm** (Potwierdź). Na tym ekranie należy przejrzeć wprowadzone dane oraz wprowadzić wszelkie niezbędne zmiany, wybierając odpowiednie pola na ekranie dotykowym i zmieniając informacje.

24. Kiedy wszystkie wyświetlane dane będą poprawne, należy nacisnąć przycisk **Confirm** (Potwierdź). W razie potrzeby wybrać odpowiednie pole, aby zmodyfikować jego zawartość, albo nacisnąć przycisk **Cancel** (Anuluj), aby anulować test [\(Ryc. 14\)](#page-25-0).

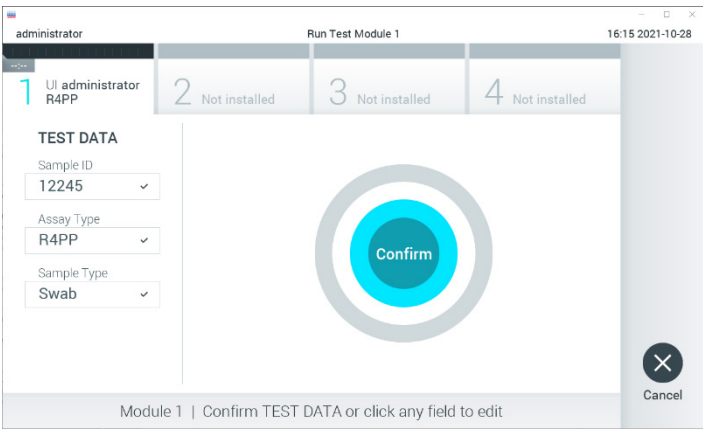

<span id="page-25-0"></span>**Ryc. 14. Potwierdzanie wprowadzonych danych.**

25. Upewnić się, że obie pokrywy próbek — portu na wymazówkę i portu głównego kasety QIAstat-Dx SARS-CoV-2/Flu A/B/RSV Panel Cartridge są szczelnie zamknięte. Gdy nastąpi automatyczne otwarcie portu wejściowego dla kaset u góry analizatora QIAstat-Dx Analyzer 1.0 lub QIAstat-Dx Analyzer 2.0, kasetę QIAstat-Dx SARS-CoV-2/Flu A/B/RSV Panel Cartridge należy umieścić w analizatorze w taki sposób, aby kod kreskowy był skierowany w lewo, a komory reakcyjne w dół [\(Ryc. 15\)](#page-26-0). **Uwaga**: Kasety QIAstat-Dx SARS-CoV-2/Flu A/B/RSV Panel Cartridge nie należy wpychać do analizatora QIAstat-Dx Analyzer 1.0 lub QIAstat-Dx Analyzer 2.0. Należy ją poprawnie umieścić w porcie wejściowym dla kaset, a analizator QIAstat-Dx Analyzer 1.0 lub QIAstat-Dx Analyzer 2.0 automatycznie przeniesie kasetę do modułu analitycznego.

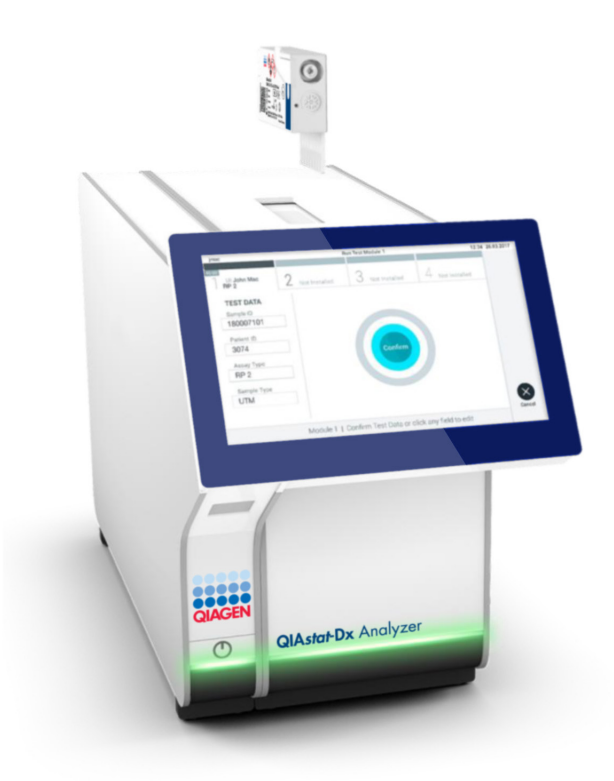

<span id="page-26-0"></span>**Ryc. 15. Umieszczanie kasety QIAstat-Dx SARS-CoV-2/Flu A/B/RSV Panel Cartridge w analizatorze QIAstat-Dx Analyzer 1.0 lub QIAstat-Dx Analyzer 2.0.**

26. Po wykryciu kasety QIAstat-Dx SARS-CoV-2/Flu A/B/RSV Panel Cartridge analizator QIAstat-Dx Analyzer 1.0 lub QIAstat-Dx Analyzer 2.0 automatycznie zamknie pokrywę portu wejściowego dla kaset i rozpocznie wykonywanie testu. Operator nie musi wykonywać żadnych dalszych czynności w celu uruchomienia testu.

**Uwaga**: Analizator QIAstat-Dx Analyzer 1.0 lub QIAstat-Dx Analyzer 2.0 nie zaakceptuje kasety QIAstat-Dx SARS-CoV-2/Flu A/B/RSV Panel Cartridge innej niż użyta i zeskanowana podczas konfiguracji testu. Jeśli zostanie wprowadzona kaseta inna niż zeskanowana, zostanie wygenerowany błąd i nastąpi automatyczne wysunięcie kasety.

**Uwaga**: Aż do tego momentu możliwe jest anulowanie testu poprzez naciśnięcie przycisku **Cancel** (Anuluj) w prawym dolnym narożniku ekranu dotykowego.

**Uwaga**: W zależności od konfiguracji systemu w celu uruchomienia testu może być konieczne ponowne wprowadzenie hasła użytkownika.

**Uwaga**: Jeśli kaseta QIAstat-Dx SARS-CoV-2/Flu A/B/RSV Panel Cartridge nie zostanie umieszczona w porcie wejściowym dla kaset, pokrywa portu zostanie automatycznie zamknięta po 30 sekundach. W takim przypadku należy powtórzyć procedurę od kroku 16.

- 27. Podczas wykonywania testu czas pozostały do jego ukończenia jest wyświetlany na ekranie dotykowym.
- 28. Po wykonaniu serii testów zostanie wyświetlony ekran **Eject** (Wysuń) [\(Ryc. 16](#page-27-0) na kolejnej stronie), a na pasku stanu modułu będzie wyświetlony jeden z następujących wyników testu:
	- **TEST COMPLETED** (Test ukończony): Test został pomyślnie ukończony.
	- **TEST FAILED** (Niepowodzenie testu): Podczas wykonywania testu wystąpił błąd.
	- **TEST CANCELED** (Test anulowany): Użytkownik anulował test.

**WAŻNE**: Jeśli test został zakończony niepowodzeniem, należy zapoznać się z sekcją "Rozwiązywanie problemów" w *Podręczniku użytkownika analizatora QIAstat-Dx Analyzer 1.0* lub *QIAstat-Dx Analyzer 2.0*, aby poznać możliwe przyczyny i instrukcje postępowania.

<span id="page-27-0"></span>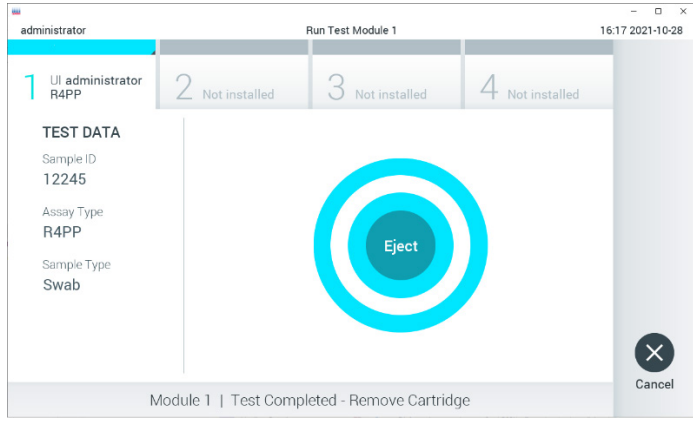

**Ryc. 16. Widok ekranu Eject (Wysuń).**

29. Nacisnąć przycisk **Eject** (Wysuń) na ekranie dotykowym, aby wyjąć kasetę QIAstat-Dx SARS-CoV-2/Flu A/B/RSV Panel Cartridge, a następnie usunąć ją jako odpad stanowiący zagrożenie biologiczne zgodnie z krajowymi i lokalnymi regulacjami i przepisami w zakresie zdrowia i bezpieczeństwa. Kasetę QIAstat-Dx SARS-CoV-2/Flu A/B/RSV Panel Cartridge należy wyjąć, gdy nastąpi otwarcie portu wejściowego dla kaset i wysunie się z niego kaseta. Jeśli kaseta nie zostanie wyjęta w ciągu 30 sekund, zostanie automatycznie wsunięta ponownie do analizatora QIAstat-Dx Analyzer 1.0, a pokrywa portu wejściowego dla kaset zostanie zamknięta. Jeśli do tego dojdzie, należy nacisnąć przycisk **Eject** (Wysuń), aby ponownie otworzyć pokrywę portu wejściowego dla kaset, i wyjąć kasetę.

**WAŻNE**: Zużyte kasety QIAstat-Dx SARS-CoV-2/Flu A/B/RSV Panel Cartridge należy usunąć. Nie można ponownie użyć kasety, w której rozpoczęto wykonywanie testu, a następnie go anulowano, ani kasety, w której podczas wykonywania testu został wykryty błąd.

30. Po wysunięciu kasety QIAstat-Dx SARS-CoV-2/Flu A/B/RSV Panel Cartridge zostanie wyświetlony ekran **Summary** (Podsumowanie) zawierający podsumowanie wyników. Szczegółowe informacje zawiera sekcja ["Interpretacja wyników"](#page-41-0) na stroni[e 42.](#page-41-0) Aby rozpocząć proces wykonywania kolejnego testu, należy nacisnąć przycisk **Run Test** (Uruchom test).

**Uwaga**: Szczegółowe informacje dotyczące obsługi analizatora QIAstat-Dx Analyzer 1.0 znajdują się w *Podręczniku użytkownika analizatora QIAstat-Dx Analyzer 1.0* lub *QIAstat-Dx Analyzer 2.0.*

### <span id="page-29-0"></span>Protokół: Próbki pobrane do ciekłego podłoża transportowego

#### Pobieranie, transport i przechowywanie próbek

Pobrać wymaz z nosogardzieli za pomocą wymazówki, postępując zgodnie z procedurą zalecaną przez producenta wymazówki, i umieścić wymazówkę w podłożu UTM.

#### Ładowanie próbki do kasety QIAstat-Dx SARS-CoV-2/Flu A/B/RSV Panel Cartridge

1. Otworzyć opakowanie kasety QIAstat-Dx SARS-CoV-2/Flu A/B/RSV Panel Cartridge, rozdzierając je wzdłuż nacięć na bokach [\(Ryc. 17\)](#page-29-1).

**WAŻNE**: Po otwarciu opakowania w kasecie QIAstat-Dx SARS-CoV-2/Flu A/B/RSV Panel Cartridge należy umieścić próbkę, a następnie załadować kasetę do analizatora QIAstat-Dx Analyzer 1.0 lub QIAstat-Dx Analyzer 2.0 w ciągu 120 minut.

<span id="page-29-1"></span>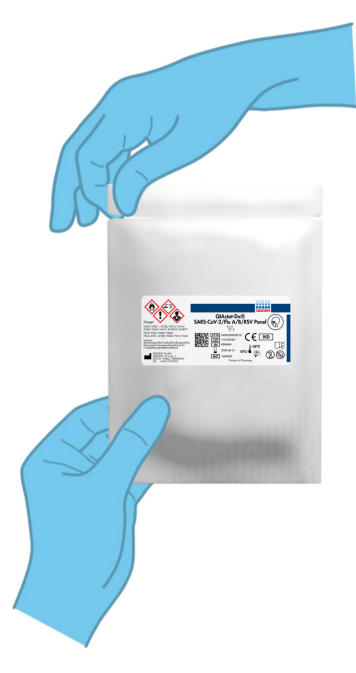

**Ryc. 17. Otwieranie kasety QIAstat-Dx SARS-CoV-2/Flu A/B/RSV Panel Cartridge.**

- 2. Wyciągnąć kasetę QIAstat-Dx SARS-CoV-2/Flu A/B/RSV Panel Cartridge z opakowania i skierować ją etykietą z kodem kreskowym do siebie.
- 3. Ręcznie zapisać informacje o próbce lub umieścić etykietę z informacjami o próbce na górnej powierzchni kasety QIAstat-Dx SARS-CoV-2/Flu A/B/RSV Panel Cartridge. Upewnić się, że etykieta jest prawidłowo umiejscowiona i nie utrudnia otwarcia pokrywy ([Ryc. 18\)](#page-30-0).

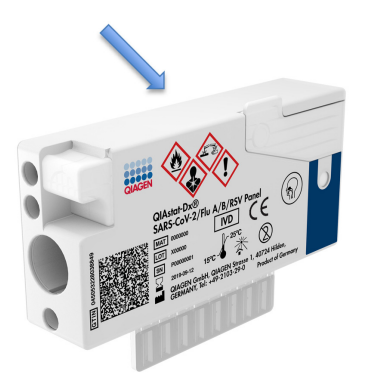

<span id="page-30-0"></span>**Ryc. 18. Lokalizacja informacji o próbce na górnej powierzchni kasety QIAstat-Dx SARS-CoV-2/Flu A/B/ RSV Panel Cartridge.**

4. Otworzyć pokrywę próbek portu głównego z przodu kasety QIAstat-Dx SARS-CoV-2/ Flu A/B/RSV Panel Cartridge [\(Ryc. 19\)](#page-30-1).

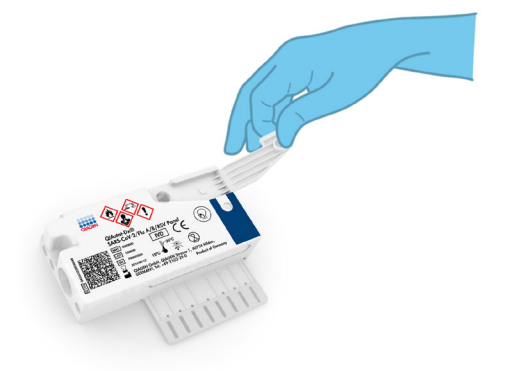

<span id="page-30-1"></span>**Ryc. 19. Otwieranie pokrywy próbek portu głównego.**

5. Otworzyć probówkę z próbką, która ma zostać przetestowana. Używając dostarczonej pipety transferowej, pobrać płyn do trzeciej kreski na pipecie (tj. 300 µl) [\(Ryc. 20\)](#page-31-0). **WAŻNE**: Należy uważać, aby nie pobrać do pipety pęcherzyków powietrza. Jeśli używane jest uniwersalne podłoże transportowe Copan UTM® należy uważać, aby nie pobrać kulek, które znajdują się w probówce. Jeśli do pipety zostaną pobrane kulki lub pęcherzyki powietrza, ostrożnie wlać pobraną próbkę z powrotem do probówki, a następnie ponownie pobrać płyn. Jeśli wszystkie pipety dostarczone z zestawem (sześć pipet) zostaną wykorzystane, należy użyć innych sterylnych pipet z podziałką.

<span id="page-31-0"></span>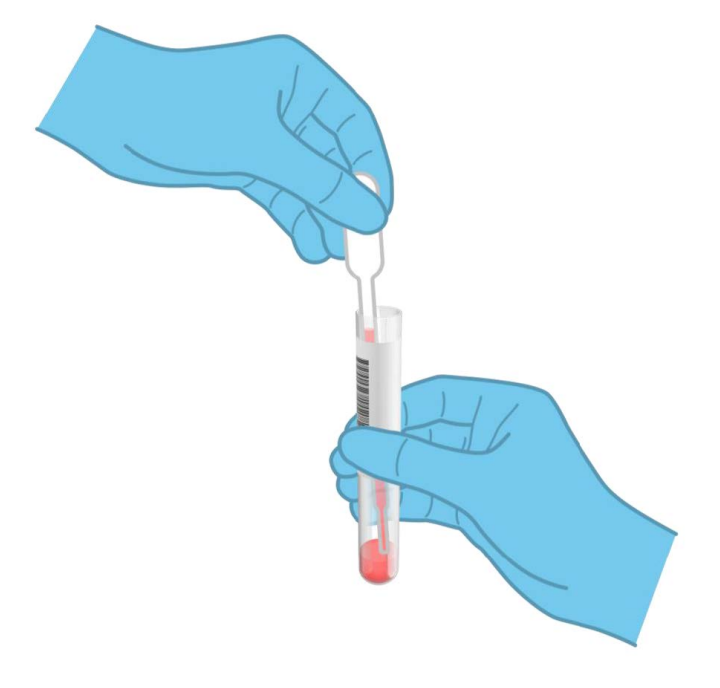

**Ryc. 20. Pobieranie próbki do dostarczonej pipety transferowej.**

6. Ostrożnie przenieść 300 µl objętości próbki do portu głównego kasety QIAstat-Dx SARS-CoV-2/Flu A/B/RSV Panel Cartridge, używając dostarczonej pipety transferowej jednorazowego użytku [\(Ryc. 21\)](#page-32-0).

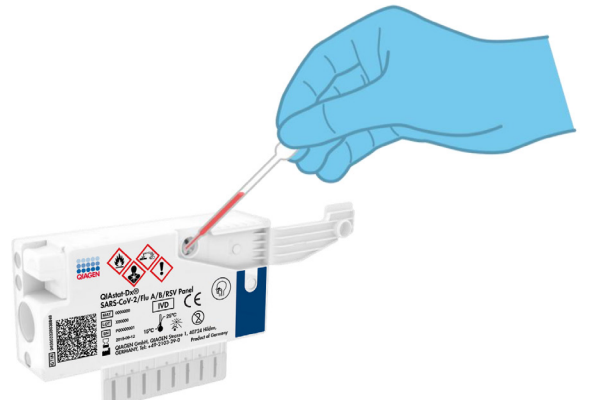

<span id="page-32-0"></span>**Ryc. 21. Przenoszenie próbki do portu głównego kasety QIAstat-Dx SARS-CoV-2/Flu A/B/RSV Panel Cartridge.**

7. Szczelnie zamknąć pokrywę próbek portu głównego, aż do usłyszenia kliknięcia [\(Ryc. 22\)](#page-32-1).

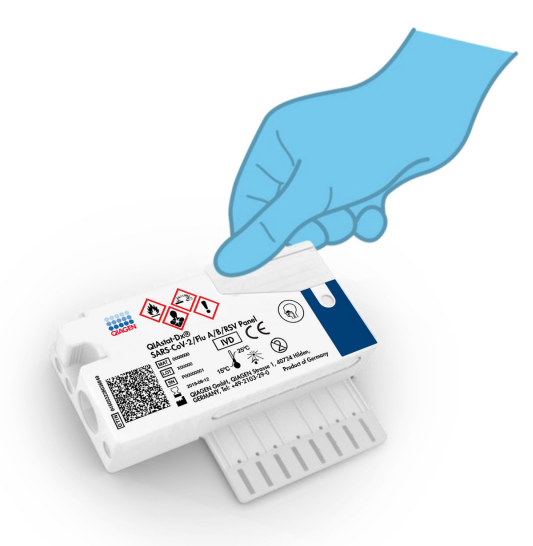

<span id="page-32-1"></span>**Ryc. 22. Zamykanie pokrywy próbek portu głównego.**

8. Wzrokowo upewnić się, że próbka została załadowana, sprawdzając okienko kontroli próbki kasety QIAstat-Dx SARS-CoV-2/Flu A/B/RSV Panel Cartridge [\(Ryc. 23\)](#page-33-0).

**WAŻNE**: Po umieszczeniu próbki w kasecie QIAstat-Dx SARS-CoV-2/Flu A/B/ RSV Panel Cartridge kasetę należy załadować do analizatora QIAstat-Dx Analyzer 1.0 lub QIAstat-Dx Analyzer 2.0 w ciągu 90 minut.

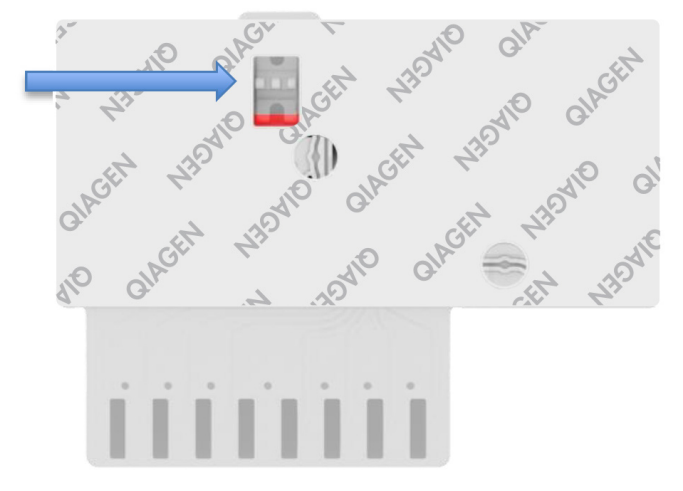

<span id="page-33-0"></span>**Ryc. 23. Okienko kontroli próbki (niebieska strzałka).**

#### Uruchomienie analizatora QIAstat-Dx Analyzer 1.0 lub QIAstat-Dx Analyzer 2.0

- 9. Włączyć analizator QIAstat-Dx Analyzer 1.0 lub QIAstat-Dx Analyzer 2.0 za pomocą przycisku wł./wył. znajdującego się na przedniej ściance analizatora. **Uwaga**: Przełącznik zasilania, który znajduje się na tylnej ściance modułu analitycznego, musi być ustawiony w pozycji "I". Wskaźniki stanu analizatora QIAstat-Dx Analyzer 1.0 lub QIAstat-Dx Analyzer 2.0 zmienią kolor na niebieski.
- 10. Poczekać, aż zostanie wyświetlony ekran **główny**, a wskaźniki stanu analizatora QIAstat-Dx Analyzer 1.0 lub QIAstat-Dx Analyzer 2.0 zmienią kolor na zielony i przestaną migać.

11. Zalogować się do analizatora QIAstat-Dx Analyzer 1.0 lub QIAstat-Dx Analyzer 2.0, wprowadzając nazwę użytkownika i hasło.

**Uwaga**: Jeśli włączona jest funkcja **User Access Control** (Kontrola dostępu użytkowników), pojawi się ekran **Login** (Logowanie). Jeśli funkcja **User Access Control** (Kontrola dostępu użytkowników) jest wyłączona, nie będzie wymagane wprowadzenie nazwy użytkownika/hasła i zostanie wyświetlony ekran **główny**.

12. Jeśli w analizatorze QIAstat-Dx Analyzer 1.0 nie zostało zainstalowane oprogramowanie pliku definicji oznaczenia, przed uruchomieniem testu należy postępować zgodnie z instrukcjami instalacji (dodatkowe informacje zawiera [Załącznik](#page-77-1)  A: Instalacia pliku definicii oznaczenia na stronie [78\)](#page-77-1).

#### Wykonywanie testu

- 13. Nacisnąć przycisk **Run Test** (Uruchom test) w prawym górnym rogu ekranu dotykowego analizatora QIAstat-Dx Analyzer 1.0 lub QIAstat-Dx Analyzer 2.0.
- 14. Po wyświetleniu monitu zeskanować kod kreskowy identyfikatora próbki, który znajduje się na probówce z podłożem UTM zawierającej próbkę lub zeskanować kod kreskowy informacji o próbce umieszczony na górnej powierzchni kasety QIAstat-Dx SARS-CoV-2/ Flu A/B/RSV Panel Cartridge (patrz krok 3), używając przedniego czytnika kodów kreskowych wbudowanego w analizator QIAstat-Dx Analyzer 1.0 lub QIAstat-Dx Analyzer 2.0 [\(Ryc. 24\)](#page-35-0).

**Uwaga**: Identyfikator próbki można również wprowadzić przy użyciu wirtualnej klawiatury na ekranie dotykowym, wybierając pole **Sample ID** (Id. próbki).

**Uwaga**: W zależności od wybranej konfiguracji systemu na tym etapie może być również wymagane wprowadzenie identyfikatora pacjenta.

**Uwaga**: Instrukcje analizatora QIAstat-Dx Analyzer 1.0 lub QIAstat-Dx Analyzer 2.0 są wyświetlane na **Instructions Bar** (pasku instrukcji) na dole ekranu dotykowego.

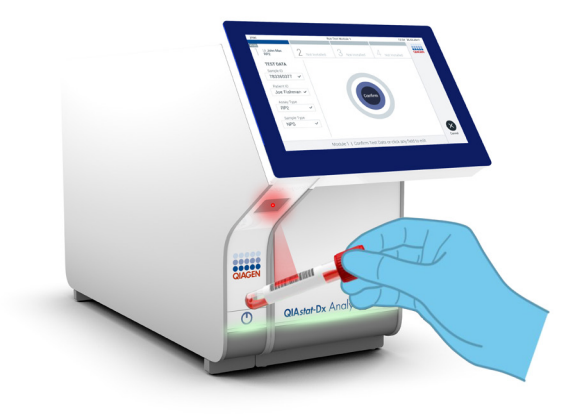

**Ryc. 24. Skanowanie kodu kreskowego identyfikatora próbki.**

<span id="page-35-0"></span>15. Po wyświetleniu monitu zeskanować kod kreskowy używanej kasety QIAstat-Dx SARS-CoV-2/Flu A/B/RSV Panel Cartridge [\(Ryc. 25](#page-36-0) na kolejnej stronie). Na podstawie kodu kreskowego kasety analizator QIAstat-Dx Analyzer 1.0 lub QIAstat-Dx Analyzer 2.0 automatycznie rozpoznaje wykonywane oznaczenie.

**Uwaga**: Analizator QIAstat-Dx Analyzer 1.0 lub QIAstat-Dx Analyzer 2.0 nie zaakceptuje kaset QIAstat-Dx SARS-CoV-2/Flu A/B/RSV Panel Cartridge, których data ważności minęła, kaset wcześniej używanych ani kaset przeznaczonych do wykonywania oznaczeń, które nie były instalowane w jednostce. W takich przypadkach zostanie wyświetlony komunikat o błędzie, a kaseta QIAstat-Dx SARS-CoV-2/Flu A/B/RSV Panel Cartridge zostanie odrzucona. Szczegółowe informacje dotyczące instalowania oznaczeń znajdują się w *Podręczniku użytkownika analizatora QIAstat-Dx Analyzer 1.0* lub QIAstat-Dx Analyzer 2.0.
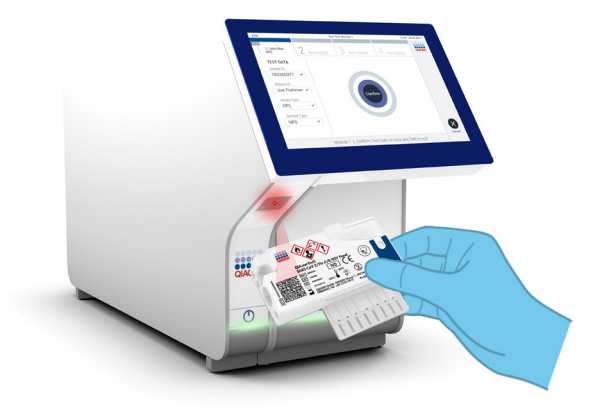

**Ryc. 25. Skanowanie kodu kreskowego kasety QIAstat-Dx SARS-CoV-2/Flu A/B/RSV Panel Cartridge.**

16. Wybrać odpowiedni typ próbki z listy [\(Ryc. 26\)](#page-36-0).

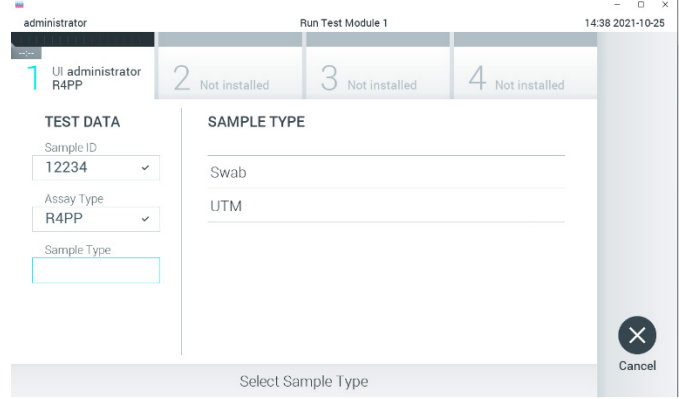

<span id="page-36-0"></span>**Ryc. 26. Wybieranie typu próbki.**

17. Zostanie wyświetlony ekran **Confirm** (Potwierdź). Na tym ekranie należy przejrzeć wprowadzone dane oraz wprowadzić wszelkie niezbędne zmiany, wybierając odpowiednie pola na ekranie dotykowym i zmieniając informacje.

18. Kiedy wszystkie wyświetlane dane będą poprawne, należy nacisnąć przycisk **Confirm** (Potwierdź). W razie potrzeby wybrać odpowiednie pole, aby zmodyfikować jego zawartość, albo nacisnąć przycisk **Cancel** (Anuluj), aby anulować test [\(Ryc. 27\)](#page-37-0).

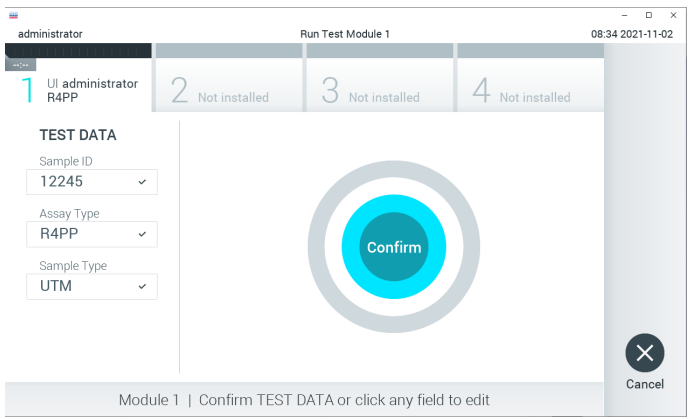

#### <span id="page-37-0"></span>**Ryc. 27. Potwierdzanie wprowadzonych danych.**

19. Upewnić się, że obie pokrywy próbek — portu na wymazówkę i portu głównego — kasety QIAstat-Dx SARS-CoV-2/Flu A/B/RSV Panel Cartridge są szczelnie zamknięte. Gdy nastąpi automatyczne otwarcie portu wejściowego dla kaset u góry analizatora QIAstat-Dx Analyzer 1.0 lub QIAstat-Dx Analyzer 2.0, kasetę QIAstat-Dx SARS-CoV-2/Flu A/B/RSV Panel Cartridge należy umieścić w analizatorze w taki sposób, aby kod kreskowy był skierowany w lewo, a komory reakcyjne w dół [\(Ryc. 28](#page-38-0) na kolejnej stronie).

**Uwaga**: Kasety QIAstat-Dx SARS-CoV-2/Flu A/B/RSV Panel Cartridge nie należy wpychać do analizatora QIAstat-Dx Analyzer 1.0 lub QIAstat-Dx Analyzer 2.0. Należy ją poprawnie umieścić w porcie wejściowym dla kaset, a analizator QIAstat-Dx Analyzer 1.0 lub QIAstat-Dx Analyzer 2.0 automatycznie przeniesie kasetę do modułu analitycznego.

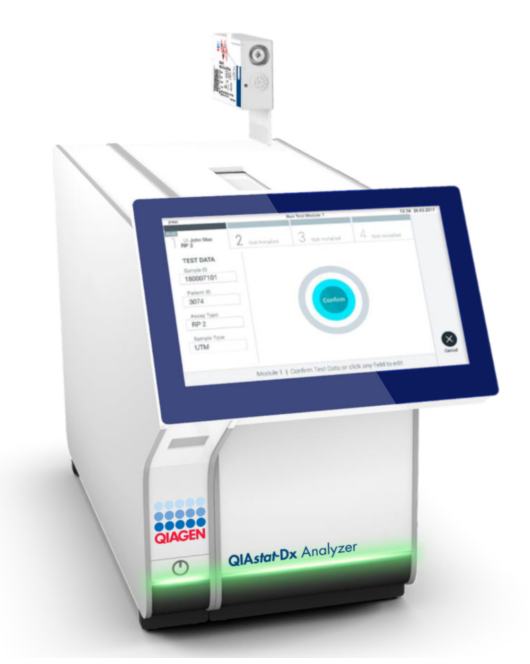

<span id="page-38-0"></span>**Ryc. 28. Umieszczanie kasety QIAstat-Dx SARS-CoV-2/Flu A/B/RSV Panel Cartridge w analizatorze QIAstat-Dx Analyzer 1.0.**

20. Po wykryciu kasety QIAstat-Dx SARS-CoV-2/Flu A/B/RSV Panel Cartridge analizator QIAstat-Dx Analyzer 1.0 lub QIAstat-Dx Analyzer 2.0 automatycznie zamknie pokrywę portu wejściowego dla kaset i rozpocznie wykonywanie testu. Operator nie musi wykonywać żadnych dalszych czynności w celu uruchomienia testu.

**Uwaga**: Analizator QIAstat-Dx Analyzer 1.0 lub QIAstat-Dx Analyzer 2.0 nie zaakceptuje kasety QIAstat-Dx SARS-CoV-2/Flu A/B/RSV Panel Cartridge innej niż użyta i zeskanowana podczas konfiguracji testu. Jeśli zostanie wprowadzona kaseta inna niż zeskanowana, zostanie wygenerowany błąd i nastąpi automatyczne wysunięcie kasety.

**Uwaga**: Aż do tego momentu możliwe jest anulowanie testu poprzez naciśnięcie przycisku **Cancel** (Anuluj) w prawym dolnym narożniku ekranu dotykowego. **Uwaga**: W zależności od konfiguracji systemu w celu uruchomienia testu może być konieczne ponowne wprowadzenie hasła użytkownika.

**Uwaga**: Jeśli kaseta QIAstat-Dx SARS-CoV-2/Flu A/B/RSV Panel Cartridge nie zostanie umieszczona w porcie wejściowym dla kaset, pokrywa portu zostanie automatycznie zamknięta po 30 sekundach. W takim przypadku należy powtórzyć procedurę od kroku 17.

- 21. Podczas wykonywania testu czas pozostały do jego ukończenia jest wyświetlany na ekranie dotykowym.
- 22. Po wykonaniu testu zostanie wyświetlony ekran **Eject** (Wysuwanie) [\(Ryc. 29\)](#page-39-0), a na pasku stanu modułu zostanie wyświetlony jeden z następujących wyników testu:
	- **TEST COMPLETED** (Test ukończony): Test został pomyślnie ukończony.
	- **TEST FAILED** (Niepowodzenie testu): Podczas wykonywania testu wystąpił błąd.
	- **TEST CANCELED** (Test anulowany): Użytkownik anulował test.

**WAŻNE**: Jeśli test został zakończony niepowodzeniem, należy zapoznać się z sekcją "Rozwiązywanie problemów" w *Podręczniku użytkownika analizatora QIAstat-Dx Analyzer 1.0* lub QIAstat-Dx Analyzer 2.0, aby poznać możliwe przyczyny i instrukcje postępowania.

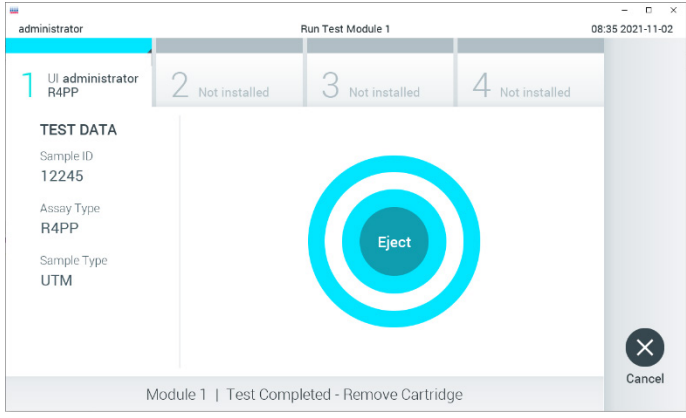

<span id="page-39-0"></span>**Ryc. 29. Widok ekranu Eject (Wysuń).**

- 23. Nacisnąć przycisk **Eject** (Wysuń) na ekranie dotykowym, aby wyjąć kasetę QIAstat-Dx SARS-CoV-2/Flu A/B/RSV Panel Cartridge, a następnie usunąć ją jako odpad stanowiący zagrożenie biologiczne zgodnie z krajowymi i lokalnymi regulacjami i przepisami w zakresie zdrowia i bezpieczeństwa. Kasetę QIAstat-Dx SARS-CoV-2/Flu A/B/RSV Panel Cartridge należy wyjąć, gdy nastąpi otwarcie portu wejściowego dla kaset i wysunie się z niego kaseta. Jeśli kaseta nie zostanie wyjęta w ciągu 30 sekund, zostanie automatycznie wsunięta ponownie do analizatora QIAstat-Dx Analyzer 1.0 lub QIAstat-Dx Analyzer 2.0, a pokrywa portu wejściowego dla kaset zostanie zamknięta. Jeśli do tego dojdzie, należy nacisnąć przycisk **Eject** (Wysuń), aby ponownie otworzyć pokrywę portu wejściowego dla kaset, i wyjąć kasetę. **WAŻNE**: Zużyte kasety QIAstat-Dx SARS-CoV-2/Flu A/B/RSV Panel Cartridge należy usunąć. Nie można ponownie użyć kasety, w której rozpoczęto wykonywanie testu, a następnie go anulowano, lub kasety, w której podczas wykonywania testu wystąpił błąd.
- 24. Po wysunięciu kasety QIAstat-Dx SARS-CoV-2/Flu A/B/RSV Panel Cartridge zostanie wyświetlony ekran **Summary** (Podsumowanie) zawierający podsumowanie wyników. Szczegółowe informacje zawiera sekcja ["Interpretacja wyników"](#page-41-0) na stroni[e 42.](#page-41-0) Aby rozpocząć proces wykonywania kolejnego testu, należy nacisnąć przycisk **Run Test** (Uruchom test).

**Uwaga**: Szczegółowe informacje dotyczące obsługi analizatora QIAstat-Dx Analyzer 1.0 znajdują się w *Podręczniku użytkownika analizatora QIAstat-Dx Analyzer 1.0* lub QIAstat-Dx Analyzer 2.0*.*

**Uwaga:** Szczegółowe informacje dotyczące obsługi analizatora QIAstat-Dx Analyzer 2.0 znajdują się w Podręczniku użytkownika analizatora QIAstat-Dx Analyzer 2.0.

# <span id="page-41-0"></span>Interpretacja wyników

# Wyświetlanie wyników

Analizator QIAstat-Dx Analyzer 1.0 lub QIAstat-Dx Analyzer 2.0 automatycznie interpretuje i zapisuje wyniki testów. Po wysunięciu kasety QIAstat-Dx SARS-CoV-2/Flu A/B/RSV Panel Cartridge automatycznie zostanie wyświetlony ekran **Summary** (Podsumowanie) zawierający podsumowanie wyników. Ekran wyświetlany w analizatorze QIAstat-Dx Analyzer 1.0 przedstawiono na [Ryc. 30.](#page-41-1)

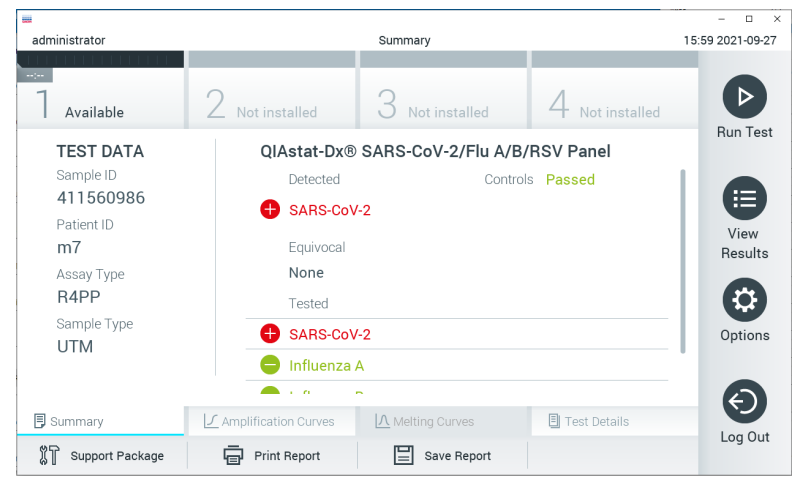

**Ryc. 30. Przykładowy, wyświetlany w analizatorze QIAstat-Dx Analyzer ekran Summary (Podsumowanie) dotyczący wyników przedstawiający dane Test Data (Dane testu) na lewym panelu oraz podsumowanie testu na głównym panelu.**

<span id="page-41-1"></span>Z poziomu tego ekranu można przejść do wymienionych poniżej innych kart zawierających więcej informacji. Karty te opisano w kolejnych rozdziałach.

- Krzywe amplifikacji
- Krzywe topnienia. Karta jest wyłączona dla panelu QIAstat-Dx SARS-CoV-2/Flu A/B/ RSV Panel.
- Szczegóły testu.

Ekran wyświetlany w analizatorze QIAstat-Dx Analyzer 2.0 przedstawiono na [Ryc. 31.](#page-42-0)

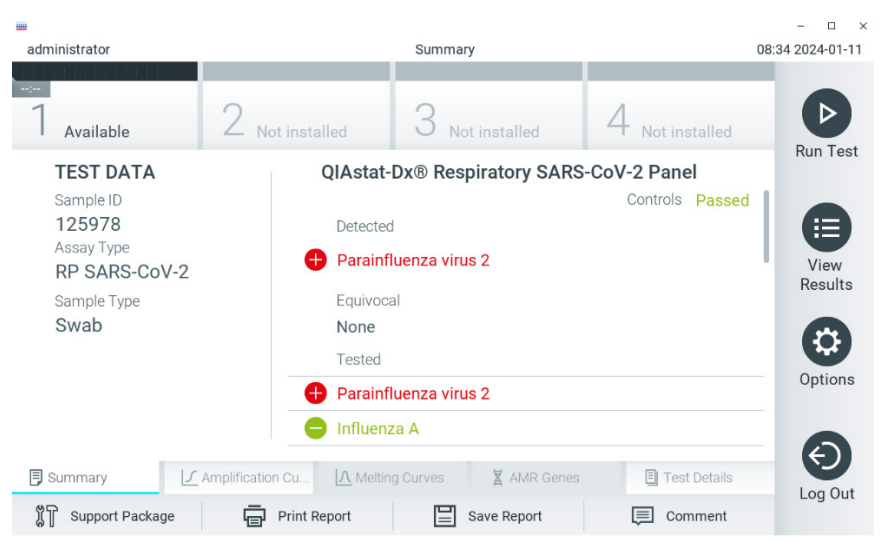

**Ryc. 31. Przykładowy, wyświetlany w analizatorze QIAstat-Dx Analyzer 2.0. ekran Summary (Podsumowanie) dotyczący wyników przedstawiający dane Test Data (Dane testu) na lewym panelu oraz podsumowanie testu na głównym panelu.**

<span id="page-42-0"></span>W analizatorze QIAstat-Dx Analyzer 2.0 dostępna jest dodatkowa karta:

• Geny AMR. Karta jest wyłączona dla panelu QIAstat-Dx SARS-CoV-2/Flu A/B/ RSV Panel.

**Uwaga**: Od tego miejsca przykładowe zrzuty ekranu będą odnosić się do analizatorów QIAstat-Dx Analyzer 1.0 i/lub QIAstat-Dx Analyzer 2.0. Omawiane funkcje przedstawione na tych zrzutach są takie same w przypadku obu analizatorów.

Główna część ekranu zawiera następujące trzy listy, a wyniki są na nich oznaczone odpowiednimi kolorami i symbolami:

- Pierwsza lista, pod nagłówkiem "Detected" (Wykryte), zawiera nazwy wszystkich patogenów wykrytych i zidentyfikowanych w próbce — pozycje na tej liście mają kolor czerwony i są poprzedzone znakiem  $\bigoplus$ .
- Druga lista, pod nagłówkiem "Eguivocal" (Niejednoznaczne), nie jest używana. Wyniki "Equivocal" (Niejednoznaczne) nie mają zastosowania w przypadku panelu QIAstat-Dx SARS-CoV-2/Flu A/B/RSV Panel. Z tego względu lista "Equivocal" (Niejednoznaczne) zawsze bedzie pusta.

• Trzecia lista, pod nagłówkiem "Tested" (Testowane), zawiera nazwy wszystkich patogenów, pod kątem których próbka była sprawdzana. Nazwy patogenów, które zostały wykryte i zidentyfikowane w próbce, mają kolor czerwony i są poprzedzone znakiem  $\bigoplus$ . Nazwy patogenów, pod kątem których próbka była testowana, ale które nie zostały wykryte, mają kolor zielony i są poprzedzone znakiem .

**Uwaga**: Nazwy patogenów wykrytych i zidentyfikowanych w próbce są wyświetlane na liście "Detected" (Wykryto) oraz na liście "Tested" (Testowane).

Jeśli test zakończył się niepowodzeniem, wyświetlany iest komunikat "Failed" (Niepowodzenie), a następnie konkretny kod błędu.

Po lewej stronie ekranu widoczne są następujące dane Test Data (Dane testu):

- Sample ID (Id. próbki)
- Assay Type (Typ oznaczenia)
- Sample Type (Rodzaj próbki)

Do szczegółowych danych dotyczących oznaczenia (np. wykresów amplifikacji i szczegółów testu) można uzyskać dostęp, w zależności od praw dostępu użytkownika, przy użyciu kart na dole ekranu.

Raport z danymi oznaczenia można wyeksportować na zewnętrzne urządzenie pamięci masowej USB. W tym celu należy włożyć pamięć USB do jednego z portów USB analizatora QIAstat-Dx Analyzer 1.0 lub QIAstat-Dx Analyzer 2.0 i nacisnąć przycisk **Save Report** (Zapisz raport) na dolnym pasku ekranu. Ten raport można wyeksportować w dowolnym momencie, wybierając test z listy **View Result List** (Wyświetlanie listy wyników).

Raport można również przesłać do drukarki, naciskając przycisk **Print Report** (Drukuj raport) na dolnym pasku ekranu.

## Wyświetlanie krzywych amplifikacji

Aby wyświetlić krzywe amplifikacji wykrytych patogenów dla danego testu, należy nacisnąć kartę **Amplification Curves** (Krzywe amplifikacji) [\(Ryc. 32\)](#page-44-0).

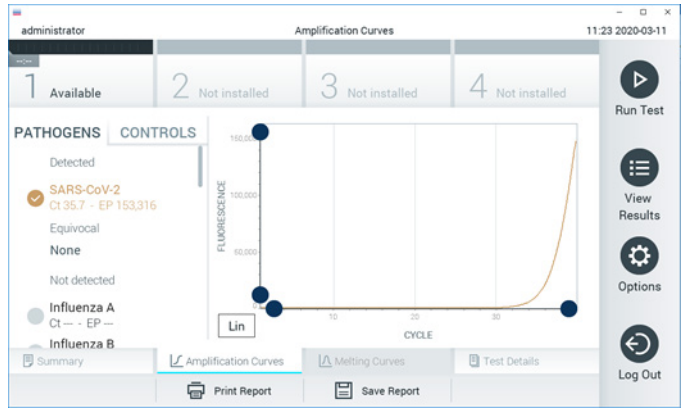

**Ryc. 32. Ekran Amplification Curves (Krzywe amplifikacji) (karta PATHOGENS (Patogeny)).**

<span id="page-44-0"></span>Szczegóły dotyczące testowanych patogenów i kontroli są przedstawione po lewej stronie, a krzywe amplifikacji na środku.

**Uwaga**: Jeśli w analizatorze QIAstat-Dx Analyzer 1.0 jest włączona funkcja **User Access Control** (Kontrola dostępu użytkowników), ekran **Amplification Curves** (Krzywe amplifikacji) jest dostępny tylko dla operatorów, którzy mają odpowiednie prawa dostępu.

Aby wyświetlić wykresy odpowiadające testowanym patogenom, należy nacisnąć kartę **PATHOGENS** (Patogeny) dostępną po lewej stronie. Następnie naciskać nazwy patogenów, aby wybrać patogeny, które zostaną przedstawione na wykresie amplifikacji. Możliwe jest wybranie jednego patogenu, wielu patogenów, jak również można nie wybierać żadnego patogenu. Każdemu patogenowi na liście wybranych zostanie przypisany kolor odpowiadający krzywej amplifikacji powiązanej z tym patogenem. Niewybrane patogeny są wyświetlane w kolorze szarym.

Wartości C<sub>T</sub> oraz wartości fluorescencji w punkcie końcowym (EP) odpowiadające wybranym patogenom są przedstawione poniżej nazw poszczególnych patogenów.

Aby wyświetlić kontrole na wykresie amplifikacji, należy nacisnąć kartę **CONTROLS** (Kontrole) dostępną po lewej stronie. Aby wybrać kontrolę lub anulować jej wybór, należy nacisnąć ikonę okręgu obok nazwy kontroli [\(Ryc. 33\)](#page-45-0).

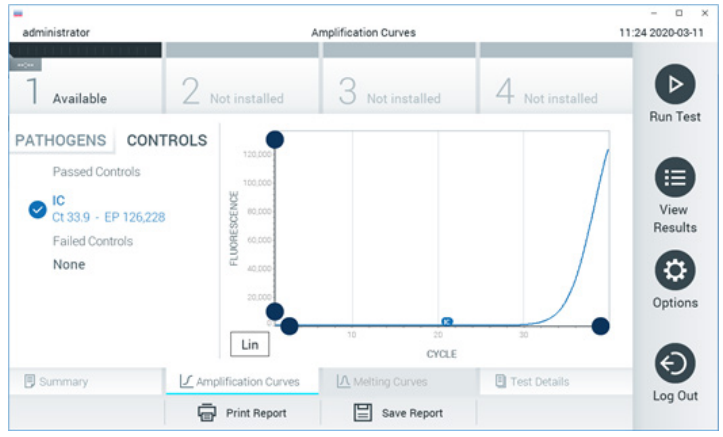

**Ryc. 33. Ekran Amplification Curves (Krzywe amplifikacji) (karta CONTROLS (Kontrole)).**

<span id="page-45-0"></span>Na wykresie amplifikacji zostanie wyświetlona krzywa danych dla wybranych patogenów lub kontroli. Aby przełączać między skalą logarytmiczną i liniową dla osi Y, należy nacisnąć przycisk **Lin** (Liniowa) lub **Log** (Logarytmiczna) w lewym dolnym rogu wykresu.

Skale osi X i Y można dostosowywać, używając **niebieskich selektorów** dostępnych na każdej osi. **Niebieski selektor** należy nacisnąć i przytrzymać, a następnie przesunąć w żądane miejsce na osi. W celu przywrócenia wartości domyślnych **niebieski selektor** należy przesunąć na początek osi.

## Wyświetlanie szczegółów testu

Aby przeglądać szczegółowe wyniki, należy nacisnąć przycisk **Test Details** (Szczegóły testu) na pasku menu karty, który znajduje się na dole ekranu dotykowego. W celu przejrzenia całego raportu należy przewinąć treść w dół.

Na środku ekranu wyświetlane są następujące dane Test Details (Szczegóły testu) ([Ryc.](#page-47-0) 34 na kolejnej stronie):

- User ID (Id. użytkownika)
- Cartridge SN (Nr serviny kasety)
- Cartridge Expiration Date (Data ważności kasety)
- Module SN (Nr seryjny modułu)
- Test Status (Stan testu) (Completed (Ukończony), Failed (Niepowodzenie), Canceled by operator (Anulowany przez operatora))
- Error Code (Kod błędu) (jeśli dotyczy)
- Test Start Date and Time (Data i godzina rozpoczęcia testu)
- Test Execution Time (Czas wykonania testu)
- Assay Name (Nazwa oznaczenia)
- Test ID (Id. testu)
- **•** Test Result (Wynik testu):
	- Positive (Pozytywny) (jeśli wykryto/zidentyfikowano przynajmniej jeden patogen układu oddechowego);
	- Negative (Negatywny) (jeśli nie wykryto żadnego patogenu układu oddechowego);
	- O Invalid (Nieważny).
- W przypadku sygnału pozytywnego: lista analitów badanych w oznaczeniu, z wartością CT i fluorescencją w punkcie końcowym
- $\bullet$  Internal Control (Kontrola wewnętrzna), z wartością C<sub>T</sub> i fluorescencja w punkcie końcowym

| administrator                 | <b>Test Details</b>                                                 | n<br>$\times$<br>16:02 2021-09-27 |
|-------------------------------|---------------------------------------------------------------------|-----------------------------------|
| $\sim$<br>Available           | Not installed<br>Not installed<br>Not installed                     | ▷                                 |
| <b>TEST DATA</b><br>Sample ID | <b>TEST DETAILS</b>                                                 | <b>Run Test</b>                   |
| 411560986                     | administrator<br>User ID                                            | 這                                 |
| Patient ID<br>m <sub>7</sub>  | P00000007<br>Cartridge SN                                           | View                              |
| Assay Type                    | 2022-12-30 01:00<br>Cartridge Expiration Date<br>1735<br>Module SN  | <b>Results</b>                    |
| R4PP                          | Completed<br><b>Test Status</b>                                     | a                                 |
| Sample Type<br><b>UTM</b>     | 2021-07-20 10:40<br>Test Start Date and Time                        | Options                           |
|                               | 68 min 54 sec<br><b>Test Execution Time</b>                         |                                   |
| <b>同</b> Summary              | ◯ Amplification Curves<br>A Melting Curves<br><b>图 Test Details</b> |                                   |
| Support Package               | Print Report<br>Save Report                                         | Log Out                           |

<span id="page-47-0"></span>**Ryc. 34. Przykładowy ekran przedstawiający dane Test Data (Dane testu) w lewym panelu i dane Test Details (Szczegóły testu) w głównym panelu.**

## Przeglądanie wyników wcześniejszych testów

Aby wyświetlić wyniki poprzednich testów, które są zapisane w repozytorium wyników, należy nacisnąć ikonę **View Results** (Wyświetl wyniki) na pasku menu głównego [\(Ryc. 35\)](#page-47-1).

| 亜                          |                                                        |                |                     |                |                               |               | $\Box$<br>$\times$ |
|----------------------------|--------------------------------------------------------|----------------|---------------------|----------------|-------------------------------|---------------|--------------------|
| administrator              |                                                        |                | <b>Test Results</b> |                |                               |               | 16:03 2021-09-27   |
| $\frac{1}{2}$<br>Available | Not installed                                          |                | Not installed       |                |                               | Not installed | D                  |
| Sample ID                  | Assay                                                  | Operator ID    | Mod                 | Date/Time      |                               | Result        | <b>Run Test</b>    |
| 411560993                  | R4PP                                                   | administrator  | ×,                  |                | 2021-07-20 11:47 <b>D</b> pos |               | ⋿                  |
| 511390477                  | R4PP                                                   | labuser        |                     |                | 2021-07-20 02:43              | nea           | View<br>Results    |
| 511390451                  | R4PP                                                   | labuser        | $\sim$              |                | 2021-07-20 00:55              | neg           |                    |
| 511390563                  | R4PP                                                   | labuser        | ٠                   |                | 2021-07-20 00:43              | neg           | ۵<br>Options       |
| 512740018                  | R4PP                                                   | labuser        | $\sim$              |                | 2021-07-19 16:22 <b>@</b> pos |               |                    |
| 510340000                  | DO LO<br>K<br>$\overline{\left\langle \right\rangle }$ | Page 39 of 203 |                     | $\lambda$<br>⋋ | $\sim$                        |               |                    |
| Remove Filter              | <b>Print Report</b>                                    |                | Save Report         |                |                               | Search        | Log Out            |

<span id="page-47-1"></span>**Ryc. 35. Przykładowy ekran View Results (Wyświetlanie wyników).**

Nastepujące informacje są dostępne w odniesieniu do każdego wykonanego testu (Ryc. 35):

- Sample ID (Id. próbki)
- Assay (Oznaczenie) (nazwa oznaczenia, która w przypadku panelu QIAstat-Dx<sup>®</sup> SARS-CoV-2/Flu A/B/RSV Panel to "R4PP")
- Operator ID (Id. operatora)
- Mod (moduł analityczny, na którym test został wykonany)
- Date/Time (Data/Godzina) (data i godzina zakończenia testu)
- Result (Wynik) (rezultat testu: pozytywny [pos], negatywny [neg], zakończony niepowodzeniem [fail] lub zakończony powodzeniem [suc])

**Uwaga**: Jeśli w analizatorze QIAstat-Dx Analyzer 1.0 lub QIAstat-Dx Analyzer 2.0 jest włączona funkcja **User Access Control** (Kontrola dostępu użytkowników), dane, do których użytkownik nie ma praw dostępu, będą ukryte, a zamiast nich będą widoczne znaki gwiazdek.

Należy wybrać jeden lub więcej wyników testu, naciskając ikonę **szarego okręgu** po lewej stronie identyfikatora próbki. Obok wybranego wyniku pojawi się **znak wyboru**. Aby anulować wybór wyniku testu, należy nacisnąć ten **znak wyboru**. W celu wybrania wszystkich wyników z listy należy nacisnąć **okrąg znaku wyboru** w górnym wierszu ([Ryc. 36\)](#page-48-0).

|                                                  |                   |                                           |                          |                           | $\Box$<br>$\times$   |
|--------------------------------------------------|-------------------|-------------------------------------------|--------------------------|---------------------------|----------------------|
| administrator                                    |                   | <b>Test Results</b>                       |                          |                           | 16:05 2021-09-27     |
| $\sim$ 100                                       |                   |                                           |                          |                           |                      |
| Available                                        |                   | Not installed                             | Not installed            | Not installed             | ⊳<br><b>Run Test</b> |
| Sample ID<br>$\sim$                              | Assay             | Operator ID                               | Date/Time<br>Mod         | Result                    |                      |
| 411560993                                        | R4PP              | administrator                             |                          | $2021 - 07 - 2011:47$ Pos | 這                    |
| 511390477                                        | R4PP              | labuser                                   |                          | 2021-07-20 02:43<br>neg   | View<br>Results      |
| 511390451                                        | R4PP              | labuser                                   |                          | 2021-07-20 00:55<br>neg   |                      |
| 511390563                                        | R4PP              | labuser                                   | $\overline{\phantom{a}}$ | 2021-07-20 00:43<br>neg   | ٥<br>Options         |
| 512740018                                        | R4PP              | labuser                                   | $\overline{\phantom{a}}$ | 2021-07-19 16:22 $+$ pos  |                      |
| $\sim$ $\sim$ $\sim$ $\sim$ $\sim$ $\sim$ $\sim$ | $m + m$<br>Κ<br>K | $\mathbf{r}=\mathbf{r}$<br>Page 39 of 203 | $\lambda$<br>↘           | 0001.07.10.15.10          |                      |
| Remove Filter                                    |                   | <b>Print Report</b>                       | Save Report              | Search                    | Log Out              |

<span id="page-48-0"></span>**Ryc. 36. Przykład wybierania wyników testów na ekranie View Results (Wyświetlanie wyników).**

Aby wyświetlić wynik konkretnego testu, należy nacisnąć w dowolnym miejscu w wierszu tego testu.

Naciśnięcie nagłówka kolumny (np. **Sample ID** (Id. próbki)) umożliwia posortowanie listy w kolejności rosnącej lub malejącej według parametru widocznego w nagłówku. Listę można posortować według tylko jednej kolumny naraz.

Kolumna **Result** (Wynik) przedstawia rezultat każdego testu [\(Tabela 2\)](#page-49-0):

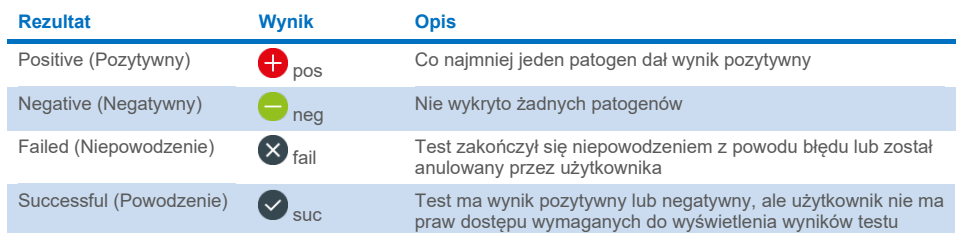

#### <span id="page-49-0"></span>**Tabela 2. Opisy wyników testów**

Należy upewnić się, że analizator QIAstat-Dx Analyzer 1.0 lub QIAstat-Dx Analyzer 2.0 jest połączony z drukarką i zainstalowany jest odpowiedni sterownik. W celu wydrukowania raportu zawierającego wybrane wyniki należy nacisnąć ikonę **Print Report** (Drukuj raport).

Naciśnięcie opcji **Save Report** (Zapisz raport) powoduje zapisanie raportu dla wybranego wyniku w formacie PDF na zewnętrznym urządzeniu pamięci masowej USB.

Należy wybrać typ raportu: **List of Tests** (Lista testów) lub **Test Reports** (Raporty z testu).

Przycisk **Search** (Wyszukaj) pozwala wyszukiwać wyniki testów według parametrów **Sample ID** (Id. próbki), **Assay** (Oznaczenie) oraz **Operator ID** (Id. operatora). Wyszukiwany ciąg znaków należy wprowadzić za pomocą klawiatury wirtualnej, a następnie nacisnąć klawisz **Enter**, aby rozpocząć wyszukiwanie. W wynikach wyszukiwania będą wyświetlane tylko te rekordy, które zawierają wyszukiwany tekst.

Jeśli zawartość listy wyników została odfiltrowana, wyszukiwanie obejmie tylko zawartość pozostałą po filtrowaniu.

Aby zastosować filtr oparty na konkretnym parametrze, należy nacisnąć i przytrzymać nagłówek kolumny. W przypadku niektórych parametrów, takich jak **Sample ID** (Id. próbki), pojawi się wirtualna klawiatura, dzięki czemu możliwe będzie wprowadzenie wyszukiwanego ciagu znaków dla filtru.

W przypadku pozostałych parametrów, takich jak **Assay** (Oznaczenie), zostanie otwarte okno dialogowe z listą oznaczeń zapisanych w repozytorium. Należy wybrać co najmniej jedno oznaczenie, aby odfiltrować zawartość i pozostawić tylko testy, które zostały wykonane z wybranymi oznaczeniami.

Symbol T po lewej stronie nagłówka kolumny oznacza, że aktywny jest filtr tej kolumny.

Filtr można usunąć, naciskając przycisk **Remove Filter** (Usuń filtr) na pasku menu podrzędnego.

## Eksportowanie wyników do urządzenia pamięci masowej USB

Aby wyeksportować kopię wyników testu i zapisać ją w formacie PDF w pamięci USB, należy wybrać opcję **Save Report** (Zapisz raport) na dowolnej karcie ekranu **View Results** (Wyświetl wyniki). Port USB znajduje się na przedniej ściance analizatora QIAstat-Dx Analyzer 1.0 lub QIAstat-Dx Analyzer 2.0.

## Drukowanie wyników

Należy upewnić się, że analizator QIAstat-Dx Analyzer 1.0 lub QIAstat-Dx Analyzer 2.0 jest połączony z drukarką i zainstalowany jest odpowiedni sterownik. Aby przesłać kopię wyników testu do drukarki, należy nacisnąć przycisk **Print Report** (Drukuj raport).

## Interpretacja wyników

Dla wszystkich patogenów, które można wykryć za pomocą panelu QIAstat-Dx SARS-CoV-2/ Flu A/B/RSV Panel, w przypadku obecności patogenu w próbce zostanie wygenerowany tylko jeden sygnał.

# Interpretacja kontroli wewnętrznej

Wyniki kontroli wewnętrznej należy interpretować zgodnie z [Tabelą](#page-51-0) 3.

### <span id="page-51-0"></span>**Tabela 3. Interpretacja wyników kontroli wewnętrznej**

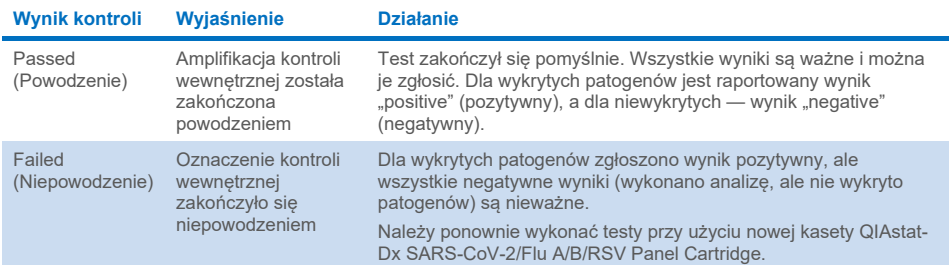

# Kontrola jakości

Zgodnie z poświadczonym certyfikatem ISO systemem zarządzania jakością firmy QIAGEN każda seria panelu QIAstat-Dx SARS-CoV-2/Flu A/B/RSV Panel jest testowana pod kątem wstępnie ustalonych specyfikacji w celu zapewnienia spójnej jakości produktu.

# **Ograniczenia**

- Wyniki uzyskane za pomocą panelu QIAstat-Dx SARS-CoV-2/Flu A/B/RSV Panel nie mogą być traktowane jako wyłączna podstawa do postawienia diagnozy, wyboru leczenia ani podejmowania innych decyzji dotyczących terapii pacjenta.
- Pozytywne wyniki nie wykluczają koinfekcji mikroorganizmami lub wirusami, które nie są wykrywane przez panel QIAstat-Dx SARS-CoV-2/Flu A/B/RSV Panel. Wykryty czynnik chorobotwórczy może nie być bezpośrednią przyczyną choroby.
- Negatywne wyniki nie wykluczają infekcji górnych dróg oddechowych. Za pomocą tego oznaczenia nie można wykryć wszystkich czynników chorobotwórczych, które powodują ostre zakażenia układu oddechowego. Ponadto w niektórych środowiskach klinicznych czułość oznaczenia może różnić się od wartości podanej na ulotce dołączonej do opakowania.
- Negatywny wynik otrzymany za pomocą panelu QIAstat-Dx SARS-CoV-2/Flu A/B/RSV Panel nie wyklucza zakaźnego charakteru choroby. Otrzymanie negatywnego wyniku oznaczenia może być spowodowane różnymi czynnikami i ich kombinacjami, w tym nieprawidłowym postępowaniem z próbką, zmiennościami w sekwencjach kwasów nukleinowych, które są sekwencjami docelowymi dla oznaczenia, zakażeniem patogenami, których nie obejmuje oznaczenie, stężeniem patogenów, które obejmuje oznaczenie, będącym poniżej granicy wykrywalności oznaczenia oraz stosowaniem określonych leków, terapii lub środków.
- Panel QIAstat-Dx SARS-CoV-2/Flu A/B/RSV Panel nie jest przeznaczony do badania próbek innych niż te opisane w niniejszej instrukcji użycia. Parametry skuteczności panelu zostały ustalone wyłącznie przy użyciu próbek wymazów z nosogardzieli pobranych do podłoża transportowego od pacjentów, u których występowały ostre objawy ze strony układu oddechowego.
- Panel QIAstat-Dx SARS-CoV-2/Flu A/B/RSV Panel jest przeznaczony do użycia w połączeniu z metodami stosowanymi w ramach standardowej opieki — hodowlą mikroorganizmów, serotypowaniem i/lub badaniem lekowrażliwości drobnoustrojów, odpowiednio do przypadku.
- Wyniki uzyskane za pomocą panelu QIAstat-Dx SARS-CoV-2/Flu A/B/RSV Panel muszą być interpretowane przez przeszkolonych pracowników służby zdrowia w kontekście wszystkich istotnych obserwacji klinicznych, wyników laboratoryjnych i danych epidemiologicznych.
- Panel QIAstat-Dx SARS-CoV-2/Flu A/B/RSV Panel może być używany wyłącznie w analizatorze QIAstat-Dx Analyzer 1.0 lub QIAstat-Dx Analyzer 2.0.[\\*](#page-53-0)
- Panel QIAstat-Dx SARS-CoV-2/Flu A/B/RSV Panel jest oznaczeniem jakościowym i nie dostarcza informacji o ilości wykrytych patogenów.
- Wirusowe kwasy nukleinowe mogą utrzymywać się in vivo, nawet jeśli wirus nie jest żywotny lub zdolny do zakażania. Wykrycie docelowego markera nie oznacza, że dany patogen jest czynnikiem chorobotwórczym wywołującym zakażenie lub objawy kliniczne.
- Wykrywanie wirusowych kwasów nukleinowych jest zależne od prawidłowego pobrania próbki, postępowania z próbką, transportu, przechowywania i załadowania próbki do kasety QIAstat-Dx SARS-CoV-2/Flu A/B/RSV Panel Cartridge. Nieprawidłowe wykonanie któregokolwiek z powyższych procesów może spowodować otrzymanie nieprawidłowych wyników, w tym fałszywie pozytywnych lub fałszywie negatywnych wyników.
- Czułość i swoistość oznaczenia względem określonych patogenów oraz wszystkich patogenów w połączeniu to wewnętrzne parametry skuteczności danego oznaczenia, które nie zależą od współczynnika chorobowości. Natomiast dodatnia wartość predykcyjna oraz ujemna wartość predykcyjna zależy od współczynnika chorobowości (liczba chorych w danej chwili na konkretną chorobę/zakażonych konkretnym mikroorganizmem). Należy zauważyć, że wyższy współczynnik chorobowości sprzyja dodatniej wartości predykcyjnej, a niższy współczynnik chorobowości sprzyja ujemnej wartości predykcyjnej wyniku testu.
- Nie używać uszkodzonych kaset. Sposób postępowania z uszkodzonymi kasetami opisano w rozdziale Informacje dotyczące bezpieczeństwa.

<span id="page-53-0"></span><sup>\*</sup> Zamiast analizatorów QIAstat-Dx Analyzer 1.0 można użyć analizatorów DiagCORE Analyzer, na których uruchomione będzie oprogramowanie QIAstat-Dx w wersji od 1.3 do 1.5 lub wyższej.

# Charakterystyka działania testu

Oznaczenie QIAstat-Dx SARS-CoV-2/Flu A/B/RSV Panel (nr kat. 691216) to nowa konfiguracja oznaczenia QIAstat-Dx Respiratory SARS-CoV-2 Panel (nr kat. 691214) przeznaczona do zgłaszania tylko 4 patogenów docelowych (wirusa SARS-CoV-2/wirusa grypy A/wirusa grypy B/wirusa RSV) i maskowania pozostałych patogenów docelowych za pomocą pliku definicji oznaczenia panelu QIAstat-Dx SARS-CoV-2/Flu A/B/RSV Panel. Badania opisane poniżej nie zostały powtórzone, w zamian za to istniejące dane zostały ponownie przeanalizowane przy użyciu pliku definicji oznaczenia panelu QIAstat-Dx SARS-CoV-2/Flu A/B/RSV Panel.

## Skuteczność kliniczna

Opisana poniżej skuteczność kliniczna została wykazana przy użyciu analizatora QIAstat-Dx Analyzer 1.0. W analizatorze QIAstat-Dx Analyzer 2.0 wykorzystywane są te same moduły analityczne co w analizatorze QIAstat-Dx Analyzer 1.0, dlatego podczas używania analizatora QIAstat-Dx Analyzer 2.0 skuteczność oznaczenia pozostaje bez zmian.

## Próbki pobrane do ciekłego podłoża transportowego

Parametry skuteczności oznaczenia QIAstat-Dx SARS-CoV-2/Flu A/B/RSV Panel oceniono w wieloośrodkowym badaniu klinicznym przeprowadzanym w ośmiu (8) ośrodkach badawczych zlokalizowanych w odmiennych regionach geograficznych: pięciu (5) ośrodkach w Stanach Zjednoczonych i trzech (3) ośrodkach w UE. Ocenie poddano próbki wymazu z nosogardzieli pobrane do uniwersalnego podłoża transportowego (Universal Transport Medium, UTM) (Copan Diagnostics); produktów MicroTest™ M4®, M4RT®, M5® i M6™ (Thermo Fisher Scientific); uniwersalnego systemu do transportu wirusów (Universal Viral Transport, UVT) BD™ (Becton Dickinson and Company); uniwersalnego podłoża transportowego (Universal Transport Medium, UTM) HealthLink (HealthLink Inc.); uniwersalnego podłoża transportowego (Diagnostic Hybrids Inc.); podłoża V-C-M (Quest Diagnostics); uniwersalnego podłoża transportowego UniTranz-RT (Puritan Medical Products Company); oraz próbki wymazów z nosogardzieli, które znajdowały się na suchej wymazówce (FLOQSwabs, Copan, nr kat. 503CS01).

Przeprowadzone badanie było badaniem obserwacyjnym, prospektywno-retrospektywnym, w którym wykorzystywano pozostałości próbek uzyskanych od pacjentów z oznakami i objawami klinicznymi ostrego zakażenia układu oddechowego. Ośrodki biorące udział w badaniu poproszono o wykonywanie testów na świeżych i/lub zamrożonych próbkach klinicznych zgodnie z protokołem i instrukcjami dla danego ośrodka.

Wyniki próbek badanych za pomocą panelu QIAstat-Dx SARS-CoV-2/Flu A/B/RSV Panel porównano z wynikami próbek badanych za pomocą metod stosowanych w ramach standardowej opieki (Standard of Care, SOC) w ośrodkach, jak również z wynikami otrzymanymi przy użyciu szerokiego zakresu zwalidowanych i komercyjnie dostępnych metod molekularnych. Dzięki takiemu podejściu uzyskano wyniki dla patogenów, których nie wykryto metodami SOC i/lub można było ostatecznie wyjaśnić rozbieżności w sprzecznych wynikach. Wyniki uzyskane przy użyciu oznaczenia QIAstat-Dx SARS-CoV-2/Flu A/B/RSV Panel porównano z wynikami uzyskanymi przy użyciu paneli FilmArray® Respiratory Panel w wersjach 1.7 i 2 oraz oznaczenia SARS-CoV-2 RT-PCR opracowanego w [instytucie](https://www.eurosurveillance.org/search?option1=pub_affiliation&value1=Charit%C3%A9+%E2%80%93+Universit%C3%A4tsmedizin+Berlin+Institute+of+Virology%2C+Berlin%2C+Germany+and+German+Centre+for+Infection+Research+%28DZIF%29%2C+Berlin%2C+Germany&option912=resultCategory&value912=ResearchPublicationContent)  [wirusologii szpitala uniwersyteckiego Charité znajdującego się w Niemczech w Berlinie.](https://www.eurosurveillance.org/search?option1=pub_affiliation&value1=Charit%C3%A9+%E2%80%93+Universit%C3%A4tsmedizin+Berlin+Institute+of+Virology%2C+Berlin%2C+Germany+and+German+Centre+for+Infection+Research+%28DZIF%29%2C+Berlin%2C+Germany&option912=resultCategory&value912=ResearchPublicationContent) 

Łącznie do badania włączono 3065 próbek klinicznych pobranych od pacjentów do podłoża UTM. Jedna (1) próbka została wyłączona z końcowej analizy przy użyciu pliku QIAstat-Dx SARS-CoV-2/Flu A/B/RSV ADF.

Czułość kliniczną, czyli zgodność procentową wyników dodatnich (Positive Percent Agreement, PPA) obliczono, korzystając ze wzoru 100% x (TP/[TP + FN]). Wynik prawdziwie pozytywny (True Positive, TP) oznacza, że wynik pozytywny dla patogenu otrzymano zarówno za pomocą panelu QIAstat-Dx SARS-CoV-2/Flu A/B/RSV Panel, jak i metodami porównawczymi, a wynik fałszywie negatywny (False Negative, FN) oznacza, że za pomocą panelu QIAstat-Dx SARS-CoV-2/Flu A/B/RSV Panel otrzymano wynik negatywny, natomiast wyniki uzyskane metodami porównawczymi były pozytywne. Swoistość, czyli zgodność procentową wyników ujemnych (Negative Percent Agreement, NPA) obliczono, korzystając ze wzoru 100% x (TN/[TN + FP]). Wynik prawdziwie negatywny (True Negative, TN) oznacza, że wynik negatywny dla patogenu otrzymano zarówno za pomocą panelu QIAstat-Dx SARS-CoV-2/Flu A/B/RSV Panel, jak i metodami porównawczymi, a wynik fałszywie pozytywny (False Positive, FP) oznacza, że za pomocą panelu QIAstat-Dx SARS-CoV-2/Flu A/B/RSV Panel otrzymano wynik pozytywny, natomiast wyniki uzyskane metodami porównawczymi były negatywne. Do obliczenia klinicznej swoistości oznaczenia dla

poszczególnych patogenów wykorzystano wszystkie dostępne wyniki, odejmując wyniki prawdziwie i fałszywie pozytywne dotyczące danego patogenu. Dla każdej estymacji punktowej obliczono dokładny dwumianowy dwustronny 95-procentowy przedział ufności.

Ogólna czułość kliniczna (PPA) oraz ogólna swoistość kliniczna (NPA) zostały obliczone na podstawie wyników uzyskanych dla 3064 próbek.

Ogółem za pomocą panelu QIAstat-Dx Respiratory Panel oraz panelu QIAstat-Dx Respiratory SARS CoV-2 Panel otrzymano 906 wyników prawdziwie pozytywnych i 7608 wyników prawdziwie negatywnych oraz 20 wyników fałszywie negatywnych i 42 wyniki fałszywie pozytywne.

[Tabela 4](#page-56-0) przedstawia wartości czułości klinicznej (zgodności procentowej wyników dodatnich) i swoistości klinicznej (zgodności procentowej wyników ujemnych), z 95-procentowymi przedziałami ufności (Confidence Interval, CI) dla panelu QIAstat-Dx SARS-CoV-2/Flu A/B/RSV Panel.

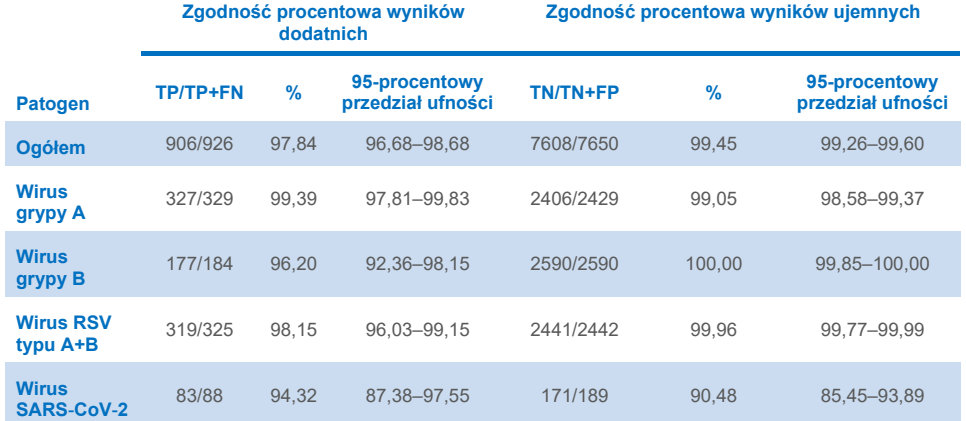

#### <span id="page-56-0"></span>**Tabela 4. Dane dotyczące skuteczności panelu QIAstat-Dx SARS-CoV-2/Flu A/B/RSV Panel**

Za pomocą oznaczenia QIAstat-Dx SARS-CoV-2/Flu A/B/RSV Panel wykryto wiele patogenów w 15 próbkach; wszystkie próbki wykazywały zakażenie podwójne.

## Próbka na suchej wymazówce

Łącznie przetestowano 333 pary próbek klinicznych (próbka NPS w podłożu UTM i próbka NPS na suchej wymazówce) w celu oceny parametrów skuteczności klinicznej próbek na suchych wymazówkach w porównaniu z próbkami w podłożu UTM. Te testy wykonywano w 4 ośrodkach klinicznych na terenie UE. Celem tego badania było wykazanie, że parametry skuteczności wykrywania patogenów w próbkach na suchych wymazówkach oraz próbkach w podłożu UTM przy użyciu panelu QIAstat-Dx SARS-CoV-2/Flu A/B/RSV Panel są takie same.

Od pacjentów włączonych do badania pobrano po 2 wymazy z nosogardzieli (po jednym z każdego otworu nosowego). Jedną wymazówkę umieszczano bezpośrednio w kasecie QIAstat-Dx SARS-CoV-2/Flu A/B/RSV Panel Cartridge, a drugą przenoszono do podłoża UTM w celu przeprowadzenia badania porównawczego w odrębnej kasecie QIAstat-Dx SARS-CoV-2/Flu A/B/RSV Panel Cartridge (próbki sparowane).

Czułość kliniczną (lub wartość PPA) obliczono, korzystając ze wzoru 100% x (TP/[TP + FN]). Wynik prawdziwie pozytywny (True Positive, TP) oznacza, że wynik pozytywny dla określonego patogenu otrzymano zarówno dla próbki na suchej wymazówce, jak i dla próbki w podłożu UTM, natomiast wynik fałszywie negatywny (False Negative, FN) oznacza, że dla próbki na suchej wymazówce otrzymano wynik negatywny, natomiast dla próbki w podłożu UTM pozytywny. Swoistość (lub wartość NPA) obliczono, korzystając ze wzoru 100% x (TN/[TN + FP]). Wynik prawdziwie negatywny (True Negative, TN) oznacza, że wynik negatywny dla określonego patogenu otrzymano zarówno dla próbki na suchej wymazówce, jak i dla próbki w podłożu UTM, natomiast wynik fałszywie pozytywny (False Positive, FP) oznacza, że dla próbki na suchej wymazówce otrzymano wynik pozytywny, natomiast dla próbki w podłożu UTM negatywny. Dla każdej estymacji punktowej dokładny dwustronny 95-procentowy przedział ufności został obliczony przy użyciu metody oceny Wilsona.

Z 333 par próbek wstępnie włączonych do badania łącznie do wykonania analizy nadawało się 319 wyników uzyskanych dla par próbek możliwych do oceny. Pozostałe 14 par próbek nie spełniało kryteriów włączenia do badania.

Ogólna czułość kliniczna (PPA) mogła zostać obliczona łącznie na podstawie 67 pozytywnych wyników uzyskanych dla patogenów docelowych przy użyciu próbek w podłożu UTM. Ogólna swoistość kliniczna (NPA) została obliczona na podstawie 1112 odrębnych negatywnych wyników uzyskanych dla patogenów docelowych przy użyciu próbek w podłożu UTM. Wyniki pozytywne obejmowały różne patogeny docelowe wykrywane przez panel i były reprezentatywne epidemiologicznie dla populacji badanej podczas badania skuteczności klinicznej (z uwzględnieniem wirusa SARS-CoV-2 w przypadku 2 ośrodków).

Łącznie uzyskano 65 wyników prawdziwie pozytywnych i 1105 wyników prawdzie negatywnych dla próbek na suchych wymazówkach oraz 2 wyniki fałszywie negatywne (wynik pozytywny dla próbki w podłożu UTM / wynik negatywny dla próbki na suchej wymazówce) oraz 7 wyników fałszywie pozytywnych (wynik pozytywny dla próbki na suchej wymazówce / wynik negatywny dla próbki w podłożu UTM). Ogółem wartość parametru PPA wyniosła 97,01% (95-procentowy CI: 89,75–99,18%), a wartość parametru NPA wyniosła 99,37% (95-procentowy CI: 98,71–99,69%), wskazując na wysoką ogólną korelację wyników uzyskanych dla próbek na suchych wymazówkach i próbek w podłożu UTM [\(Tabela](#page-58-0) 5).

#### <span id="page-58-0"></span>**Tabela 5. Zgodność między ocenami ogólnej czułości i swoistości obliczonymi dla próbek na suchych wymazówkach badanych przy użyciu panelu QIAstat-Dx SARS-CoV-2/Flu A/B/RSV Panel oraz próbek w podłożu UTM badanych przy użyciu panelu QIAstat-Dx SARS-CoV-2/Flu A/B/RSV Panel.**

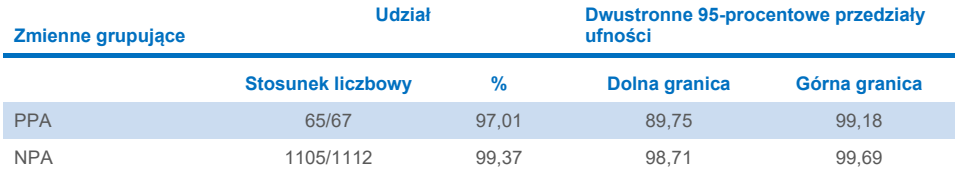

W szczególności w przypadku sekwencji docelowych wirusa SARS-CoV-2 dla porównywanych próbek w podłożu UTM i próbek na suchej wymazówce testowanych przy użyciu panelu QIAstat-Dx SARS-CoV-2/Flu A/B/RSV Panel uzyskano 40 wyników prawdziwie pozytywnych. Podczas porównywania wyników uzyskanych dla próbek nie odnotowano wyników fałszywie negatywnych. Ponadto w przypadku wirusa SARS-CoV-2 odnotowano 181 wyników prawdziwie negatywnych i 3 wyniki fałszywie pozytywne (wynik pozytywny dla próbki na suchej wymazówce i wynik negatywny dla próbki w podłożu UTM).

Różnice w wynikach między próbkami w podłożu UTM a próbkami na suchych wymazówkach mogą być spowodowane różnicami w procedurach pobierania próbek oraz rozcieńczeniem próbki na suchej wymazówce w podłożu transportowym. Próbki na suchych wymazówkach można przetestować przy użyciu panelu QIAstat-Dx SARS-CoV-2/Flu A/B/RSV Panel tylko raz, dlatego dla tego typu próbek nie było możliwe dokonanie oceny niezgodności wyników.

## Wnioski

Celem tego obszernego, wieloośrodkowego badania była ocena skuteczności oznaczania próbek w podłożu UTM oraz ocena równoważności detekcji patogenu w próbce na suchej wymazówce z detekcji patogenu w próbce w podłożu UTM za pomocą oznaczenia QIAstat-Dx SARS-CoV-2/Flu A/B/RSV Panel.

Ogólna czułość kliniczna wyznaczona dla próbek w podłożu UTM wyniosła 97,84% (95-procentowy CI: 96,68–98,68%). Ogólna swoistość kliniczna wyniosła 99,45% (95-procentowy CI: 99,26–99,60%).

Ogólna czułość kliniczna wyznaczona dla próbek, które znajdowały się na suchych wymazówkach, wyniosła 97,01% (95-procentowy CI: 89,75–99,18%). Ogólna swoistość kliniczna wyznaczona dla próbek na suchych wymazówkach, wyniosła 99,37% (95-procentowy CI, 98,71–99,69%).

## Skuteczność analityczna

Opisana poniżej skuteczność kliniczna została wykazana przy użyciu analizatora QIAstat-Dx Analyzer 1.0. W analizatorze QIAstat-Dx Analyzer 2.0 wykorzystywane są te same moduły analityczne co w analizatorze QIAstat-Dx Analyzer 1.0, dlatego podczas używania analizatora QIAstat-Dx Analyzer 2.0 skuteczność oznaczenia pozostaje bez zmian.

## Czułość (granica wykrywalności)

Czułość analityczna lub granica wykrywalności (Limit of Detection, LoD) jest definiowana jako najniższe stężenie, przy którym ≥95% badanych próbek daje pozytywny wynik.

Granica LoD dla poszczególnych patogenów docelowych panelu QIAstat-Dx SARS-CoV-2/ Flu A/B/RSV Panel została wyznaczona na podstawie analizy szeregu rozcieńczeń próbek analitycznych przygotowanych z roztworu podstawowego o wysokim mianie uzyskanego od dostawców komercyjnych (ZeptoMetrix® i ATCC®) lub próbek klinicznych oznaczonych ilościowo.

Do symulowanej macierzy próbki NPS (hodowla komórek ludzkich w podłożu Copan UTM) dla próbek pobranych do ciekłego podłoża transportowego oraz do symulowanej macierzy próbki na suchej wymazówce (hodowla komórek ludzkich w sztucznej próbce NPS) dla próbek na suchej wymazówce dodano co najmniej 1 patogen, a następnie przetestowano je w 20 powtórzeniach. W przypadku procedury dla próbek płynnych próbka NPS jest eluowana w podłożu UTM, a następnie 300 µl próbki jest przenoszonych do kasety, natomiast w przypadku procedury dla próbek na suchych wymazówkach możliwe jest przeniesienie próbki NPS bezpośrednio do kasety. Próbne próbki na suchych wymazówkach przygotowano poprzez pipetowanie po 50 μl z każdego rozcieńczonego roztworu podstawowego z materiałem wirusowym na wymazówkę i pozostawienie wymazówki do wyschnięcia na co najmniej 20 minut. Wymazówki były testowane zgodnie z protokołem wykonywania testów próbek na suchych wymazówkach (strona [18](#page-17-0)).

Stężenie odpowiadające granicy LoD wyznaczono łącznie dla 17 szczepów patogenów. Wartość granicy LoD danego analitu wyznaczono, używając wybranych szczepów reprezentujących poszczególne patogeny, które można wykryć za pomocą panelu QIAstat-Dx SARS-CoV-2/ Flu A/B/RSV Panel. W celu potwierdzenia ustalonego stężenia LoD współczynnik detekcji wszystkich powtórzeń musiał być ≥95% (co najmniej 19/20 powtórzeń musiało dać sygnał pozytywny).

W celu określenia granicy LoD dla każdego patogenu wykorzystano co najmniej trzy różne serie kaset oraz co najmniej trzy różne analizatory QIAstat-Dx Analyzer. Wartości LoD poszczególnych patogenów docelowych przedstawiono w [Tabeli 6.](#page-61-0)

<span id="page-61-0"></span>**Tabela 6. Wartości LoD uzyskane dla różnych szczepów docelowych patogenów atakujących układ oddechowy obecnych w macierzy próbki NPS (hodowla komórek ludzkich w podłożu Copan UTM) i/lub próbce na suchej wymazówce (hodowla komórek ludzkich w sztucznej próbce NPS) testowanych przy użyciu panelu QIAstat-Dx SARS-CoV-2/Flu A/B/RSV Panel**

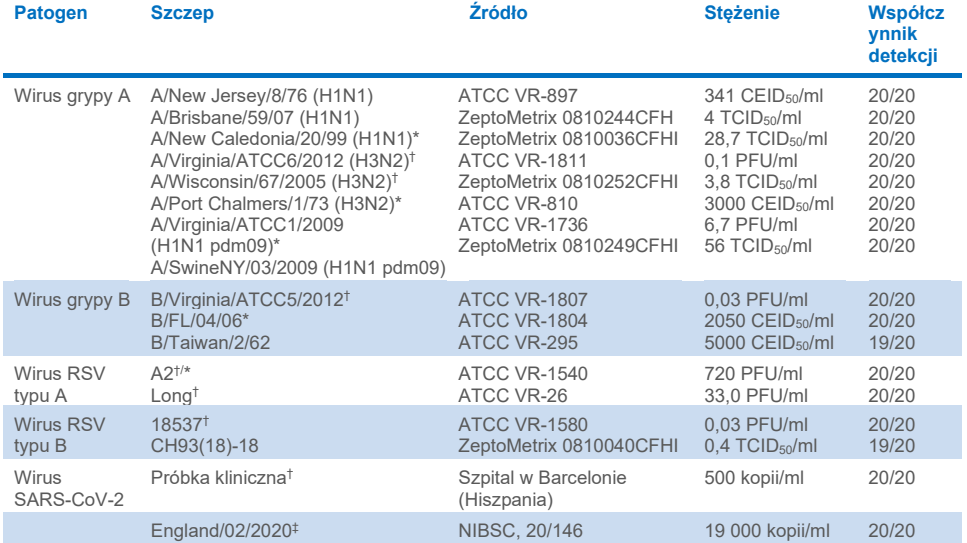

\* Testowany przy użyciu próbek płynnych i próbnych próbek na suchych wymazówkach.

† Granica LoD została wyznaczona przy użyciu macierzy symulowanej.

‡ Testowany przy użyciu próbnych próbek na suchych wymazówkach.

### Odporność oznaczenia

Weryfikację odporności oznaczenia wykonano, analizując skuteczność oznaczenia kontroli wewnętrznej w próbkach klinicznych wymazów z nosogardzieli. Trzydzieści (30) odrębnych próbek wymazów z nosogardzieli, negatywnych względem wszystkich wykrywanych przez panel patogenów, przeanalizowano za pomocą panelu QIAstat-Dx SARS-CoV-2/Flu A/B/RSV Panel.

Dla wszystkich przebadanych próbek otrzymano pozytywny wynik i wykazano prawidłowe działanie oznaczenia kontroli wewnętrznej panelu QIAstat-Dx SARS-CoV-2/ Flu A/B/RSV Panel.

## Test wykluczenia (swoistość analityczna)

Badanie swoistości analitycznej zostało przeprowadzone przy użyciu analizy *in silico* oraz testów *in vitro* w celu oceny reaktywności krzyżowej i wykluczalności panelu QIAstat-Dx SARS-CoV-2/Flu A/B/RSV Panel. Patogeny obejmowane przez panel zostały przetestowane w celu oceny potencjalnej reaktywności krzyżowej w panelu, natomiast patogeny spoza panelu zostały przetestowane w celu oceny wykluczalności panelu. Wybrane patogeny spoza panelu są istotne klinicznie (kolonizują górne drogi oddechowe lub wywołują objawy ze strony układu oddechowego), należą do naturalnej flory fizjologicznej skóry, są zanieczyszczeniami laboratoryjnymi lub są patogenami, którymi może być zakażona większość populacji. Badane patogeny obejmowane przez panel i spoza panelu wymieniono w [Tabeli 7.](#page-63-0)

Próbki przygotowano, dodając patogeny, które potencjalnie mogły wywoływać reakcję krzyżową, do symulowanej macierzy próbki wymazu z nosogardzieli w najwyższym możliwym stężeniu, które można było uzyskać z podstawowego roztworu patogenu. Stężenia dla docelowych wirusów wynosiły co najmniej  $10^5$  TCID<sub>50</sub>/ml, a dla docelowych bakterii i organizmów grzybiczych 10<sup>6</sup> CFU/ml. Stężenia te reprezentowały poziomy około 800– 1 000 000-krotnie wyższe od granicy LoD panelu QIAstat-Dx SARS-CoV-2/Flu A/B/RSV Panel.

<span id="page-63-0"></span>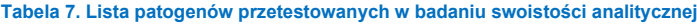

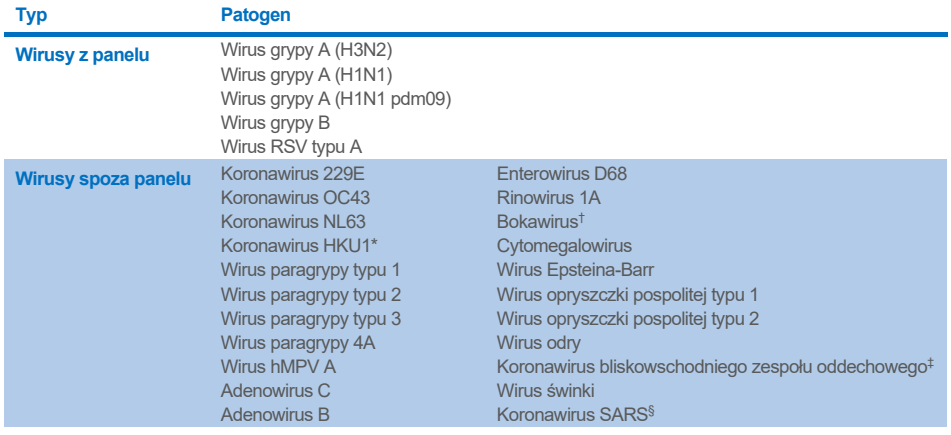

**Ciąg dalszy na następnej stronie**

#### **[Tabela](#page-63-0) 7 (ciąg dalszy tabeli z poprzedniej strony)**

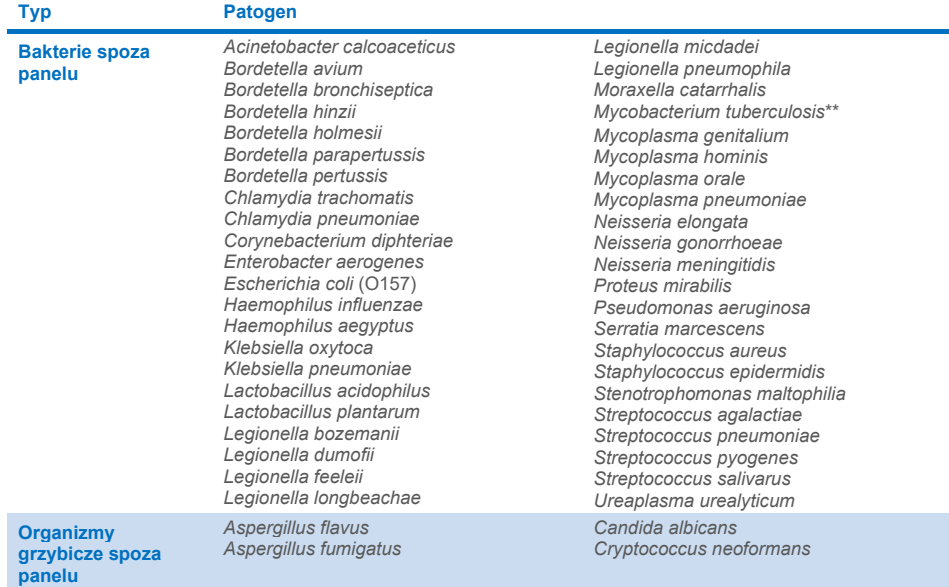

\* Testowano próbkę kliniczną koronawirusa HKU1.

- † Testowano próbkę kliniczną bokawirusa typu 1.
- ‡ Testowano syntetyczny RNA koronawirusa bliskowschodniego zespołu oddechowego.
- § Koronawirus SARS był testowany przy użyciu niestandardowych fragmentów gBlock z dwóch regionów docelowych oznaczenia do detekcji wirusa SARS-CoV-2.

\*\*Testowano genomowy DNA bakterii *Mycobacterium tuberculosis*.

Podczas analizy *in silico* trafienia w porównywanych sekwencjach były analizowane łącznie w celu wykrycia unikalnych swoistych sekwencji pasujących do wszystkich starterów i sond, których amplifikacja powinna zostać uznana za wystąpienie wyniku pozytywnego. Startery i sondy były uznawane za reaktywne w przypadku spełnienia następujących warunków:

- Co najmniej jeden starter forward, jedna sonda i jeden starter reverse oznaczenia do detekcji wirusa SARS-CoV-2 pasujące do trafienia sekwencji docelowych podczas analizy przy użyciu narzędzia BLAST.
- Co najmniej 70% pokrycia między trafieniem sekwencji w analizie przy użyciu narzędzia BLAST a sekwencją każdego pojedynczego startera lub każdej pojedynczej sondy.

Maksymalny rozmiar amplikonu — 500 pz.

Podczas tej analizy wykazano, że w przypadku wirusa grypy A, wirusa grypy B oraz wirusa RSV nie dochodzi do reaktywności krzyżowej. W przypadku wirusa SARS-CoV-2 wykonane analizy wskazują, że potencjalny nieswoisty sygnał może być generowany wskutek reaktywności krzyżowej z grupą koronawirusów SARS występujących u nietoperzy i łuskowców. Wirusy z tej grupy nie są zakaźne dla ludzi. Wyniki tego typu były oczekiwane ze względu na zoonotyczne pochodzenie tego wirusa. Te koronawirusy zostały wykryte tylko u nietoperzy, natomiast nie odnotowano przypadków zakażeń lub kolonizacji wśród ludzi. Nie odnotowano występowania żadnych nieswoistych sygnałów wygenerowanych przez patogeny docelowe spoza panelu mające znaczenie dla człowieka.

Nie zaobserwowano występowania żadnej reaktywności krzyżowej w przypadku jakiegokolwiek testowanego patogenu z panelu/spoza panelu, wyszczególnionego w powyższej tabeli, z sekwencjami docelowymi wirusa grypy A, wirusa grypy B oraz wirusa RSV uwzględnionymi w panelu QIAstat-Dx SARS-CoV-2/Flu A/B/RSV Panel. Ponadto na podstawie analizy *in silico* nie przewiduje się występowania reakcji krzyżowej z sekwencjami docelowymi patogenów z panelu QIAstat-Dx SARS-CoV-2/Flu A/B/RSV Panel oraz jakimikolwiek patogenami spoza panelu.

## Test zróżnicowania (zakres wykrywanych mikroorganizmów)[\\*](#page-65-0)

Przeprowadzono test zróżnicowania w celu przeanalizowania skuteczności wykrywania różnych szczepów, które reprezentują zmienność genetyczną każdego docelowego patogenu wykrywanego w panelu oddechowym ("szczepy wykrywane w oznaczeniu"). Do tego badania włączono różne szczepy każdego analitu, reprezentujące szczepy/rodzaje różnych mikroorganizmów (np. uwzględniono szereg szczepów wirusa grypy A wyizolowanych w odmiennych regionach geograficznych w różnych latach). [Tabela](#page-66-0) 8 (na kolejnej stronie) przedstawia listę badanych patogenów układu oddechowego.

<span id="page-65-0"></span><sup>\*</sup> Badania laboratoryjne nie dotyczyły sekwencji docelowych wirusa SARS-CoV-2, ponieważ w momencie wykonywania badania zidentyfikowany był tylko jeden szczep tego wirusa. Zakres wykrywalności linii i wariantów wirusa SARS-CoV-2 został zbadany metodami bioinformatycznymi.

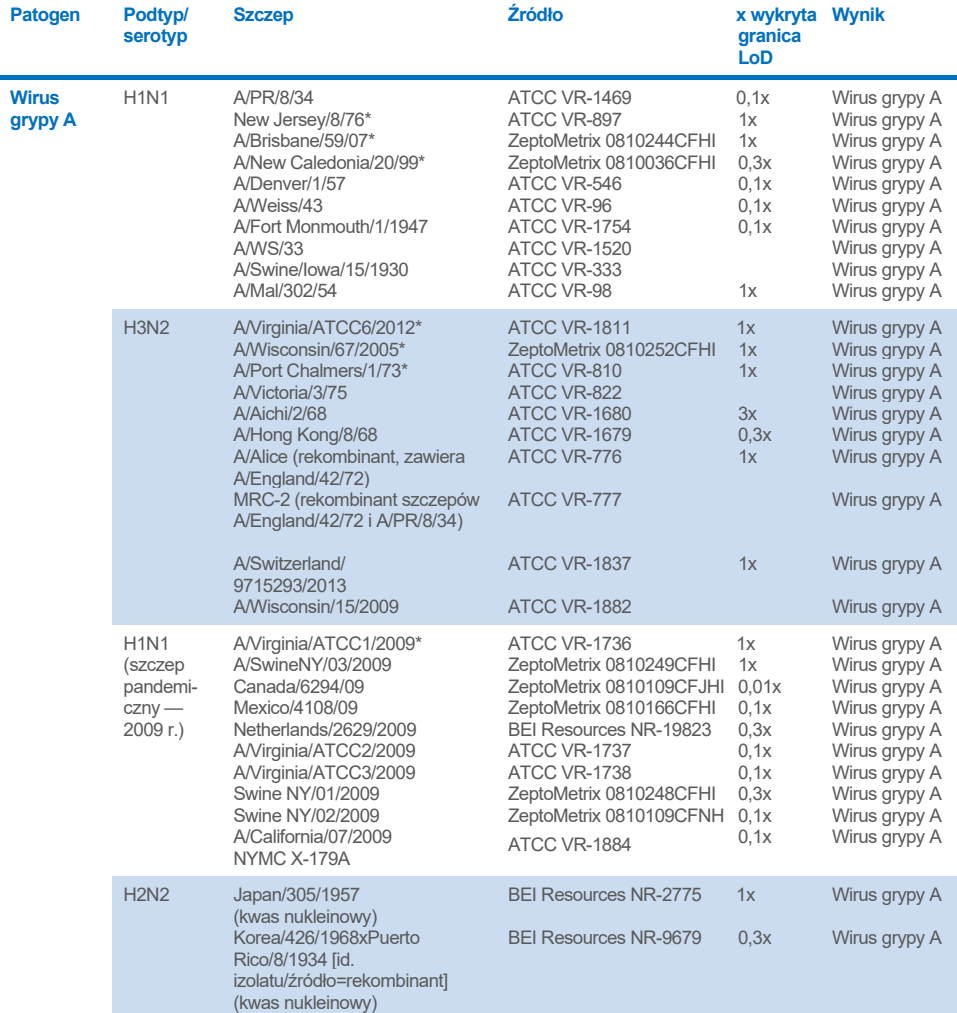

### <span id="page-66-0"></span>**Tabela 8. Lista patogenów przebadanych w teście zakresu wykrywanych mikroorganizmów**

**Ciąg dalszy na następnej stronie**

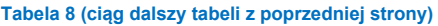

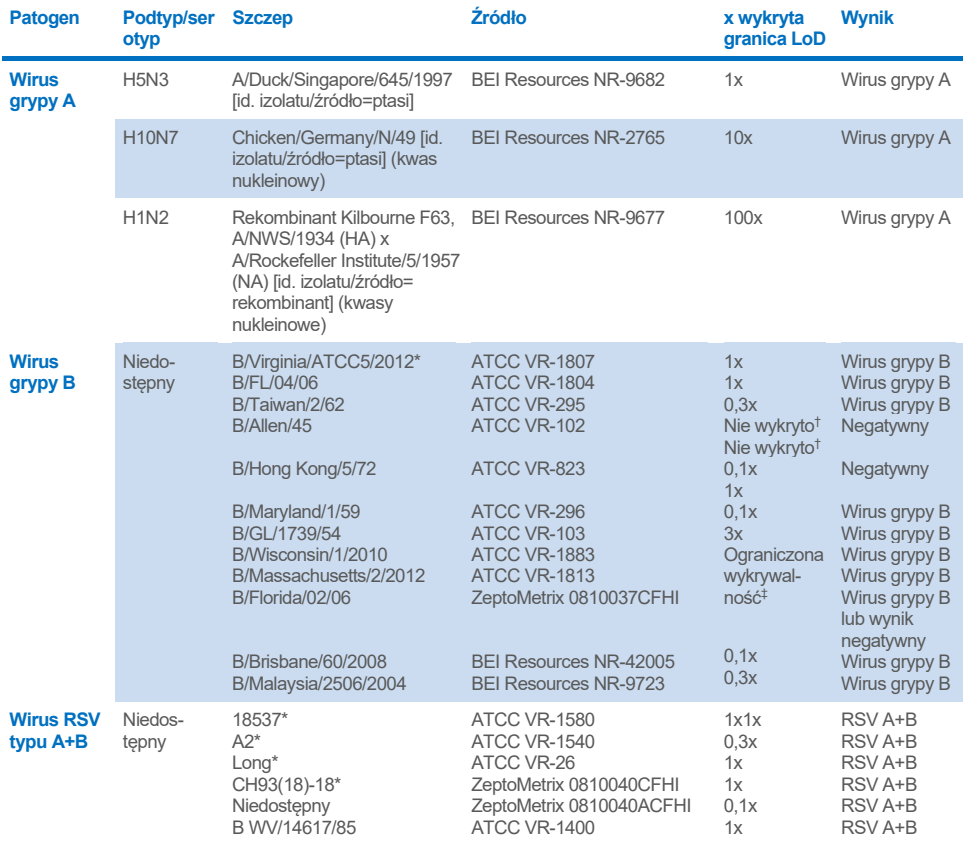

\* Szczep testowany podczas badania wykonywanego w celu określenia granicy LoD.

† Oba szczepy pochodzą z linii B/Lee/40 i na podstawie analizy *in silico* przewidywano, że zostaną wykryte przez panel QIAstat-Dx SARS-CoV-2/Flu A/B/RSV Panel.

‡ Analiza *in silico* wykazała, że ten szczep powinien zostać wykryty przez panel QIAstat-Dx SARS-CoV-2/Flu A/B/ RSV Panel.

**Uwaga**: Szczepy grypy A/Brisbane/59/07 (H1N1), szczep grypy a/Port Chalmers/1/73 (H3N2) oraz szczep grypy A H1N1pdm09 A/Virginia/ATCC1/2009 (H1N1pdm09) zostały wykorzystane jako szczepy referencyjne w celu obliczenia x-krotności wykrywanej granicy LoD dla odpowiadających im serotypów.

W badanych stężeniach dla wszystkich patogenów otrzymano wyniki pozytywne.

Ponadto przy użyciu analizy *in silico* dla oznaczenia wirusa SARS-CoV-2 wykazano 100-procentową identyczność sekwencji panelu QIAstat-Dx SARS-CoV-2/Flu A/B/ RSV Panel z 2 277 575 spośród 2 357 125 (96,63%) dostępnych kompletnych genomów wirusa SARS-CoV-2 (genomy dostępne w okresie 01.01.2020 r. do 13.07.2021 r.).

W przypadku genomów, dla których wystąpiło dowolne niedopasowanie w jakimkolwiek oligonukleotydzie, 73 135 genomów (3,10%) wykazywało dowolne niedopasowanie w pozycjach niekrytycznych, które zgodnie z przewidywaniami nie mają wpływu na przebieg reakcji PCR, natomiast tylko 6508 genomów (0,28%) wykazywało niedopasowanie o potencjalnie istotnym wpływie na reakcję.

Wpływ najczęściej występujących niedopasowań został jednak sprawdzony eksperymentalnie; nie wykryto żadnego wpływu na skuteczność oznaczenia. Te pojedyncze niedopasowania są tolerowane i nie zaburzają przebiegu reakcji PCR w systemie QIAstat-Dx.

Podsumowując, w przypadku wszystkich sekwencji genomowych wirusa SARS-CoV-2 dostępnych do lipca 2021 r., w tym sekwencji wariantów wzbudzających obawy (Variants of Concern, VOC), wariantów zainteresowania (Variants of Interest, VOI) oraz wariantów pod obserwacją (Variants Under Investigation, VUI) zidentyfikowanych do tego terminu, nie wykryto żadnych problemów związanych z bezpieczeństwem i skutecznością oznaczenia QIAstat-Dx Respiratory SARS-CoV-2.

## Substancje zakłócające

Oceniono wpływ potencjalnych substancji zakłócających na wykrywanie materiału wirusowego przy użyciu panelu QIAstat-Dx SARS-CoV-2/Flu A/B/RSV Panel. Trzydzieści (30) potencjalnych substancji zakłócających zostało dodanych do sztucznie utworzonych próbek w stężeniach, które uznano za wyższe niż stężenia tych substancji, które najprawdopodobniej będą występować w prawdziwych próbkach NPS. Każda próbka utworzona sztucznie (nazywana również próbką łączoną) zawierała mieszaninę patogenów testowanych w stężeniu 5x LoD.

Przetestowano wpływ substancji endogennych takich jak krew pełna, ludzki genomowy DNA i niektóre patogeny oraz wpływ substancji egzogennych takich jak antybiotyki, aerozole do nosa oraz pozostałe substancje mogące być źródłem zanieczyszczenia podczas wykonywania procedury.

W celu bezpośredniego porównania wyników uzyskanych dla jednej próbki próbki łączone testowano bez dodatku potencjalnych inhibitorów oraz z ich dodatkiem. Próbki łączone, do których nie dodawano żadnych testowanych substancji służyły jako kontrola pozytywna. Ponadto w przypadku substancji, które mogą zawierać materiał genetyczny (takich jak krew, mucyna, DNA i patogeny) do próbek negatywnych (czyste próbki symulowanych macierzy NPS bez dodatku mieszaniny patogenów) dodano tylko badane substancje w celu oceny możliwego wystąpienia wyników fałszywie pozytywnych spowodowanych samą substancją badaną.

Próbki łączone, do których nie dodawano żadnych testowanych substancji służyły jako kontrola pozytywna, natomiast czyste próbki symulowanych macierzy NPS bez dodatku mieszaniny patogenów służyły jako kontrole negatywne.

Wszystkie próbki zawierające patogen, do których nie dodano materiału zakłócającego, wygenerowały pozytywne sygnały dla wszystkich patogenów obecnych w retrospektywnej próbce łączonej. Sygnały negatywne zostały uzyskane dla wszystkich patogenów niewystępujących w tej próbce, lecz wykrywanych przy użyciu panelu QIAstat-Dx SARS-CoV-2/Flu A/B/RSV Panel.

Żadna z badanych substancji nie wykazywała właściwości hamujących, z wyjątkiem donosowych szczepionek przeciw grypie. Działanie szczepionek było spowodowane występowaniem wyższego stężenia wybranych substancji niż oczekiwano dla próbki. Ponadto przewidywano, że donosowe szczepionki przeciw grypie (Fluenz® Tetra i FluMist®) będą reagować z oznaczeniami w kierunku wirusa grypy A i wirusa grypy B będącymi częścią panelu QIAstat-Dx SARS-CoV-2/Flu A/B/RSV Panel. Dla obu szczepionek końcowe rozcieńczenie bez możliwego do zaobserwowania efektu zakłócającego wynosiło 0,000001% o/o.

Nie oczekuje się, aby obecność badanych substancji miała jakikolwiek wpływ na skuteczność panelu podczas badania płynnych próbek klinicznych.

Podczas badań koinfekcji istotnych klinicznie wykazano, że gdy co najmniej dwa patogeny panelu QIAstat-Dx SARS-CoV-2/Flu A/B/RSV Panel o różnych stężeniach występują jednocześnie w próbce, wszystkie patogeny docelowe mogą zostać wykryte za pomocą oznaczenia.

Mimo że skuteczność detekcji wirusa SARS-CoV-2 nie została oceniona podczas badania substancji zakłócających, hamujący efekt niektórych substancji na detekcję czterech wirusów z rodziny Coronaviridae (229E, HKU1, OC43 i NL63) został oceniony we wcześniejszych badaniach. Wyniki wskazywały na brak występowania efektu hamującego w przypadku detekcji koronawirusa w obecności badanych substancji, dlatego oczekuje się, że wirus SARS-CoV-2 będzie wykrywany w takim samym stopniu w obecności tych substancji w próbkach NPS.

Wyniki uzyskane dla badanych substancji zakłócających przedstawiono w [Tabeli](#page-70-0) 9.

### <span id="page-70-0"></span>**Tabela 9. Najwyższe stężenie końcowe niemające możliwego do zaobserwowania efektu hamującego**

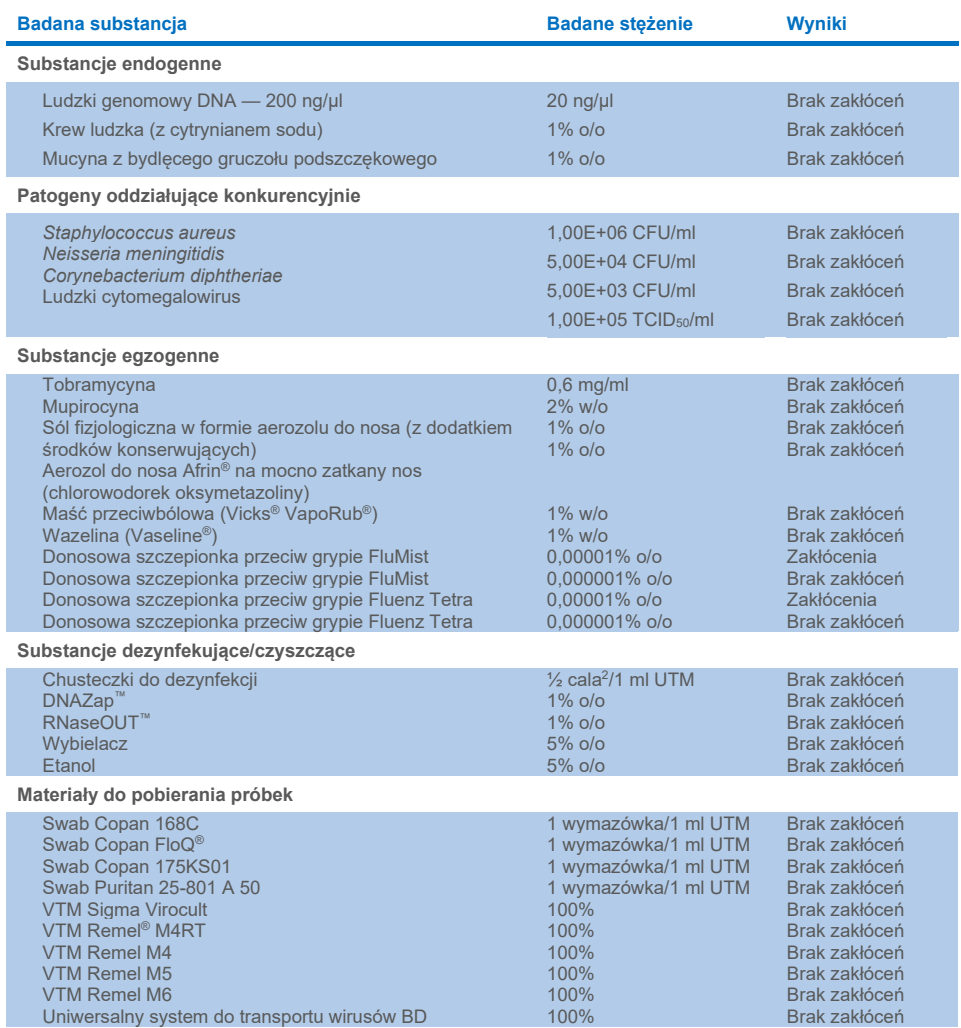

## Zanieczyszczenie spowodowane przeniesieniem

Przeprowadzono badanie w celu oceny prawdopodobieństwa wystąpienia zanieczyszczenia krzyżowego spowodowanego przeniesieniem między kolejnymi testami wykonywanymi przy użyciu panelu QIAstat-Dx SARS-CoV-2/Flu A/B/RSV Panel w analizatorze QIAstat-Dx Analyzer 1.0.

Próbki symulowanej macierzy próbki NPS, dla których otrzymano silnie pozytywne i negatywne wyniki, testowano naprzemiennie w jednym analizatorze QIAstat-Dx Analyzer 1.0.

W próbkach zawierających materiał wirusa SARS-CoV-2 nie odnotowano występowania zanieczyszczenia spowodowanego przeniesieniem podczas wykonywania testów przy użyciu panelu QIAstat-Dx SARS-CoV-2/Flu A/B/RSV Panel.

## Odtwarzalność

Badania odtwarzalności wyników sztucznie utworzonych próbek w podłożu transportowym zostały przeprowadzone w 3 ośrodkach badawczych, dwóch ośrodkach zewnętrznych (LACNY (Laboratory Alliance of Central New York) oraz INDIANA (Uniwersytet Indiany)) i jednym ośrodku wewnętrznym (STAT). W badaniu uwzględniono szereg potencjalnych zmiennych wynikających z różnych ośrodków, dni, powtórzeń, serii kaset, operatorów oraz analizatorów QIAstat-Dx. W każdym ośrodku testy były wykonywane przy zachowaniu następujących parametrów: testy wykonywano przez 5 dni, testowano 4 powtórzenia dziennie (przez co łącznie uzyskano 20 powtórzeń na materiał docelowy, stężenie i ośrodek), w ośrodku używano co najmniej 2 różnych analizatorów QIAstat-Dx Analyzer i co najmniej 2 operatorów przypadało na każdy dzień testowy.

Łącznie przygotowano 12 mieszanin próbek pobranych do ciekłego podłoża transportowego; testowano co najmniej 3 powtórzenia na mieszaninę próbki. Każdy z patogenów został dodany do łączonych próbek komórek z linii HeLa w podłożu UTM w końcowym stężeniu odpowiednio 0,1x LoD, 1x LoD lub 3x LoD. Podsumowanie wyników uzyskanych dla poszczególnych analitów zawarto odpowiednio w [Tabeli 10](#page-72-0), [Tabeli](#page-73-0) 11 i [Tabeli 12.](#page-74-0)

[Tabela 10](#page-72-0) (następna strona) zawiera podsumowanie wyników uzyskanych dla stężenia 0,1x LoD. Odtwarzalność i powtarzalność panelu będzie wpływać na wykrywanie sekwencji docelowych wirusa SARS-CoV-2 w takim samym stopniu, jak na wykrywanie pozostałych wcześniej zweryfikowanych patogenów.
**Tabela 10. Współczynnik detekcji poszczególnych patogenów docelowych przy stężeniu 0,1x LoD według ośrodka biorącego udział w badaniu odtwarzalności z uwzględnieniem dwustronnych 95-procentowych przedziałów ufności**

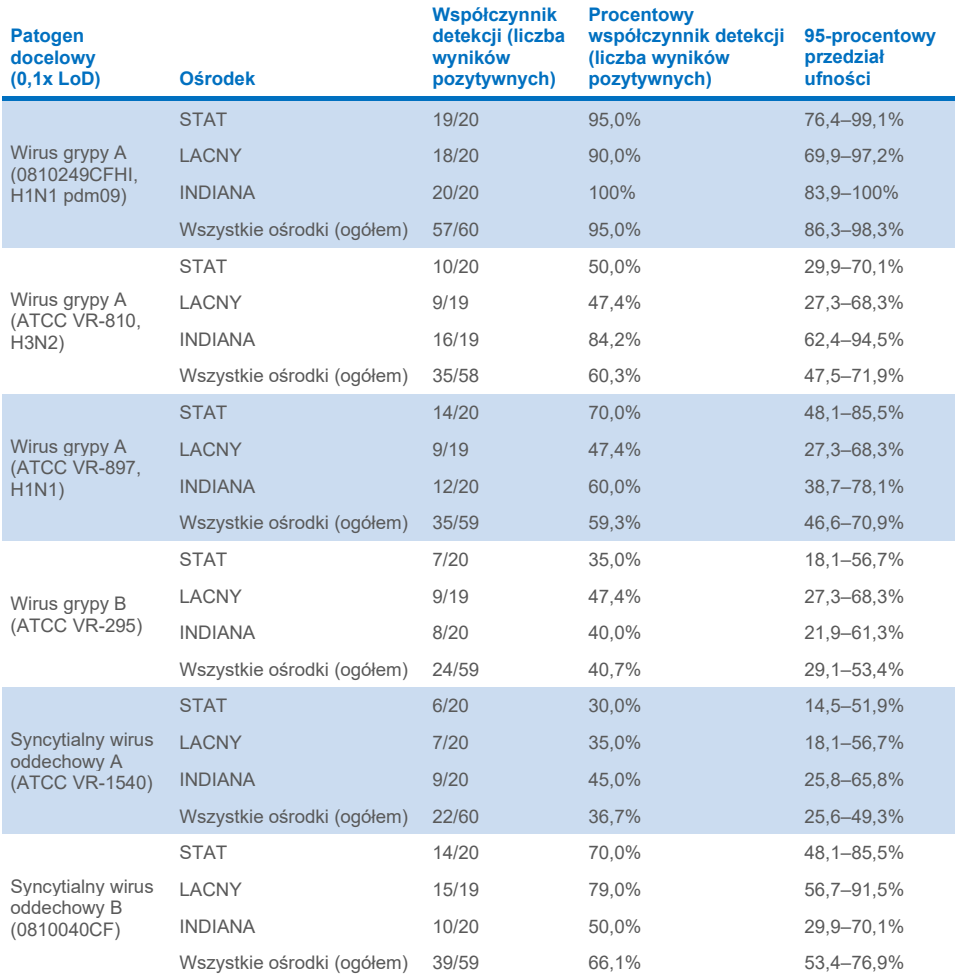

[Tabela](#page-73-0) 11 zawiera podsumowanie wyników uzyskanych dla stężenia 1x LoD.

<span id="page-73-0"></span>**Tabela 11. Współczynnik detekcji poszczególnych patogenów docelowych przy stężeniu 1x LoD według ośrodka biorącego udział w badaniu odtwarzalności z uwzględnieniem dwustronnych 95-procentowych przedziałów ufności**

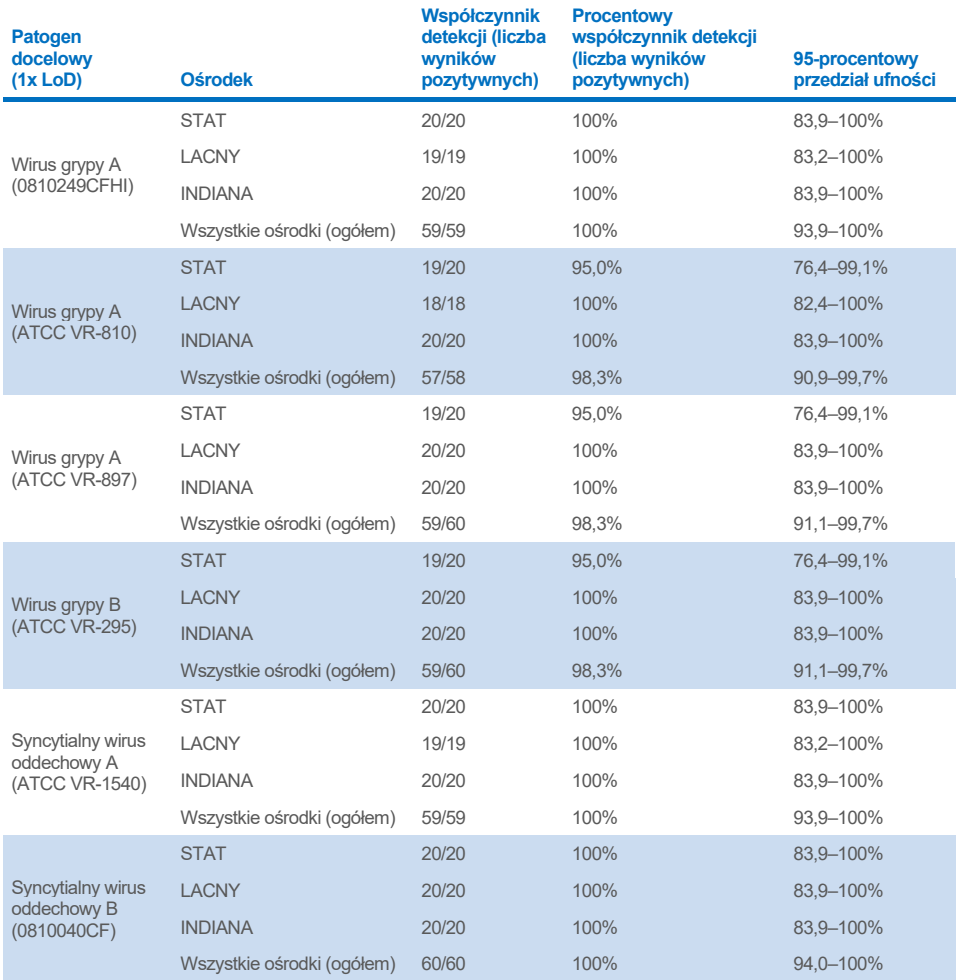

[Tabela 12](#page-74-0) zawiera podsumowanie wyników uzyskanych dla stężenia 3x LoD.

<span id="page-74-0"></span>**Tabela 12. Współczynnik detekcji poszczególnych patogenów docelowych przy stężeniu 3x LoD według ośrodka biorącego udział w badaniu odtwarzalności z uwzględnieniem dwustronnych 95-procentowych przedziałów ufności** 

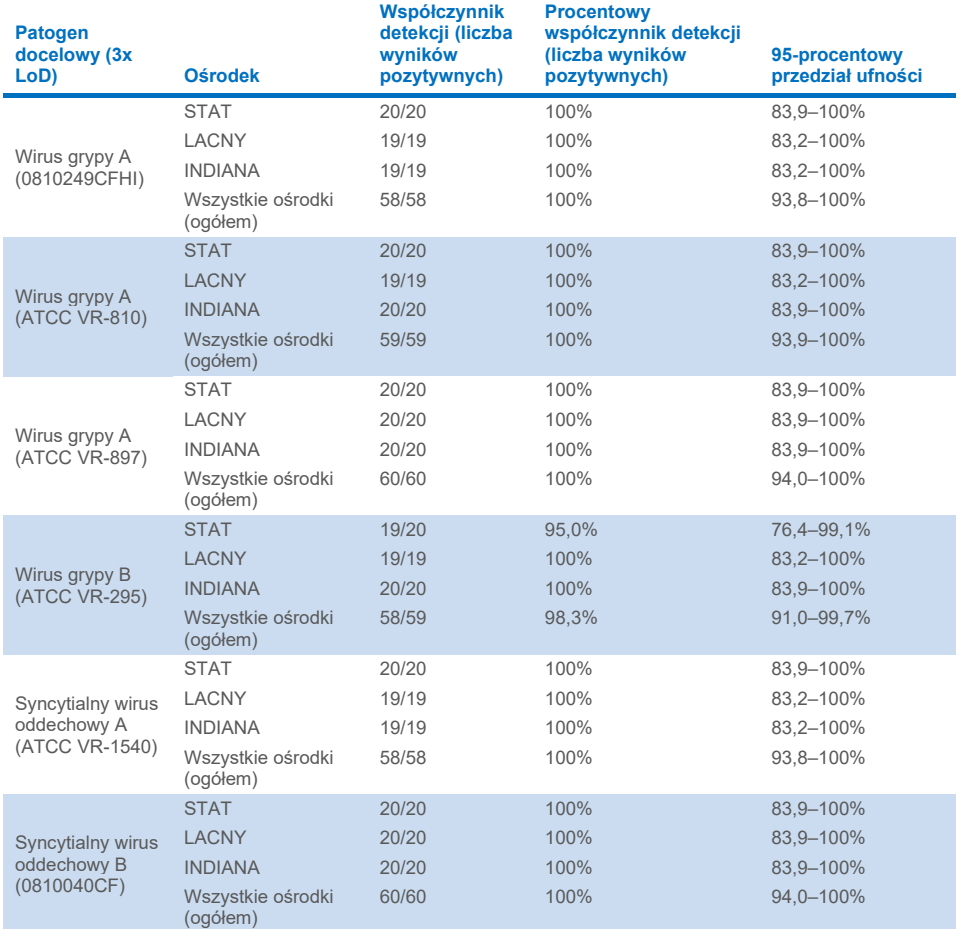

Próbki na suchych wymazówkach przebadano w powtórzeniach, dla których używano kaset QIAstat-Dx Respiratory Panel Cartridge z różnych serii, a testy wykonywano w różnych ośrodkach, w różnych dniach i w różnych analizatorach QIAstat-Dx Analyzer 1.0, które były obsługiwane przez różnych operatorów.

Reprezentatywna mieszanina próbki zawierająca materiał wirusa grypy B oraz wirusa SARS-CoV-2 została przygotowana w celu sprawdzenia odtwarzalności wyników uzyskiwanych dla próbek na suchych wymazówkach.

#### **Tabela 13. Lista patogenów układu oddechowego przebadanych pod kątem odtwarzalności wyników uzyskiwanych dla próbek na suchych wymazówkach**

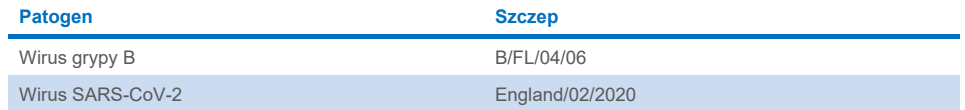

#### **Tabela 14. Podsumowanie danych dotyczących zgodności wyników pozytywnych i zgodności wyników negatywnych podczas badania odtwarzalności wyników uzyskiwanych dla próbek na suchych wymazówkach**

**Procentowa** 

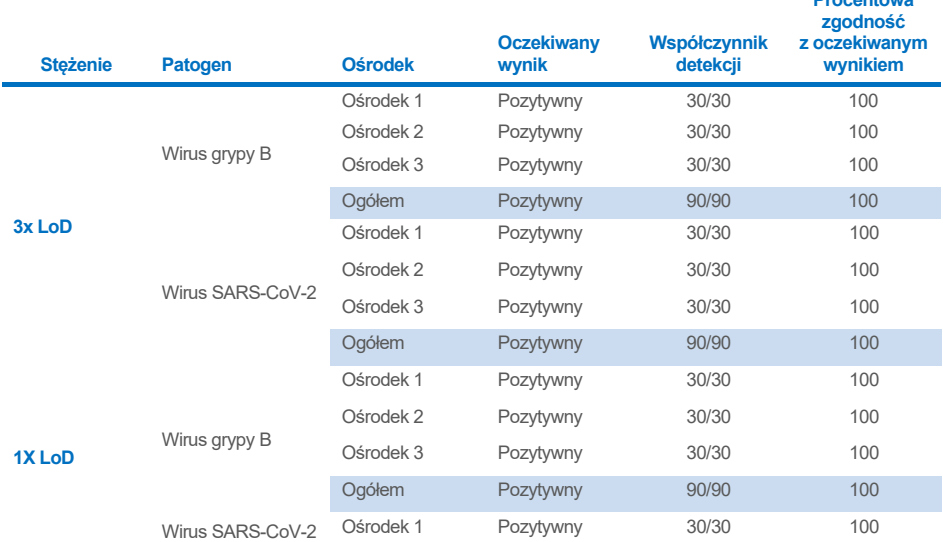

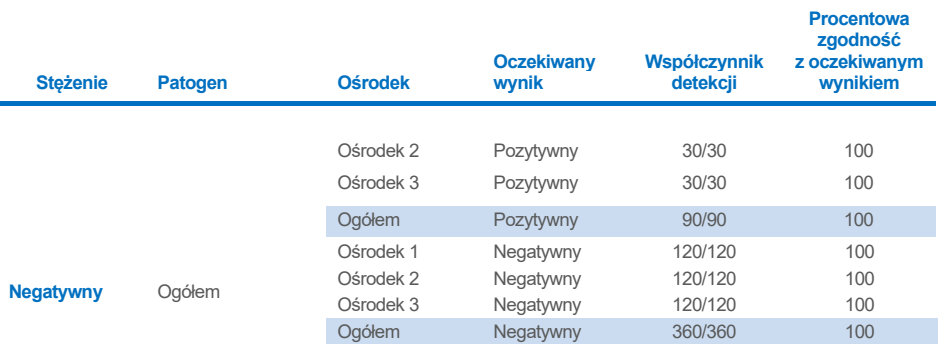

Dla wszystkich przebadanych próbek uzyskano oczekiwany wynik (zgodność na poziomie 95–100%), co wskazuje na odtwarzalność wyników panelu QIAstat-Dx SARS-CoV-2/ Flu A/B/RSV Panel.

Badanie odtwarzalności udowodniło, że używany w analizatorze QIAstat-Dx Analyzer 1.0 panel QIAstat-Dx SARS-CoV-2/Flu A/B/RSV Panel, w którym wykonywane są oznaczenia, umożliwia otrzymywanie wyników charakteryzujących się dużą odtwarzalnością, gdy te same próbki są badane w wielu cyklach testowych, różnych dniach, rożnych ośrodkach i przez różnych operatorów obsługujących różne analizatory QIAstat-Dx Analyzer 1.0 oraz przy użyciu wielu serii kaset QIAstat-Dx Cartridge.

# **Załaczniki**

### Załącznik A: Instalacja pliku definicji oznaczenia

Przed wykonaniem testów za pomocą kaset QIAstat-Dx SARS-CoV-2/Flu A/B/RSV Panel Cartridge w analizatorze QIAstat-Dx Analyzer 1.0 lub QIAstat-Dx Analyzer 2.0 należy zainstalować plik definicji oznaczenia panelu QIAstat-Dx SARS-CoV-2/Flu A/B/RSV Panel.

**Uwaga**: Za każdym razem, gdy zostanie wydana nowa wersja oznaczenia QIAstat-Dx SARS-CoV-2/Flu A/B/RSV Panel, przed wykonaniem testów należy zainstalować nowy plik definicji oznaczenia panelu QIAstat-Dx SARS-CoV-2/Flu A/B/RSV Panel.

**Uwaga**: Pliki definicji oznaczenia są dostępne pod adresem **[www.qiagen.com](http://www.qiagen.com/)**. Przed zainstalowaniem pliku definicji oznaczenia (typ pliku **.asy**) w analizatorze QIAstat-Dx Analyzer 1.0 lub QIAstat-Dx Analyzer 2.0 należy zapisać go w pamięci USB. Urządzenie pamięci masowej USB należy sformatować za pomocą systemu plików FAT32.

Aby zaimportować nowe oznaczenia z urządzenia pamięci masowej USB do analizatora QIAstat-Dx Analyzer 1.0 lub QIAstat-Dx Analyzer 2.0, należy wykonać następujące kroki:

- 1. Włożyć urządzenie pamięci masowej USB, na którym znajduje się plik definicji oznaczenia, do jednego z portów USB analizatora QIAstat-Dx Analyzer 1.0.
- 2. Nacisnąć przycisk **Options** (Opcje), a następnie opcję **Assay Management** (Zarządzanie oznaczeniem). W obszarze zawartości na wyświetlaczu pojawi się ekran Assay Management (Zarządzanie oznaczeniem) [\(Ryc. 37\)](#page-77-0).

<span id="page-77-0"></span>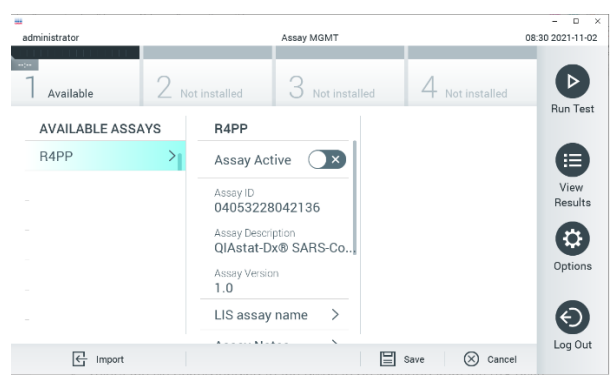

**Ryc. 37. Ekran Assay Management (Zarządzanie oznaczeniem).**

- 3. Nacisnąć ikonę **Import** (Importuj) w lewym dolnym rogu ekranu.
- 4. Wybrać plik oznaczenia, który ma zostać zaimportowany z urządzenia pamięci masowej USB.
- 5. Zostanie wyświetlone okno dialogowe potwierdzające przesyłanie pliku.
- 6. Może zostać wyświetlone okno dialogowe informujące o tym, że bieżąca wersja pliku zostanie nadpisana nową wersją. Nacisnąć przycisk **yes** (tak), aby nadpisać plik.
- 7. Oznaczenie stanie się aktywne po naciśnięciu przycisku **Assay Active** (Aktywne oznaczenie) [\(Ryc. 38\)](#page-78-0).

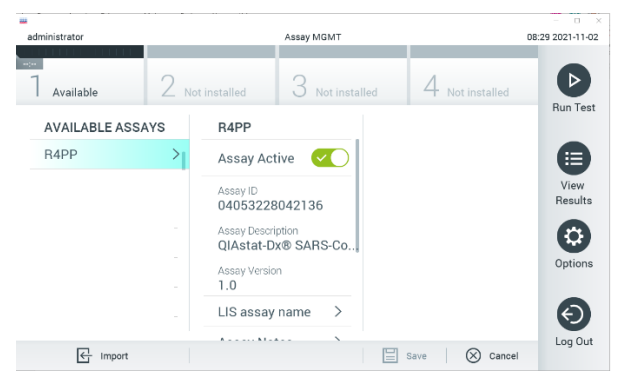

**Ryc. 38. Aktywacja oznaczenia.**

<span id="page-78-0"></span>8. Przypisać aktywne oznaczenie do użytkownika, naciskając przycisk **Options** (Opcje), a następnie przycisk **User Management** (Zarządzanie użytkownikami). Wybrać użytkownika, który będzie mógł wykonać oznaczenie. Następnie wybrać opcję **Assign**  Assays (Przypisz oznaczenia) z obszaru "User Options" (Opcje użytkownika). Włączyć oznaczenie i nacisnąć przycisk **Save** (Zapisz) (**[Ryc. 39](#page-79-0)**).

<span id="page-79-0"></span>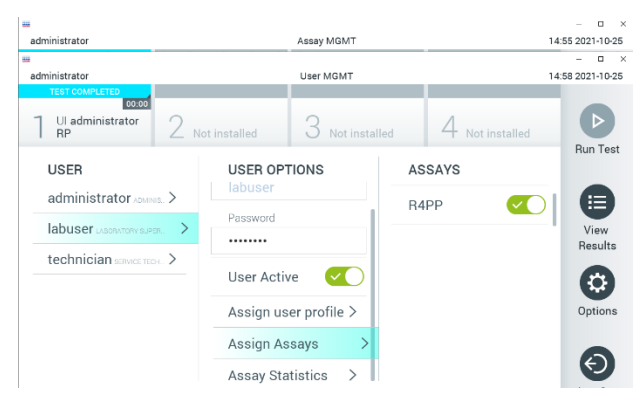

**Ryc. 39. Przypisywanie aktywnego oznaczenia.**

### Załącznik B: Słowniczek

**Krzywa amplifikacji**: Graficzne przedstawienie danych amplifikacji kwasu nukleinowego podczas reakcji multipleks real-time RT-PCR.

**Moduł analityczny (Analytical Module, AM)**: główny moduł sprzętowy analizatora QIAstat-Dx Analyzer 1.0 lub QIAstat-Dx Analyzer 2.0, w którym wykonywane są testy w kasetach QIAstat-Dx SARS-CoV-2/Flu A/B/RSV Panel Cartridge. Jest sterowany przez moduł obsługowy. Do jednego modułu obsługowego można podłączyć wiele modułów analitycznych.

**Analizator QIAstat**-**Dx Analyzer 1.0**: analizator QIAstat-Dx Analyzer 1.0 składa się z modułu obsługowego oraz modułu analitycznego. Moduł obsługowy zawiera elementy zapewniające łączność z modułem analitycznym i umożliwia interakcje użytkownika z analizatorem QIAstat-Dx Analyzer 1.0. Moduł analityczny zawiera sprzęt oraz oprogramowanie sprzętowe przeznaczone do testowania i analizowania próbek.

**Analizator QIAstat**-**Dx Analyzer 2.0**: analizator QIAstat-Dx Analyzer 2.0 składa się z modułu obsługowego PRO oraz modułu analitycznego. Moduł obsługowy PRO zawiera elementy zapewniające łączność z modułem analitycznym i umożliwia interakcje użytkownika z analizatorem QIAstat-Dx Analyzer 2.0. Moduł analityczny zawiera sprzęt oraz oprogramowanie sprzętowe przeznaczone do testowania i analizowania próbek.

**Kaseta QIAstat**-**Dx SARS**-**CoV**-**2/Flu A/B/RSV Panel Cartridge**: samowystarczalny wyrób jednorazowego użytku z tworzywa sztucznego, który zawiera wszystkie fabrycznie załadowane odczynniki wymagane do przeprowadzenia w pełni zautomatyzowanych oznaczeń molekularnych wykrywających patogeny układu oddechowego.

**IFU**: Instrukcja użycia (Instructions For Use).

**Port główny**: w kasecie QIAstat-Dx SARS-CoV-2/Flu A/B/RSV Panel Cartridge — wejście na próbki pobrane do ciekłego podłoża transportowego.

**Kwasy nukleinowe**: biopolimery lub małe biocząsteczki złożone z nukleotydów, które są monomerami składającymi się z trzech części: pięciowęglowego cukru, grupy fosforanowej oraz zasady azotowej.

**Moduł obsługowy (Operational Module, OM)**: dedykowany sprzęt analizatora QIAstat-Dx Analyzer 1.0 zapewniający interfejs użytkownika dla 1–4 modułów analitycznych (Analytical Module, AM).

**Moduł Obsługowy PRO (Operational Module PRO, OM PRO)**: dedykowany sprzęt analizatora QIAstat-Dx Analyzer 2.0 zapewniający interfejs użytkownika dla 1–4 modułów analitycznych (Analytical Module, AM).

**PCR**: reakcja łańcuchowa polimerazy (Polymerase Chain Reaction)

**RT**: odwrotna transkrypcja (Reverse Transcription)

**Port na wymazówkę**: w kasecie QIAstat-Dx SARS-CoV-2/Flu A/B/RSV Panel Cartridge wejście na próbki, które znajdują się na suchej wymazówce.

**Użytkownik**: osoba, która obsługuje analizator QIAstat-Dx Analyzer 1.0 / kasetę QIAstat-Dx SARS-CoV-2/Flu A/B/RSV Panel Cartridge zgodnie z przeznaczeniem.

### Załącznik C: Wyłączenia odpowiedzialności

Z WYJĄTKIEM POSTANOWIEŃ ZAWARTYCH W WARUNKACH SPRZEDAŻY kasety QIAstat-Dx SARS-CoV-2/Flu A/B/RSV Panel Cartridge FIRMY QIAGEN FIRMA QIAGEN NIE PONOSI ŻADNEJ ODPOWIEDZIALNOŚCI I WYKLUCZA WSZELKIE GWARANCJE, JAWNE I DOROZUMIANE, DOTYCZĄCE UŻYCIA kasety QIAstat-Dx SARS-CoV-2/Flu A/B/RSV Panel Cartridge, CO OBEJMUJE ODPOWIEDZIALNOŚĆ ORAZ GWARANCJE W ZAKRESIE WARTOŚCI HANDLOWEJ, PRZYDATNOŚCI DO KONKRETNEGO CELU, NIENARUSZANIA JAKICHKOLWIEK PATENTÓW, PRAW AUTORSKICH ORAZ INNYCH PRAW WŁASNOŚCI INTELEKTUALNEJ W DOWOLNYM MIEJSCU NA ŚWIECIE.

## Literatura

- 1. Centers for Disease Control and Prevention (CDC). National Center for Immunization and Respiratory Diseases (NCIRD). Division of Viral Diseases (DVD) web site.
- 2. World Health Organization. WHO Fact Sheet No. 221, November 2016. Influenza (seasonal). **[https://www.who.int/news](https://www.who.int/news-room/fact-sheets/detail/influenza-(seasonal))-room/fact-sheets/detail/influenza-(seasonal)**
- 3. Accessed November 2016.
- 4. Flu.gov website. About Flu. **<http://www.cdc.gov/flu/about/index.html>**
- 5. Centers for Disease Control and Prevention (CDC). Diseases & Conditions: Respiratory Syncytial Virus Infection (RSV). **<http://www.cdc.gov/rsv/>**
- 6. Clinical and Laboratory Standards Institute (CLSI) *Protection of Laboratory Workers from Occupationally Acquired Infections; Approved Guideline* (M29).
- 7. BLAST: Basic Local Alignment Search Tool. **<https://blast.ncbi.nlm.nih.gov/Blast.cgi>**
- 8. Schreckenberger, P.C. and McAdam, A.J. (2015) Point-counterpoint: large multiplex PCR panels should be first-line tests for detection of respiratory and intestinal pathogens. J Clin Microbiol **53**(10), 3110–3115.

Centers for Disease Control and Prevention (CDC). Diseases & Conditions: Coronavirus (COVID-19). **[www.cdc.gov/coronavirus/2019](http://www.cdc.gov/coronavirus/2019-ncov/index.html)-ncov/index.html**

# **Symbole**

Poniższa tabela zawiera opisy symboli, które mogą znajdować się na etykietach lub w niniejszym dokumencie.

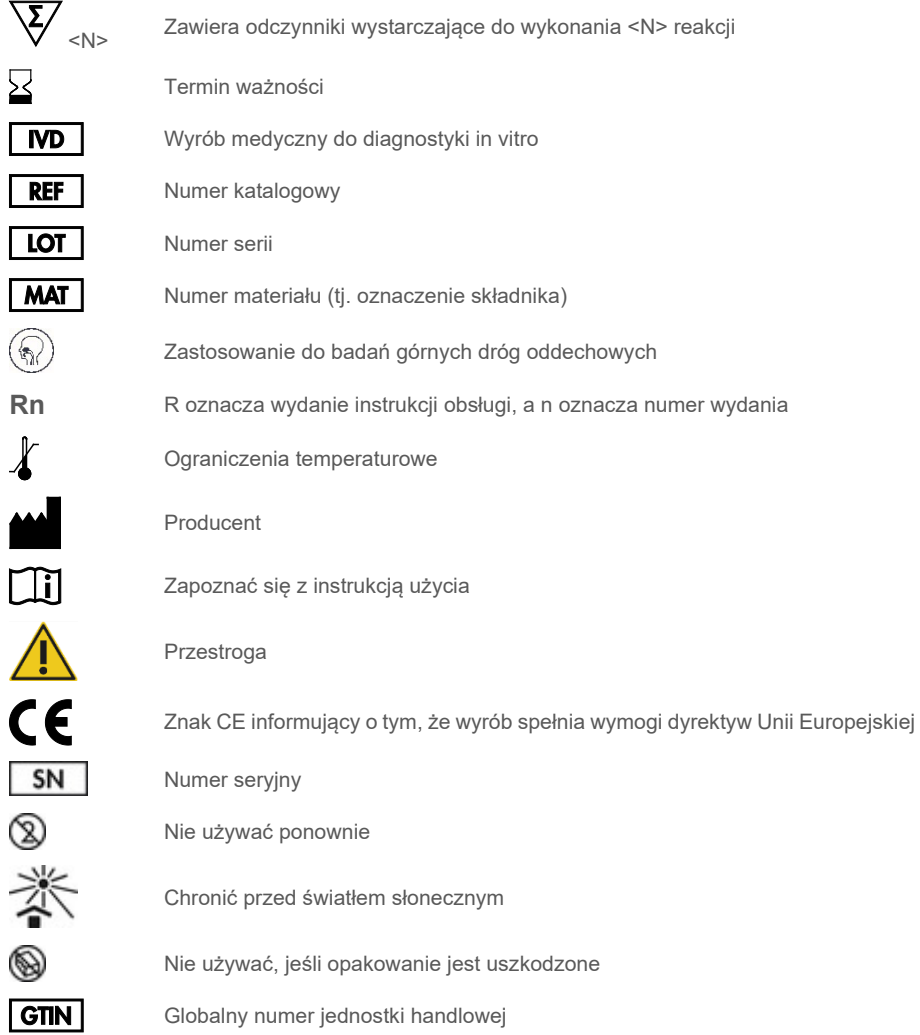

## Informacje dotyczące składania zamówień

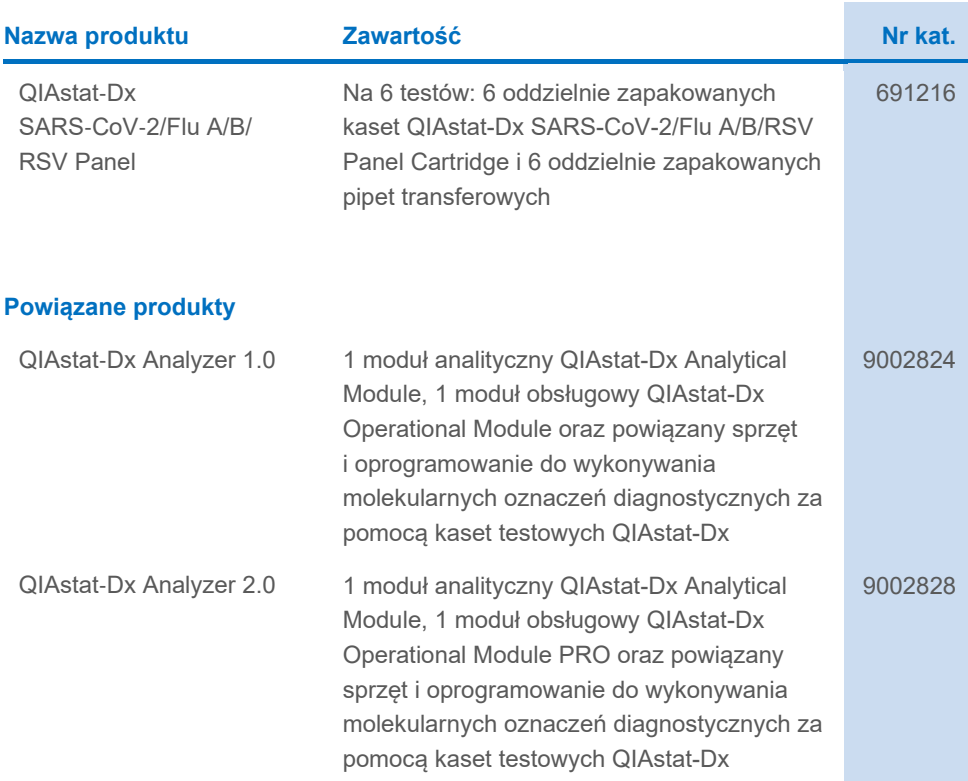

Aktualne informacje licencyjne oraz dotyczące wyłączenia odpowiedzialności dla poszczególnych produktów znajdują się w instrukcji obsługi lub podręczniku użytkownika odpowiedniego zestawu firmy QIAGEN. Instrukcje obsługi i podręczniki użytkownika zestawów firmy QIAGEN są dostępne pod adresem **[www.qiagen.com](http://www.qiagen.com/)**. Można je także zamówić u lokalnego dystrybutora lub w serwisie technicznym firmy QIAGEN.

## Historia zmian dokumentu

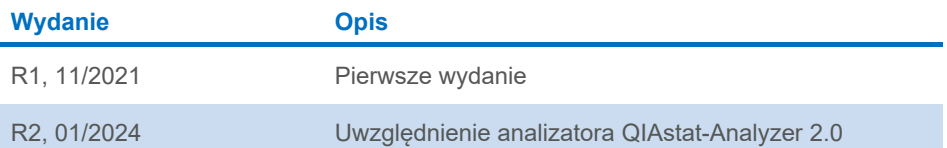

#### **Umowa ograniczonej licencji dla panelu QIAstat-Dx SARS-CoV-2/Flu A/B/RSV Panel**

Korzystanie z tego produktu oznacza zgodę nabywcy lub użytkownika produktu na następujące warunki:

1. Niniejszy produkt może być używany wyłącznie zgodnie z protokołami dołączonymi do produktu oraz niniejszą instrukcją obsługi i wyłącznie ze składnikami znajdującymi się w tym zestawie. Firma QIAGEN nie udziela żadnej licencji w zakresie praw własności intelektualnej do użytkowania tego zestawu ze składnikami nienależącymi do zestawu z wyjątkiem przypadków opisanych w protokołach dołączonych do produktu, niniejszej instrukcji obsługi oraz dodatkowych protokołach dostępnych na stroni[e www.qiagen.com.](http://www.qiagen.com/) Niektóre dodatkowe protokoły zostały sformułowane przez użytkowników rozwiązań<br>QIAGEN z myślą o innych użytkownikach rozwiązań QIAGEN. Takie protokoły nie zosta przez firmę QIAGEN. Firma QIAGEN nie gwarantuje, że nie naruszają one praw stron trzecich.

2. Z wyjątkiem wyraźnie określonych licencji firma QIAGEN nie gwarantuje, że ten zestaw i/lub jego stosowanie nie naruszają praw osób trzecich.

3. Zestaw oraz jego składniki są na mocy licencji przeznaczone wyłącznie do jednorazowego użytku i nie można ich ponownie używać, regenerować ani odsprzedawać.

- 4. Firma QIAGEN podkreśla, że nie udziela żadnych innych licencji wyrażonych lub dorozumianych poza tymi, które są wyraźnie określone.
- 5. Nabywca i użytkownik zestawu zobowiązują się nie podejmować działań ani nie zezwalać innym osobom na podejmowanie działań, które mogą doprowadzić do wykonania lub umożliwić wykonanie zabronionych czynności wymienionych powyżej. Firma QIAGEN może wyegzekwować przestrzeganie zakazów<br>niniejszej Umowy ograniczonej licencji i wnieść sprawę do dowolnego sądu. Ma także pra sądowych, w tym wynagrodzeń prawników, związanych z egzekwowaniem postanowień Umowy ograniczonej licencji lub wszelkich praw własności intelektualnej w odniesieniu do zestawu i/lub jego składników.

Aktualne warunki licencyjne są dostępne na stroni[e www.qiagen.com.](http://www.qiagen.com/)

Znaki towarowe: QIAGEN©, Sample to Insight©, QIAstat-Dx, DiagCORE© (QIAGEN Group); ACGIH© (American Conference of Government Industrial Hygienists,<br>Inc.); ATCC® (American Type Culture Collection); BD™ (Becton Dickinson an (Copan Italia S.P.A.); Clinical and Laboratory Standards Institute® (Clinical Laboratory and Standards Institute, Inc.); HealthLink® (HealthLink Inc.); FluMist® (MedImmune, LLC., członek AstraZeneca Group); OSHA® (Occupational Safety and Health Administration, UniTranz-RT® (Puritan Medical Products Company); U.S.<br>Dept. of Labor); MicroTest™, M4®, M4RT®, M6™ (Thermo Fisher Scienti nazw, znaków towarowych itd. wykorzystywanych w niniejszym dokumencie, nawet jeżeli nie zostały oznaczone jako zastrzeżone, nie można uważać za niechronione przepisami prawa.

HB-2967-003 R1 01/2024 © 2024 QIAGEN, wszelkie prawa zastrzeżone.

Składanie zamówień **[www.qiagen.com/shop](http://www.qiagen.com/shop)** | Pomoc techniczna **[support.qiagen.com](http://support.qiagen.com/)** | Strona WWW **[www.qiagen.com](http://www.qiagen.com/)**